**e p.c. a chi ha sottoscritto il contratto di servizio in vigore**

#### **ai referenti TOLC 2023**

Gentili,

diamo avvio all'organizzazione dei **TOLC** (Test On Line CISIA), dei **test OFA, dei test ITAL2 (bravo!) e di Orientazione 2024**.

L'Assemblea dei consorziati del 13/12 u.s. ha approvato le Linee di indirizzo e programmazione (punto 3 dell'o.d.g.) e introdotto alcune importanti novità per i TOLC dal 2024.

L'attuale contratto di servizi, dal valore triennale, prevede esplicitamente che possano essere introdotte novità anche in corso di vigenza, purché comunicate e formalizzate con gli atenei.

Tra i punti più rilevanti, come meglio sintetizzato nel documento "ACCETTAZIONE modifiche\_CISIA - Contratto di Servizi TOLC e altri supporti CISIA\_2024", vi sono:

- l'introduzione di un nuovo TOLC dal 2024;
- l'introduzione di un diverso applicativo per l'erogazione dei TOLC@CASA;
- il riconoscimento dei risultati, da parte degli atenei, in funzione della modalità di erogazione;
- ulteriori chiarimenti e miglioramenti sul processo organizzativo;
- la rideterminazione dei corrispettivi TOLC;

Ci preme qui ricordare che il corrispettivo è di competenza e decisione annuale degli atenei consorziati.

Oltre alla lettera di accettazione, in cui abbiamo messo in evidenza le integrazioni e modifiche, vi inviamo anche i nuovi testi, con le evidenze delle modifiche, di:

- Allegato 1 Regolamento Sedi TOLC\_2024
- Allegato 8 Regolamento partecipanti TOLC\_2024

come opportunamente modificati e che sostituiscono i precedenti allegati (1 e 8) di cui al contratto di servizi già sottoscritto per gli anni 2023/2025.

Infine, si riportano:

- Allegato 3 Comunicazione referenti, con cui le sedi devono indicare anche l'adesione ai vari tipi di TOLC, compreso il nuovo **SPS, e la modalità di erogazione riconosciuta per ciascun corso di laurea**;
- Allegato 9 Specifiche tecniche erogazione test CISIA\_2024, con i miglioramenti tecnici che saranno introdotti sul fronte delle erogazioni (in particolare nuove specifiche procedure accreditamento aule, nuovi indirizzi IP server CISIA)

Per aderire ai servizi 2024 è necessario inviare il documento "ACCETTAZIONE modifiche\_CISIA - Contratto di Servizi TOLC e altri **supporti CISIA\_2024" e l'allegato 3** all'indirizzo PEC [cisiaonline@pec.it](mailto:cisiaonline@pec.it) secondo le seguenti modalità:

il documento **"ACCETTAZIONE modifiche\_CISIA - Contratto di Servizi TOLC e altri supporti CISIA\_2024"** dovrà essere sottoscritto dalla sede per accettazione e presa visone mediante l'apposizione di firma digitale;

Una volta ricevuto, sarà cura del CISIA controfirmare tale documento e inviarlo ad ogni sede sottoscrittrice.

l'allegato 3 dovrà essere debitamente compilato e inviato su carta intestata (non è necessario firmarlo digitalmente) al medesimo indirizzo PEC.

Rimaniamo a disposizione per ogni ulteriore chiarimento e/o informazione.

Un cordiale saluto e un augurio di buone feste,

Il Direttore Giuseppe Forte

## **Giuseppe Forte**

**Direttore** 

Via G. Malagoli, 12 – Pisa

#### [www.cisiaonline.it](http://www.cisiaonline.it/)

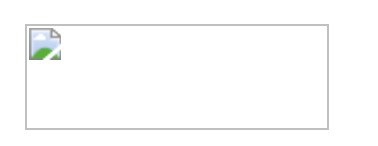

Siamo un consorzio senza fini di lucro di cui fanno parte 61 atenei statali. Supportiamo le università per la verifica dell'adeguata preparazione iniziale per l'accesso ai corsi di studio universitari e per le attività di orientamento in ingresso.

PB **BB** 

Non stampare questa mail se non è necessario.

Le informazioni contenute in questo messaggio e nei documenti allegati, sono riservate e ad uso esclusivo del destinatario.<br>Qualora il messaggio in parola Le fosse pervenuto per errore, La preghiamo di eliminarlo senza cop comunicazione.

Grazie.

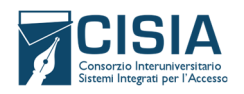

CONTRATTO DI SERVIZI PER L'ADESIONE AL TEST ON LINE CISIA - TOLC, TEST OFA, TEST ITALIANO-L2 (bravo!) E ORIENTAZIONE

**2023 – 2025**

**Regolamento sedi TOLC 2024**

**Regolamento PartecipanƟ TOLC 2024**

## **ACCETTAZIONE MODIFICHE**

L'assemblea dei consorziaƟ del 13 dicembre u.s ha approvato le linee di indirizzo e programmazione che, per l'effetto, hanno determinato le modifiche al contratto di servizi 2023/2025 e ai relativi allegati a valere dal 2024.

## **I. CONTRATTO DI SERVIZI PER L'ADESIONE AL TEST ON LINE CISIA - TOLC, TEST OFA, TEST ITALIANO-L2 (bravo!) E ORIENTAZIONE 2023 – 2025**

Le modifiche al contratto di servizi per l'adesione al Test On Line CISIA - TOLC, TEST OFA, TEST ITALIANO-L2 (bravo!) E ORIENTAZIONE 2023 – 2025 riguardano:

1. l'art. 2 (Definizioni) nella parte relativa al TOLC (Test OnLine CISIA) ultimo capoverso;

2.l'art. 5.1 (realizzazione ed erogazione dei test TOLC) cioè in dette disposizioni viene introdotta la possibilità, che le sedi universitarie, indicandolo nei propri bandi e/o avvisi possano riconoscere o meno le due diverse modalità di erogazione ai fini dell'accesso ai propri corsi di studio.

3.l'art. 11 (condizioni economiche e modalità di pagamento) che riguarda il corrispettivo che l'Ateneo versa al CISIA per l'erogazione di ciascun TOLC e che è stato per l'effeƩo integrato e modificato secondo i parametri rideterminati oltre che accorpare la rendicontazione dei test OFA ed Italiano L2.

\* \* \*

Qui di seguito si rimettono i sopra indicati articoli così come riformulati agli esiti della deliberazione assembleare.

## *ARTICOLO 2 (Definizioni)*

*Ai fini del presente contratto si intende per:* 

# *TOLC (Test OnLine CISIA)*

*I TOLC sono test individuali, di norma diversi da partecipante a partecipante, composti da quesiti selezionati automaticamente e casualmente dal database CISIA TOLC attraverso un software proprietario. Sia i test che il software sono realizzati e gestiti dal CISIA.* 

*Per alcune tipologie di TOLC i quesiti somministrati non vengono scelti casualmente, sono determinati a priori* e creano un insieme di test composti preventivamente. Tutti i TOLC di una determinata tipologia - sia quelli *generati automaticamente che quelli selezionati da gruppi di test predeterminati ‐ hanno una difficoltà analoga o comunque paragonabile e provengono dal medesimo database CISIA TOLC.* 

*Le università attraverso i TOLC riconoscono, a prescindere dalla sede di svolgimento, la validità del risultato almeno per l'anno solare di effettuazione come meglio specificato dal Regolamento Sedi TOLC. Le sedi universitarie indicano nei propri bandi e/o avvisi, quali modalità di erogazione (@casa*

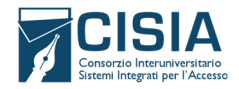

CONTRATTO DI SERVIZI PER L'ADESIONE AL TEST ON LINE CISIA - TOLC, TEST OFA, TEST ITALIANO-L2 (bravo!) E ORIENTAZIONE

**2023 – 2025**

**Regolamento sedi TOLC 2024**

**Regolamento PartecipanƟ TOLC 2024**

*e/o all'università), e risultati conseguenti, riconoscono come valide ai fini dell'accesso i propri corsi di studio.*

## *ARTICOLO 5*

## *(Aƫvità e responsabilità del CISIA e specifiche del servizio)*

In esecuzione del presente contratto, CISIA assume l'incarico di erogazione dei test TOLC, test OFA e TEST *ITALIANO‐L2 (bravo!), unitamente alla messa a disposizione del servizio Orientazione.*

## *5.1 REALIZZAZIONE ED EROGAZIONE DEI TEST TOLC*

Il CISIA eroga, in relazione al presente contratto, i TOLC nelle medesime modalità per ogni università aderente *al servizio e secondo quanto meglio specificato nell'Allegato 1.*

Il CISIA si occupa della produzione scientifica dei TOLC, attraverso i quesiti presenti nella banca dati CISIA, e *dell'erogazione aƩraverso piaƩaforma proprietaria.*

Il CISIA, tranne che per i test OFA e il TEST ITALIANO-L2 (bravo!), cura l'iscrizione al test da parte dei *partecipanƟ aƩraverso il portale proprietario www.cisiaonline.it. Si configura perciò come Titolare del* trattamento dati e nomina attraverso il modulo "Nomina ateneo a responsabile del trattamento dati TOLC" *(all. 4) le università come responsabili del traƩamento.*

Le sedi universitarie, i dipartimenti, le scuole o strutture similari aderenti al TOLC adottano le medesime modalità di gestione del TOLC e le stesse misure organizzative meglio dettagliate all'interno del Regolamento TOLC per le sedi universitarie aderenti, allegato alla presente proposta e di cui costituisce parte integrante e *sostanziale (all.1).* 

Il risultato di ogni TOLC è determinato, ad esclusione della sezione di valutazione della lingua inglese, dal numero di risposte esatte, errate e non date, che individuano un punteggio assoluto, così calcolato: 1 punto per ogni risposta corretta, 0 punti per ogni risposta non data e una penalizzazione di 0,25 punti per ogni risposta errata. A partire da questi dati che sono comunicati dal CISIA alle diverse sedi aderenti al TOLC, l'Ateneo può convertire il risultato del test mediante un proprio sistema di valutazione, definendo i criteri dell'eventuale attribuzione degli OFA, e può indicare una propria soglia di superamento e quale modalità di *erogazione viene riconosciuta.* 

Il risultato ottenuto in uno stesso tipo di TOLC, a prescindere dalla sede di svolgimento, all'università o @casa, ha validità almeno per l'anno solare di effettuazione come meglio specificato dal Regolamento Sedi TOLC. Le *sedi universitarie indicano nei propri bandi e/o avvisi, quali modalità di erogazione (@casa e/o* all'università), e risultati conseguenti, riconoscono come valide ai fini dell'accesso i propri corsi di studio.

#### *ARTICOLO 11 (Condizioni economiche e modalità di pagamento)*

## *1. TOLC*

Per le università consorziate il servizio TOLC, come descritto nel presente contratto, ha un costo pari ad euro

*14,00 oltre IVA per l'erogazione in sede universitaria*

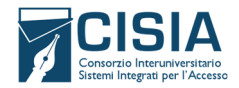

## CONTRATTO DI SERVIZI PER L'ADESIONE AL TEST ON LINE CISIA - TOLC, TEST OFA, TEST ITALIANO-L2 (bravo!) E ORIENTAZIONE

**2023 – 2025**

**Regolamento sedi TOLC 2024**

#### **Regolamento PartecipanƟ TOLC 2024**

#### *16,00 oltre IVA per l'erogazione in modalità @casa*

*per ogni TOLC prenotato e pagato ed è comprensivo del servizio Orientazione, meglio dettagliati all'art. 3.4 "Descrizione del Servizio Orientazione".*

La quota richiesta allo studente per sostenere il TOLC è unica su tutto il territorio nazionale ed è fissata *annualmente con gli atti di programmazione dall'Assemblea dei Consorziati. Per l'anno 2024 il suddetto* contributo è di € 30,00. Per gli anni successivi eventuali variazioni sono comunicate dal CISIA alle Università *entro il 31 dicembre dell'anno precedente al mutamento dell'importo.* 

*Per i test TOLC il CISIA fornirà all'Università, nella persona del Referente Amministrativo, i resoconti dei pagamenti ricevuti, iva inclusa la specifica sulla modalità, comunque visibili in tempo reale dal Referente Unico di Sede nel proprio back‐office:* 

- *entro il 15 ottobre per i test erogati fino al 30 settembre;*
- *entro il 15 gennaio per i test erogati nei mesi di ottobre, novembre e dicembre.*

*L'Università provvede alla verifica complessiva del resoconto entro giorni 15 dall'invio da parte del CISIA.* 

*All'accettazione dei resoconti definitivi da parte dell'università, il CISIA:*

- *versa all'università con il sistema PagoPA l'intero importo incassato per ogni TOLC prenotato e pagato;*
- *emette fattura elettronica con il meccanismo dello split‐payment per ogni TOLC riscosso, quale corrispettivo del servizio reso. Il pagamento della fattura elettronica al CISIA dovrà avvenire da parte dell'università entro i termini previsti dalla legge.*

Il presente contratto e i resoconti forniti dal CISIA costituiranno ad ogni effetto di legge i giustificativi di tali *versamenti.* 

I TOLC sono erogati all'interno della fascia oraria identificata tra le ore 8:00 e le ore 18:00 (GMT+1 quando *viene adottata l'ora invernale ossia «ora solare», GMT+2, quando viene adottata l'ora estiva ossia «ora* legale») italiane nei giorni feriali da lunedì a venerdì, così previsti dal calendario annuale. Per esigenze orarie *diverse da quelle sopra riportate, ovvero per erogazioni dei TOLC che necessitano di una presenza* straordinaria degli operatori del CISIA anche in orari notturni, è previsto un costo aggiuntivo di € 400 per *ciascuna sessione.* 

Nel caso di erogazione dei TOLC con onere a carico della sede universitaria (per le università consorziate), il CISIA emetterà una fattura distinta per i servizi specifici dell'importo di 14,00 € + IVA per ogni test prenotato.

La sede universitaria si impegna a comunicare i dati per la fatturazione elettronica e per il versamento degli introiti delle quote del TOLC che il CISIA ha riscosso per conto delle sedi aderenti, compilando l'apposito *modello allegato al presente documento (all. 3).* 

*L'Università si impegna inoltre a comunicare tempestivamente ogni eventuale variazione dei suddetti dati.* 

## *1. TEST ITALIANO‐L2 (bravo!) e TEST OFA*

*Per le università consorziate:* 

- ► il costo unitario di ogni TEST ITALIANO-L2 (bravo!) per la sede è di  $\epsilon$  12 + IVA per la modalità in sede *universitaria, 14 € + IVA per la modalità @casa, per ogni test erogato nelle rispettive modalità;*
- ► il costo unitario di ogni test OFA per la sede è di  $\epsilon$  9 + IVA per la modalità in sede universitaria, di 11 *€ + IVA per la modalità @casa per ogni test erogato nelle rispettive modalità.*

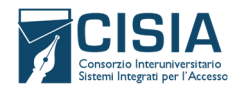

# CONTRATTO DI SERVIZI PER L'ADESIONE AL TEST ON LINE CISIA - TOLC, TEST OFA, TEST ITALIANO-L2 (bravo!) E ORIENTAZIONE

**2023 – 2025 Regolamento sedi TOLC 2024 Regolamento PartecipanƟ TOLC 2024**

Per i TEST ITALIANO-L2 (bravo!) e gli OFA, CISIA seguirà la stessa modalità di fatturazione descritta per i *TOLC.*

Per i TEST ITALIANO-L2 (bravo!) e per i test OFA la prenotazione al test avviene presso le università e non sui *sistemi CISIA. Per questo l'operazione di versamento da parte del CISIA alle Università dell'importo corrisposto dalle persone che effettuano il test non è prevista.* 

*Per tali test il CISIA fornirà all'Università, nella persona del Referente Amministrativo, i resoconti dei test erogati durante tutto l'anno entro il 15 gennaio dell'anno successivo.*

#### *3. EVENTUALE DIMINUZIONE DEI COSTI (nuovo comma)*

In caso di surplus di risorse e/o di diminuzione dei costi in parte corrente, verifica attuata entro il 31 luglio di *ogni anno, come deliberato dall'assemblea dei consorziati, il Consiglio Direttivo del CISIA, previa formale deliberazione, può comunicare una diminuzione dei costi di cui ai punti 1 e 2.*

\*\*\*\*\*\*\*\*\*

Si comunica, anche ai sensi e per gli effetti dell'art. 4 del contratto di servizi, che gli allegati 1 - Regolamento Sedi TOLC\_2024 e l'allegato 8 - Regolamento partecipanti TOLC\_2024 sono stati modificati in ragione delle modifiche tecniche intervenute. Di seguito la sintesi delle modifiche, per ogni approfondimento si rimanda agli allegati che contengono il testo a fronte con le modifiche.

#### **II. Allegato 1 - Regolamento Sedi TOLC\_2024.**

In particolare, l'allegato 1 reca le seguenti modifiche che riguardano:

- (1) Introduzione nuovo TOLC SPS (Premessa, 2.0)
- (2) La modalità di erogazione riconosciuta e a validità nazionale dei TOLC (1.3; 1.5, 3.0)
- (3) L'eliminazione della procedura di accesso in aula cartacea non più prevista dal 2024 (artt. 4.1, 5.1, 10.2.1, 10.3.1)
- (4) L'adeguamento dei vari articoli in cui è citato SEB

## **III. Allegato 8 - Regolamento partecipanƟ TOLC\_2024**

L'allegato 8 reca alcune integrazioni che riguardano:

- (1) StruƩura del Test con l'aggiunta del TOLC SPS (Premessa, art. 1.2);
- (2) Validità del TOLC in funzione della modalità di erogazione (art. 1.6) conseguente all modifiche al ContraƩo di Servizi;
- (3) Un chiarimento sulle modalità di pagamento contributo (art. 3);
- (4) Modalità tecniche che prevedono la sostituzione del browser SEB introducendo una dicitura più generica, senza specificare in regolamento se Seb o altra piattaforma che sarà nota ai partecipanti prima dell'iscrizione;
- (5) Annullamento della prova, divieto uƟlizzo macchine virtuali ed eventuali ulteriori sanzioni (art. 3.3.4 e 4.3.2, 4.2.5);
- (6) TraƩamento daƟ personali con la diminuzione dei tempi di conservazione del documento di identità, si per aspetti tecnici che legali

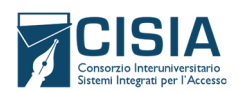

CONTRATTO DI SERVIZI PER L'ADESIONE AL TEST ON LINE CISIA - TOLC, TEST OFA, TEST ITALIANO-L2 (bravo!) E ORIENTAZIONE

**2023 – 2025**

**Regolamento sedi TOLC 2024**

**Regolamento PartecipanƟ TOLC 2024**

\* \* \*

Il presente documento, ai sensi e per gli effetti di legge, vale quale accettazione delle modifiche contrattuali al contratto di servizi e agli allegati 1 e 8.

Per il CISIA

Il Direttore, Giuseppe Forte

Per accettazione

La Sede Universitaria

(Ateneo e struttura sottoscrittrice del contratto)

\_\_\_\_\_\_\_\_\_\_\_\_\_\_\_\_\_\_\_\_\_\_\_\_\_\_\_\_\_\_\_\_\_\_\_\_\_\_\_\_\_\_\_\_\_\_\_\_\_\_\_

\_\_\_\_\_\_\_\_\_\_\_\_\_\_\_\_\_\_\_\_\_\_\_\_\_\_\_\_\_\_\_\_\_\_\_\_\_\_\_\_\_\_\_\_\_\_\_\_\_\_\_

Firma

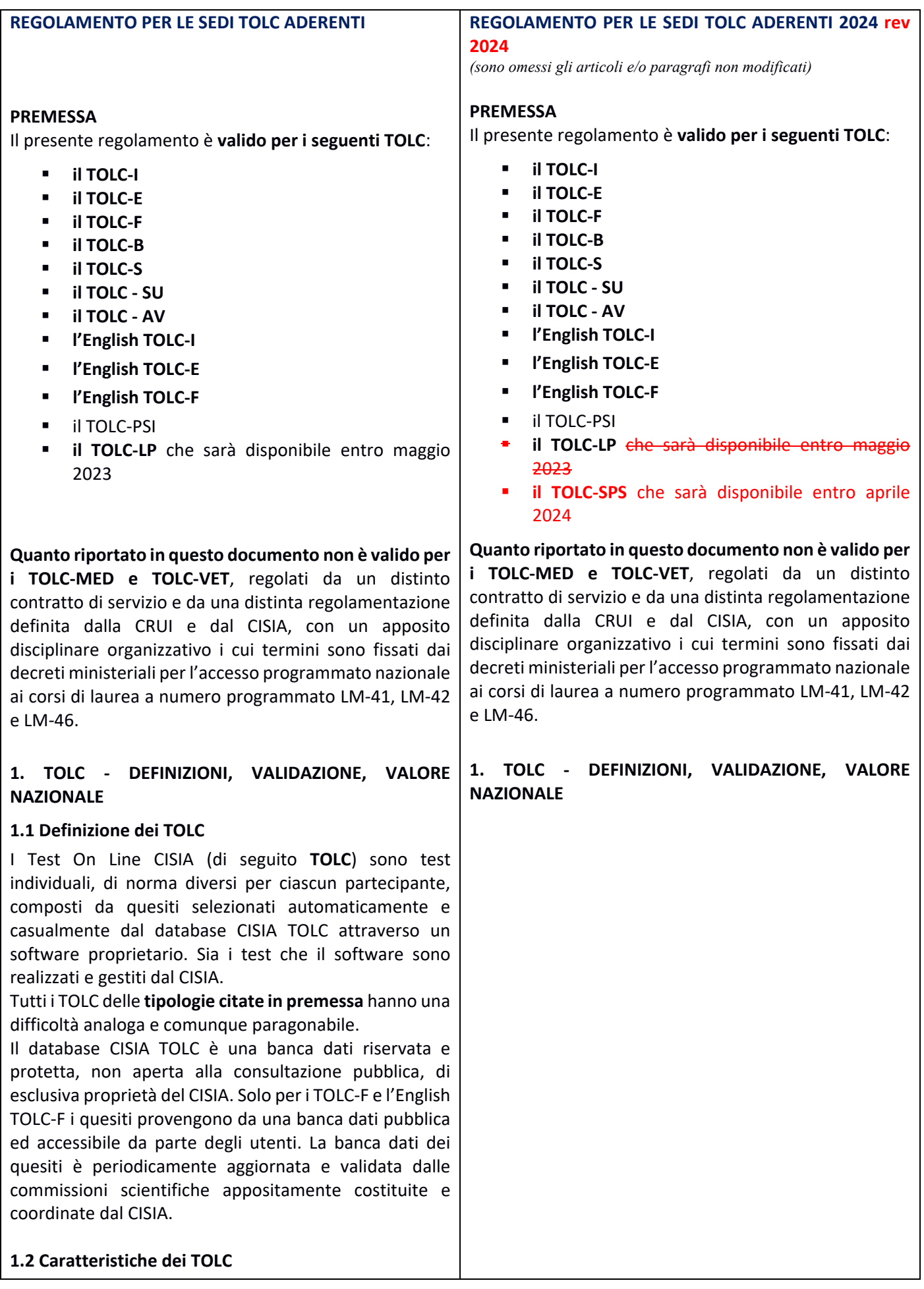

I TOLC sono strumenti di orientamento e di valutazione delle conoscenze destinati alla *popolazione in accesso al sistema universitario nazionale;* tale valutazione è richiesta dalle sedi universitarie per l'accesso ai corsi di studio e possono essere utilizzati anche per la selezione per i corsi di laurea a numero programmato. Le sedi e le strutture universitarie possono utilizzare un TOLC anche per corsi di studio diversi da quelli delle aree per cui sono stati elaborati.

La struttura dei TOLC è definita dal Consiglio Scientifico del CISIA, in accordo con le comunità scientifiche di riferimento, e può essere soggetta a modifiche; la struttura è sempre disponibile ed aggiornata sul sito del CISIA, nella sezione relativa al TOLC. In caso di variazioni e modifiche, le sedi aderenti verranno informate adeguatamente e con tempestività.

I TOLC vengono erogati tramite piattaforma informatizzata attraverso due modalità: presso aule universitarie appositamente attrezzate (TOLC all' Università), oppure presso il domicilio scelto dai partecipanti (TOLC@CASA), in aule virtuali presiedute e sorvegliate da commissioni nominate dalle università che organizzano il test.

#### **1.3 Valore nazionale TOLC e validità**

Aderiscono ai TOLC le sedi universitarie, in modo diretto o attraverso dipartimenti, scuole o strutture similari (da qui in avanti semplicemente sedi e/o sedi universitarie). Le sedi universitarie aderenti ai TOLC adottano le medesime modalità di gestione e le stesse misure organizzative, meglio dettagliate all'interno del presente regolamento, nonché dal contratto di servizi. Per tale ragione il risultato ottenuto in uno stesso tipo di TOLC è valido, a prescindere dalla modalità e dalla sede di erogazione, fino a nuova determinazione dei consorziati, **comunicata ad integrazione del presente regolamento e del contratto di servizio dall'anno solare 2024**, in fase di ammissione ad un corso di laurea, per tutte le sedi che utilizzano quello stesso TOLC.

La validità del TOLC è accettata da tutte le sedi **almeno per l'anno solare in cui è stato effettuato**. A tal fine, le sedi universitarie si impegnano a **redigere i propri regolamenti didattici e gli eventuali bandi di accesso tenendo conto del valore nazionale del TOLC e specificando la spendibilità del risultato ottenuto presso ciascuna delle sedi aderenti e il periodo di**

#### **1.3 Valore nazionale TOLC e validità**

Aderiscono ai TOLC le sedi universitarie, in modo diretto o attraverso dipartimenti, scuole o strutture similari (da qui in avanti semplicemente sedi e/o sedi universitarie). Le sedi universitarie aderenti ai TOLC adottano le medesime modalità di gestione e le stesse misure organizzative, meglio dettagliate all'interno del presente regolamento, nonché dal contratto di servizi. Per tale ragione il risultato ottenuto in uno stesso tipo di TOLC è valido, a prescindere dalla modalità e dalla sede di erogazione, fino a nuova determinazione dei consorziati, **comunicata ad integrazione del presente regolamento e del contratto di servizio dall'anno solare 2024**, in fase di ammissione ad un corso di laurea, per tutte le sedi che utilizzano quello stesso TOLC. **Le sedi universitarie indicano nei propri bandi e/o avvisi, quali modalità di erogazione (@casa e/o all'università), e risultati conseguenti, riconoscono come valide ai fini dell'accesso i propri corsi di studio.**

La validità del TOLC, almeno a parità di modalità di erogazione, è accettata da tutte le sedi **almeno per l'anno solare in cui è stato effettuato**. A tal fine, le sedi universitarie si impegnano a **redigere i propri regolamenti didattici e gli eventuali bandi di accesso tenendo conto del valore nazionale del TOLC e specificando la spendibilità del risultato ottenuto presso ciascuna delle sedi aderenti, la modalità di** **validità delle prove** sostenute, qualora superi l'anno solare in cui sono effettuate.

Tale riconoscimento è garantito solo in fase di ammissione ad un corso di laurea poiché, se il risultato del TOLC ha prodotto un'ammissione con assegnazione di OFA (Obblighi Formativi Aggiuntivi), i partecipanti già immatricolati, o che si vogliono immatricolare, presso quell' Ateneo dovranno estinguerli secondo le modalità descritte nei regolamenti didattici di Ateneo, come previsto dalla normativa di riferimento.

#### **1.4 Calendari di erogazione TOLC**

I TOLC vengono erogati, all'interno delle finestre temporali individuate dal CISIA, secondo un calendario concordato con il CISIA da ciascuna sede e consultabile sul sito www.cisiaonline.it. Ogni anno il CISIA stabilisce le finestre di erogazione e i turni giornalieri entro i quali i TOLC possono essere somministrati. Tale comunicazione è inviata a tutte le sedi interessate entro il 31 dicembre dell'anno precedente. Di norma i TOLC sono erogati nel periodo da febbraio a luglio come sessioni anticipate e da agosto a novembre come sessioni ordinarie.

#### **1.5 Risultati e valutazione del TOLC**

Il risultato di ogni TOLC, a prescindere dalla modalità di erogazione, a esclusione della prova della conoscenza della Lingua Inglese, è determinato dal numero di risposte esatte, sbagliate e non date che definiscono un punteggio assoluto, derivante da 1 punto per ogni risposta corretta, 0 punti per ogni risposta non data e una penalizzazione di 0,25 punti per ogni risposta errata. Per la prova della conoscenza della Lingua Inglese non è prevista alcuna penalizzazione per le risposte sbagliate e il punteggio è determinato dall'assegnazione di 1 punto per le risposte esatte e da 0 punti per le risposte sbagliate o non date. A partire dal punteggio fornito dal CISIA ogni sede può convertirne il risultato attraverso propri parametri di valutazione e/o fissare soglie minime di superamento. Per facilitare la comunicazione verso i partecipanti interessati, i criteri di valutazione e le soglie di superamento del test fissati da ogni sede devono essere comunicati, prima dell'erogazione annuale dei TOLC, al CISIA, che li renderà consultabili sul proprio portale. **È responsabilità di ciascuna sede tenere aggiornatisul proprio portale i criteri di valutazione e le informazioni ritenute necessarie perilsuperamento del TOLC ai fini dell'immatricolazione. Il CISIA farà riferimento a tali informazioni all'interno del proprio portale, rinviando alle stesse con uno specifico link di collegamento.** Ogni sede, inoltre, potrà inserire queste informazioni in un testo che sarà inviato tramite e‐mail ad ogni iscritto ai TOLC presso quella sede.

**erogazione riconosciuta, il periodo di validità delle prove** sostenute, qualora superi l'anno solare in cui sono effettuate.

Tale riconoscimento è garantito solo in fase di ammissione ad un corso di laurea poiché, se il risultato del TOLC ha prodotto un'ammissione con assegnazione di OFA (Obblighi Formativi Aggiuntivi), i partecipanti già immatricolati, o che si vogliono immatricolare, presso quell' Ateneo dovranno estinguerli secondo le modalità descritte nei regolamenti didattici di Ateneo, come previsto dalla normativa di riferimento.

## **1.4 Calendari di erogazione TOLC**

I TOLC vengono erogati, all'interno delle finestre temporali individuate dal CISIA, secondo un calendario concordato con il CISIA da ciascuna sede e consultabile sulsito www.cisiaonline.it. Ogni anno il CISIA stabilisce le finestre di erogazione e i turni giornalieri entro i quali i TOLC possono essere somministrati. Tale comunicazione è inviata a tutte le sedi interessate entro il 31 dicembre dell'anno precedente. Di norma i TOLC sono erogati nel periodo da febbraio a luglio come sessioni anticipate e da agosto a novembre come sessioni ordinarie.

#### **1.5 Risultati e valutazione del TOLC**

Il risultato di ogni TOLC, a prescindere dalla modalità di erogazione, a esclusione della prova della conoscenza della Lingua Inglese, è determinato dal numero di risposte esatte, sbagliate e non date che definiscono un punteggio assoluto, derivante da 1 punto per ogni risposta corretta, 0 punti per ogni risposta non data e una penalizzazione di 0,25 punti per ogni risposta errata. Per la prova della conoscenza della Lingua Inglese non è prevista alcuna penalizzazione per le risposte sbagliate e il punteggio è determinato dall'assegnazione di 1 punto per le risposte esatte e da 0 punti per le risposte sbagliate o non date. A partire dal punteggio fornito dal CISIA ogni sede può convertirne il risultato attraverso propri parametri di valutazione e/o fissare soglie minime di superamento. Per facilitare la comunicazione verso i partecipanti interessati, i criteri di valutazione-e, le soglie di superamento del test e le modalità di erogazione riconosciuta, fissati da ogni sede devono essere comunicati, prima dell'erogazione annuale dei TOLC, al CISIA, che li renderà consultabili sul proprio portale. **È responsabilità di ciascuna sede tenere aggiornatisul proprio portale i criteri di valutazione e le informazioni ritenute necessarie perilsuperamento del TOLC ai fini dell'immatricolazione. Il CISIA farà riferimento a tali informazioni all'interno del proprio portale, rinviando alle stesse con uno specifico link di collegamento.** Ogni sede, inoltre, potrà inserire queste

informazioni in un testo che sarà inviato tramite e‐mail ad ogni iscritto ai TOLC presso quella sede.

## **1.6 Resoconti delle operazioni di riscossione dei TOLC per le sedi consorziate**

Le sedi aderenti ai TOLC demandano al CISIA la gestione delle iscrizioni e la riscossione del contributo obbligatorio versato dai partecipanti come quota di iscrizione al TOLC. Entro il 15 ottobre di ogni anno, per i TOLC erogati da febbraio a settembre, ed entro il 15 gennaio dell'anno successivo per i TOLC effettuati nei mesi di ottobre, novembre e dicembre, il CISIA fornirà alle sedi aderenti i resoconti delle operazioni di riscossione effettuate. Il resoconto è sempre disponibile nell'area referente sul sito CISIA e si aggiorna automaticamente con le iscrizioni in tempo reale (si precisa che se una sede aderisce ad entrambe le modalità di erogazione, i referenti troveranno un resoconto per i TOLC all'Universitaria e un resoconto per i TOLC@CASA nei relativi back‐office).

All'accettazione dei resoconti definitivi da parte dell'università, il CISIA:

- versa all'università con il sistema PagoPA l'intero importo incassato per ogni TOLC prenotato e pagato, compresi quelli non effettuati.
- emette fattura elettronica con il meccanismo dello *split‐payment* per ogni TOLC riscosso, quale corrispettivo del servizio reso. Il pagamento della fattura elettronica al CISIA dovrà avvenire da parte dell'università entro i termini previsti dalla legge.

Il CISIA non gestisce la riscossione del contributo obbligatorio dei partecipanti nei dei casi di erogazione dei TOLC con onere a carico della sede universitaria. Esempio non esaustivo di queste casistiche sono: partecipanti internazionali o persone private della libertà etc.

Nel caso di erogazione dei TOLC con onere a carico della sede universitaria, il CISIA emetterà una fattura distinta per i servizi specifici dell'importo di 14,00 € + IVA per ogni test prenotato.

#### **1.7 Erogazione con Voucher**

Le sedi universitarie possono prevedere, per un contingente di partecipanti, l'erogazione gratuita del TOLC, assumendosi direttamente l'onere economico delle iscrizioni. Tali partecipanti, previa registrazione sul portale, ricevono un voucher da utilizzare esclusivamente per la sede e la data prevista. In questo caso la sede si impegna a fornire al CISIA gli elenchi,

comprensivi del codice fiscale, dei partecipanti che hanno diritto al voucher, indicando sede e data specifica.

#### **1.8 Ripetibilità del TOLC**

Tutti i partecipanti ai TOLC possono prenotare, e quindi svolgere, per ognuna delle diverse tipologie di TOLC, al massimo un test al mese (mese solare), a prescindere dalla sede di prenotazione e dalla tipologia di erogazione. Si specifica ulteriormente che una persona che si iscrive a una prova non può iscriversi ad altre prove dello stesso tipo prima di aver svolto quella a cui è regolarmente iscritto. Ne consegue che un partecipante può iscriversi ad una prova successiva, comunque in un mese solare diverso, solo il giorno successivo alla data alla quale risulta iscritto. In caso di assenza, soltanto per una volta, viene data la possibilità di ripetere l'iscrizione senza dover nuovamente pagare.

#### **2. STRUTTURA DEI TOLC**

La struttura delle diverse tipologie di TOLC, ovvero le sezioni, il numero di quesiti per ciascuna sezione e il tempo a disposizione per svolgere ciascuna di esse, è sempre aggiornata e disponibile sul portale CISIA. Eventuali variazioni alla struttura dei TOLC o all'organizzazione in generale saranno comunicate entro il 31 dicembre dell'anno precedente a quello di erogazione del servizio, mediante apposita comunicazione. Se necessario, il CISIA trasmetterà anche le informazioni utili per consentire un confronto tra le eventuali nuove strutture dei TOLC e quelle precedenti. I sillabi delle conoscenze, ovvero gli argomenti ed i temi oggetto di ogni tipologia di TOLC, sono aggiornati e consultabili sul sito del CISIA www.cisiaonline.it.

I quesiti proposti all'interno dei TOLC sono a risposta multipla e presentano 5 possibili opzioni, di cui una sola è corretta.

I TOLC in lingua italiana si completano con una sezione per la valutazione della **conoscenza della Lingua Inglese**. Le strutture dei TOLC erogati nell'anno 2023 sono le seguenti:

- a) il TOLC‐I è composto da 4 sezioni: Matematica, Logica, Scienze e Comprensione Verbale.
- b) il TOLC‐E è composto da 3 sezioni: Logica, Comprensione Verbale e Matematica.
- c) il TOLC‐F è composto da 5 sezioni: Biologia, Chimica, Matematica, Fisica e Logica.
- d) il TOLC‐B è composto da 4 sezioni: Matematica di Base, Biologia, Fisica e Chimica.
- e) il TOLC‐S è composto da 4 sezioni: Matematica di Base, Ragionamento e Problemi, Comprensione del Testo e Scienze di Base.
- f) il TOLC SU è composto 3 sezioni: Comprensione del testo e conoscenza della

## **2. STRUTTURA DEI TOLC**

La struttura delle diverse tipologie di TOLC, ovvero le sezioni, il numero di quesiti per ciascuna sezione e il tempo a disposizione per svolgere ciascuna di esse, è sempre aggiornata e disponibile sul portale CISIA. Eventuali variazioni alla struttura dei TOLC o all'organizzazione in generale saranno comunicate entro il 31 dicembre dell'anno precedente a quello di erogazione del servizio, mediante apposita comunicazione. Se necessario, il CISIA trasmetterà anche le informazioni utili per consentire un confronto tra le eventuali nuove strutture dei TOLC e quelle precedenti. I sillabi delle conoscenze, ovvero gli argomenti ed i temi oggetto di ogni tipologia di TOLC, sono aggiornati e

consultabili sul sito del CISIA www.cisiaonline.it. I quesiti proposti all'interno dei TOLC sono a risposta multipla e presentano 5 possibili opzioni, di cui una sola è corretta.

I TOLC in lingua italiana si completano con una sezione per la valutazione della **conoscenza della Lingua Inglese**. Le strutture dei TOLC erogati nell'anno 2023 sono le seguenti:

- a) il TOLC‐I è composto da 4 sezioni: Matematica, Logica, Scienze e Comprensione Verbale.
- b) il TOLC‐E è composto da 3 sezioni: Logica, Comprensione Verbale e Matematica.
- c) il TOLC‐F è composto da 5 sezioni: Biologia, Chimica, Matematica, Fisica e Logica.
- d) il TOLC‐B è composto da 4 sezioni: Matematica di Base, Biologia, Fisica e Chimica.
- e) il TOLC‐S è composto da 4 sezioni: Matematica di Base, Ragionamento e Problemi, Comprensione del Testo e Scienze di Base.
- f) il TOLC SU è composto 3 sezioni: Comprensione del testo e conoscenza della

lingua italiana, Conoscenze e competenze acquisite negli studi e Ragionamento logico.

- g) il TOLC AV è composto da 6 sezioni: Biologia, Chimica, Fisica, Matematica, Logica e Comprensione Verbale.
- h) l'English TOLC I è composto da quesiti in lingua inglese di 4 sezioni: Mathematics, Logic, Sciences e Reading Comprehension.
- i) l'English TOLC E è composto da quesiti in lingua inglese di 3 sezioni: Logic, Reading Comprehension e Mathematics.
- j) l'English TOLC F è composto da quesiti in lingua inglese di 5 sezioni: Biology, Chemistry, Mathematics, Physics e Logic
- k) il TOLC‐PSI è composto da 5 sezioni: Comprensione del testo, Matematica di base, Ragionamento verbale, Ragionamento numerico e Biologia.
- l) il TOLC‐LP che sarà disponibile entro maggio 2023 è composto da 3 sezioni: Logica, Comprensione Verbale e Matematica.

Per i TOLC erogati in lingua inglese (lettere h, i e j) il CISIA mette a disposizione una sezione specifica del sito con tutte le informazioni utili e necessarie in lingua inglese.

# **3. SEDE UNIVERSITARIA**

La sede che sottoscrive il contratto, nell'allegato 3 deve indicare:

- a) i tipi di TOLC (Test Online CISIA) utilizzati;
- b) il Referente unico di sede (RUS), il referente amministrativo e il referente tecnico informatico. Nel caso in cui la sede utilizzi TOLC di tipologia diversa può designare uno o più referenti, uno per ciascuna tipologia di TOLC;
- c) i corsi di laurea per cui il test viene utilizzato e relativi link del portale universitario;
- d) la modalità di erogazione (TOLC all'università oppure TOLC@CASA);
- e) il comune o i comuni in cui si trovano le aule in cui eroga il test (nel caso di test erogati all'università);
- f) dati fiscali per la fatturazione;
- g) il nominativo del referente per disabilità e DSA che dal proprio back‐office CISIA gestirà le pratiche dei partecipanti con DSA e con

lingua italiana, Conoscenze e competenze acquisite negli studi e Ragionamento logico.

- g) il TOLC AV è composto da 6 sezioni: Biologia, Chimica, Fisica, Matematica, Logica e Comprensione Verbale.
- h) l'English TOLC I è composto da quesiti in lingua inglese di 4 sezioni: Mathematics, Logic, Sciences e Reading Comprehension.
- i) l'English TOLC E è composto da quesiti in lingua inglese di 3 sezioni: Logic, Reading Comprehension e Mathematics.
- j) l'English TOLC F è composto da quesiti in lingua inglese di 5 sezioni: Biology, Chemistry, Mathematics, Physics e Logic
- k) il TOLC‐PSI è composto da 5 sezioni: Comprensione del testo, Matematica di base, Ragionamento verbale, Ragionamento numerico e Biologia.
- l) il TOLC-LP che sarà disponibile entro maggio 2023 è composto da 3 sezioni: Logica, Comprensione Verbale e Matematica.
- m) Il TOLC‐SPS, che sarà disponibile entro aprile 2024, è composto da 3 sezioni: Comprensione del testo, Conoscenze acquisite e Logica, ragionamento e linguaggio matematico

Per i TOLC erogati in lingua inglese (lettere h, i e j) il CISIA mette a disposizione una sezione specifica del sito con tutte le informazioni utili e necessarie in lingua inglese.

## **3. SEDE UNIVERSITARIA**

La sede che sottoscrive il contratto, nell'allegato 3 deve indicare:

- a) i tipi di TOLC (Test Online CISIA) utilizzati;
- b) il Referente unico di sede (RUS), il referente amministrativo e il referente tecnico informatico. Nel caso in cui la sede utilizzi TOLC di tipologia diversa può designare uno o più referenti, uno per ciascuna tipologia di TOLC;
- c) i corsi di laurea per cui il test viene utilizzato e relativi link del portale universitario;
- d) la modalità di erogazione (TOLC all'università oppure TOLC@CASA);
- e) il comune o i comuni in cui si trovano le aule in cui eroga il test (nel caso di test erogati all'università);
- f) dati fiscali per la fatturazione;
- g) il nominativo del referente per disabilità e

disabilità e assegnerà gli ausili necessari (si specifica che in assenza di inserimento di questi dati il ruolo dovrà essere svolto dal referente unico di sede);

- h) il link al sito dell'ateneo nel quale vengono descritte le procedure di iscrizione ai corsi di studio (utilizzo del TOLC, etc.);
- i) il link al sito dell'ateneo nel quale vengono descritte le soglie minime di superamento (ove previste);
- j) il link al sito dell'ateneo nel quale sono pubblicati eventuali bandi e/o i regolamenti relativi all'uso del TOLC presso quella sede;

# **4. REFERENTI UNICI DI SEDE (RUS)**

Una volta che CISIA riceve il contratto di servizio e l'allegato 3 , che riporta il nome del Referente Unico di Sede, crea l'Area referente TOLC e invia le credenziali di accesso alla persona indicata dall'università.

Il RUS, attraverso le credenziali personali fornite dal CISIA, accede ad un'area personale del portale. È importante specificare che le aree sono diverse a seconda della modalità di erogazione, una per i TOLC all'università e una per i TOLC@CASA. Il RUS sovrintende e coordina l'erogazione dei TOLC in ciascuna sede per la quale è stato designato. Il RUS si occupa di:

- a) coordinare l'organizzazione e lo svolgimento dei TOLC e curare i rapporti con il CISIA;
- b) accedere all'area referente TOLC con le credenziali fornite dal CISIA per:
	- inserire le aule informatiche e richiederne l'accreditamento;
	- aprire le iscrizioni alle date TOLC e assegnare le aule da utilizzare in accordo con quanto previsto nel contratto di servizio;
	- indicare i referenti degli Uffici Disabilità e DSA delle strutture universitarie (in assenza di questi dati, il ruolo dovrà essere svolto dal RUS);
	- verificare lo stato delle iscrizioni e la lista dei partecipanti al test;
	- inserire i commissari d'aula;
	- durante l'erogazione, controllare il regolare svolgimento del test;

DSA che dal proprio back‐office CISIA gestirà le pratiche dei partecipanti con DSA e con disabilità e assegnerà gli ausili necessari (si specifica che in assenza di inserimento di questi dati il ruolo dovrà essere svolto dal referente unico di sede);

- h) il link al sito dell'ateneo nel quale vengono descritte le procedure di iscrizione ai corsi di studio (utilizzo del TOLC, etc.);
- i) il link al sito dell'ateneo nel quale vengono descritte le soglie minime di superamento (ove previste);
- j) il link al sito dell'ateneo nel quale sono pubblicati eventuali bandi e/o i regolamenti relativi all'uso del TOLC presso quella sede ed esplicitare la modalità di erogazione riconosciuta;

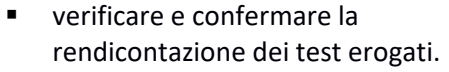

- c) gestire la procedura di accreditamento delle aule informatiche (come indicato nell'**allegato 9 – Specifiche tecniche erogazione test CISIA**).
- d) gestire gli eventuali problemi tecnici il giorno del test. Ad esempio: interruzioni di rete, spegnimento macchine, mancata comunicazione tra postazione e server CISIA, necessità diriavvio della prova.

Al RUS è consentito l'accesso alle informazioni ed alle pagine di gestione del TOLC. In particolare, il RUS cura e gestisce:

- 1) le informazioni sui criteri di valutazione del TOLC, sulle soglie di superamento stabilite dalla sede e su eventuali coefficienti di adeguamento. Inoltre, comunica al CISIA il link del sito di ateneo nel quale si trovano le informazioni relative all'utilizzo dei TOLC presso quella sede;
- 2) predispone il messaggio opzionale che la sede può inserire nelle e‐mail di sistema inviate automaticamente ai partecipanti che si iscrivono al TOLC in quella sede;
- 3) le aule informatiche accreditate dal CISIA per lo svolgimento del TOLC all'università insieme al referente tecnico informatico ed il relativo numero di postazioni informatiche utilizzabili per ciascuna sessione;
- 4) l'individuazione delle date, delle sedi e delle aule (tra quelle accreditate dal CISIA) da utilizzare per l'effettuazione del TOLC;
- 5) l'apertura delle iscrizioni alle date TOLC, con la cura di aprirle almeno due settimane prima della data prevista per il TOLC;
- 6) i risultati di ciascun partecipante al TOLC nella propria sede;

Il RUS, o i referenti degli Uffici Disabilità e DSA delle sedi, si coordinano con il personale CISIA per la gestione dei casi eccezionali, con particolare riferimento ai partecipanti con disabilità o con disturbi specifici dell'apprendimento (DSA).

# **4.1 REFERENTI TOLC all'università**

Il RUS TOLC per la modalità di erogazione all'università deve:

a) provvedere alla "procedura di avvio cartacea" in vigore fino al 31 marzo 2023. Gestisce, quindi, le credenziali di accesso al test per ciascun partecipante, che danno il diritto ad eseguire il Al RUS è consentito l'accesso alle informazioni ed alle pagine di gestione del TOLC.

In particolare, il RUS cura e gestisce:

- 1) le informazioni sui criteri di valutazione del TOLC, sulle soglie di superamento stabilite dalla sede e su eventuali coefficienti di adeguamento, la modalità di erogazione riconosciuta. Inoltre, comunica al CISIA il link del sito di ateneo nel quale si trovano le informazioni relative all'utilizzo dei TOLC presso quella sede;
- 2) predispone il messaggio opzionale che la sede può inserire nelle e‐mail di sistema inviate automaticamente ai partecipanti che si iscrivono al TOLC in quella sede;
- 3) le aule informatiche accreditate dal CISIA per lo svolgimento del TOLC all'università insieme al referente tecnico informatico ed il relativo numero di postazioni informatiche utilizzabili per ciascuna sessione;
- 4) l'individuazione delle date, delle sedi e delle aule (tra quelle accreditate dal CISIA) da utilizzare per l'effettuazione del TOLC;
- 5) l'apertura delle iscrizioni alle date TOLC, con la cura di aprirle almeno due settimane prima della data prevista per il TOLC;
- 6) i risultati di ciascun partecipante al TOLC nella propria sede;

Il RUS, o i referenti degli Uffici Disabilità e DSA delle sedi, si coordinano con il personale CISIA per la gestione dei casi eccezionali, con particolare riferimento ai partecipanti con disabilità o con disturbi specifici dell'apprendimento (DSA).

TOLC nelle aule informatiche accreditate. Tali password sono scaricabili una volta completate le operazioni di iscrizione dalla propria pagina personale, e comunque dopo le ore 10:00 del giorno precedente la prova (il venerdì dopo le ore 10:00 nel caso la prova si svolga di lunedì);

- b) provvedere alla "procedura di avvio dematerializzata" in vigore da aprile 2023 come meglio descritta al paragrafo 10.2.2.
- c) curare e gestire l'individuazione di figure di supporto interne all'ateneo a cui assegnare le credenziali di acceso per una parte del sistema di gestione TOLC, in modo che possano supportare il RUS per alcuni aspetti specifici riguardanti l'organizzazione o la gestione o l'erogazione del test. Per esempio: aiutare il RUS nella gestione dei materiali necessari per ciascuna sessione TOLC, nella gestione dei partecipanti con disabilità e con DSA e nelle attività di rendicontazione e fatturazione;
- d) individuare il personale per effettuare la vigilanza durante lo svolgimento del TOLC nelle aule informatiche presso la sede, prevedendo almeno un commissario o una commissaria ogni 40 partecipanti;
- e) sovrintendere all'andamento della prova attraverso la propria area riservata e, in collaborazione con lo staff CISIA e insieme alle persone da lui individuate, agli eventuali problemi tecnici che potrebbero verificarsi ed alle esigenze d'aula. Per eventuali problemi tecnici, a titolo solo esemplificativo e non esaustivo, si intendono: interruzioni di rete, spegnimento macchine, mancata comunicazione tra postazione e server CISIA, necessità di riavvio della prova assegnata al singolo partecipante e non conclusa.

#### **4.2 REFERENTI TOLC@CASA**

Il RUS TOLC per la modalità di erogazione @CASA deve in particolare:

a) assegnare almeno un commissario o una commissaria di aula virtuale responsabile per ogni sessione che viene aperta in ogni aula virtuale, per turno e data e eventuali altre figure di assistenza, inserendo i nominativi e i recapiti di posta elettronica nella propria area riservata. È necessario provvedere per tempo alla individuazione dei commissari e delle commissarie per provvedere alla loro formazione; consigliamo pertanto di provvedere entro 3 settimane antecedenti la prima data di erogazione alla loro designazione. Si specifica

#### **4.2 REFERENTI TOLC all'università**

Il RUS TOLC per la modalità di erogazione all'università deve:

a) provvedere alla "procedura di avvio cartacea" in vigore fino al 31 marzo 2023. Gestisce, quindi, le credenziali di accesso al test per ciascun partecipante, che danno il diritto ad eseguire il TOLC nelle aule informatiche accreditate. Tali password sono scaricabili una volta completate le operazioni di iscrizione dalla propria pagina personale, e comunque dopo le ore 10:00 del giorno precedente la prova (il venerdì dopo le ore 10:00 nel caso la prova si svolga di lunedì);

che ogni aula virtuale può essere composta da un numero massimo di 25 persone. Ciascun commissario d'aula virtuale (da qui in avanti commissario) riceve le credenziali di accesso e utilizzo del back‐office CISIA. Il CISIA si impegna a fornire ai commissari individuati dalle sedi la formazione e le indicazioni necessarie per l'utilizzo degli strumenti per lo svolgimento del TOLC nella modalità TOLC@CASA attraverso una guida online *(comefare.cisiaonline.it***) che riporta** anche le funzionalità del back‐office CISIA per la gestione delle aule virtuali a cui i commissari dovranno attenersi. **È sufficiente un commissario ogni 25 partecipanti; tuttavia è consigliabile che i commissari siano in due almeno nelle fasi di riconoscimento ed avvio del TOLC (in media durante i primi 40 minuti);**

- b) aprire le date e i turni secondo il calendario e le indicazioni fornite dal CISIA;
- c) coordinare la formazione e le attività dei commissari ai quali sono affidate le responsabilità di gestione e supervisione delle aule virtuali, incluse le operazioni di risoluzione dei problemi tecnici che possono verificarsi nell'erogazione dei TOLC@CASA;
- d) entrare in ciascuna aula virtuale e in ciascuna interfaccia di gestione delle aule per supportare il lavoro dei commissari d'aula virtuale, monitorare l'andamento delle prove dei partecipanti e riattivare le credenziali personali se necessario, in analogia con quanto avviene per il TOLC erogato in presenza nelle aule universitarie;
- e) annullare il test per motivi disciplinari, oppure resettare i test in seguito a problemi tecnici non risolvibili e riprogrammarli attraverso l'interfaccia di gestione recupero test.

#### **5. COMMISSARI D'AULA**

#### **5.1 – COMMISSARI AULE TEST ALL'UNIVERSITÀ CON PROCEDURA CARTACEA (valida fino al 31 marzo 2023)**

I commissari d'aula si occupano di:

- accertare l'identità di ciascun partecipante tramite la verifica di idoneo documento di riconoscimento e la ricevuta di avvenuto pagamento e iscrizione al TOLC;
- **far firmare il registro presenze;**
- assegnare un posto all'interno dell'aula informatica;
- verificare che durante il test nella postazione del partecipante vi siano solo la penna e i fogli vidimati dalla sede e consegnati ai partecipanti
- b) provvedere alla "procedura di avvio dematerializzata" in vigore da aprile 2023 come meglio descritta al paragrafo 10.2.2.
- c) curare e gestire l'individuazione di figure di supporto interne all'ateneo a cui assegnare le credenziali di acceso per una parte del sistema di gestione TOLC, in modo che possano supportare il RUS per alcuni aspetti specifici riguardanti l'organizzazione o la gestione o l'erogazione del test. Per esempio: aiutare il RUS nella gestione dei materiali necessari per ciascuna sessione TOLC, nella gestione dei partecipanti con disabilità e con DSA e nelle attività di rendicontazione e fatturazione;
- d) individuare il personale per effettuare la vigilanza durante lo svolgimento del TOLC nelle aule informatiche presso la sede, prevedendo almeno un commissario o una commissaria ogni 40 partecipanti;
- e) sovrintendere all'andamento della prova attraverso la propria area riservata e, in collaborazione con lo staff CISIA e insieme alle persone da lui individuate, agli eventuali problemi tecnici che potrebbero verificarsi ed alle esigenze d'aula. Per eventuali problemi tecnici, a titolo solo esemplificativo e non esaustivo, si intendono: interruzioni di rete, spegnimento macchine, mancata comunicazione tra postazione e server CISIA, necessità di riavvio della prova assegnata al singolo partecipante e non conclusa.

## **5. COMMISSARI D'AULA**

#### **5.1 – COMMISSARI AULE TEST ALL'UNIVERSITÀ CON PROCEDURA CARTACEA (valida fino al 31 marzo 2023)**

I commissari d'aula si occupano di:

- accertare l'identità di ciascun partecipante tramite la verifica di idoneo documento di riconoscimento e la ricevuta di avvenuto pagamento e iscrizione al TOLC;
- far firmare il registro presenze;
- assegnare un posto all'interno dell'aula informatica;
- verificare che durante il test nella postazione del partecipante vi siano solo la penna e i fogli

dalla commissione, e non vi sia altro eccetto quanto necessario ai partecipanti con disabilità o DSA ai fini di uno svolgimento paritario della prova e comunicati alla commissione dagli uffici competenti o dal RUS;

- sorvegliare e supervisionare lo svolgimento della sessione di TOLC;
- se necessario, riattivare le credenziali dei partecipanti con l'apposita funzione presente nella interfaccia di gestione del test: "elenco iscritti" del BO CISIA;
- redigere il verbale d'aula, a partire da un modello tipo fornito dal CISIA e conservarlo;
- gestire le pause eventualmente concesse ai partecipanti;
- gestire eventuali reset dei TOLC per problemi essenzialmente tecnici per consentire al RUS uno spostamento di aula e/o turno o consentire al partecipante in autonomia di riutilizzare il credito per una successiva prenotazione nel caso fosse impossibilitato a svolgere il test;
- gestire eventuali annullamenti del TOLC a seguito di azioni e fatti non consentiti dal presente disciplinare;
- gestire eventuali test non andati a buon fine per problemi tecnici;
- **e** gestire i casi particolari;
- sollecitare il RUS per la gestione dei casi di spostamento di turno e/o aula.

## **5.2 – COMMISSARI AULE TEST ALL'UNIVERSITÀ CON PROCEDURA DEMATERIALIZZATA (valida dal 1° aprile 2023)**

I commissari d'aula si occupano di:

- verificare che i partecipanti abbiano la ricevuta di avvenuto pagamento e iscrizione al test e il documento di identità o di riconoscimento valido per consentire l'ingresso in aula
- verificare l'identità di ciascun partecipante con le modalità descritte nel paragrafo 10.2.2. del presente documento;
- verificare che durante il test nella postazione del partecipante vi siano solo la penna e i fogli vidimati consegnati dalla commissione;
- validare il partecipante dall'interfaccia di gestione del test;
- avviare il test;
- sorvegliare il corretto svolgimento dei TOLC;

vidimati dalla sede e consegnati ai partecipanti dalla commissione, e non vi sia altro eccetto quanto necessario ai partecipanti con disabilità o DSA ai fini di uno svolgimento paritario della prova e comunicati alla commissione dagli uffici competenti o dal RUS;

- sorvegliare e supervisionare lo svolgimento della sessione di TOLC;
- se necessario, riattivare le credenziali dei partecipanti con l'apposita funzione presente nella interfaccia di gestione del test: "elenco iscritti" del BO CISIA;
- redigere il verbale d'aula, a partire da un modello tipo fornito dal CISIA e conservarlo;
- gestire le pause eventualmente concesse ai partecipanti;
- gestire eventuali reset dei TOLC per problemi essenzialmente tecnici per consentire al RUS uno spostamento di aula e/o turno o consentire al partecipante in autonomia di riutilizzare il credito per una successiva prenotazione nel caso fosse impossibilitato a svolgere il test;
- gestire eventuali annullamenti del TOLC a seguito di azioni e fatti non consentiti dal presente disciplinare;
- gestire eventuali test non andati a buon fine per problemi tecnici;
- gestire i casi particolari;
- sollecitare il RUS per la gestione dei casi di spostamento di turno e/o aula.
- riattivare le credenziali dei partecipanti dalla interfaccia di gestione del test, in caso di problemi tecnici;
- sottoscrivere e aggiungere eventuali annotazioni nel verbale d'aula prima di chiuderlo;
- gestire le pause eventualmente concesse ai partecipanti;
- assistere i partecipanti in caso di problemi/guasti tecnici/problemi di accesso all'area riservata;
- gestire eventuali reset dei TOLC per problemi essenzialmente tecnici per consentire al RUS uno spostamento di aula e/o turno o consentire al partecipante in autonomia di riutilizzare il credito per una successiva prenotazione nel caso fosse impossibilitato a svolgere il test;
- gestire eventuali annullamenti del TOLC a seguito di azioni e fatti non consentiti dal presente disciplinare;
- gestire eventuali test non andati a buon fine per problemi tecnici;
- gestire i casi particolari;
- sollecitare il RUS per la gestione dei casi di spostamento di turno e/o aula.

## **5.3 – COMMISSARI AULE VIRTUALI: DOTAZIONE, FORMAZIONE E STRUMENTI DI GESTIONE**

Per i commissari sono necessarie le seguenti dotazioni tecniche:

- $\triangleright$  connessione internet stabile:
- $\triangleright$  computer desktop, laptop o dispositivo mobile.

Dal computer connesso alla rete, i commissari dovranno essere in grado di gestire:

- il back‐office CISIA;
- $\triangleright$  l'ultima versione di ZOOM, il programma che consente la videosorveglianza nelle aule virtuali.

Il CISIA garantisce la formazione dei commissari tramite dei webinar in cui saranno illustrate le varie funzionalità e verranno forniti tutti i suggerimenti per migliorare l'esperienza e gestire i piccoli problemi tecnici che possono verificarsi durante l'erogazione del TOLC@CASA.

Per facilitare l'attività di formazione, il CISIA ha creato un sito (comefare.cisiaonline.it) che contiene tutte le procedure e le dotazioni per le commissioni di aule virtuali.

Per ogni turno/data, i commissari ricevono il link di amministratore dell'aula virtuale per gestire il TOLC nelle fasi di riconoscimento dei partecipanti, avvio della prova e sorveglianza attiva, di seguito specificate:

- a) I commissari, per ogni turno/data di erogazione, devono:
	- accedere al back‐office CISIA tramite le credenziali;
	- $\triangleright$  accedere all'aula virtuale, verificare che tutti gli aventi diritto abbiano effettuato l'accesso con microfono e videocamera attivi;
	- $\triangleright$  chiamare tutti i partecipanti dell'elenco iscritti e iniziare la fase di riconoscimento: è importante chiedere di vedere il volto di ciascuno tramite la videocamera del loro dispositivo mobile e confrontarlo con il documento di identità precaricato dai partecipanti e presente nel backoffice CISIA;
	- controllare accuratamente la postazione di lavoro dei partecipanti per verificare che non vi siano dispositivi elettronici, appunti o testi dai quali trarre suggerimenti durante il TOLC e che non ci siano dispositivi collegati alle porte multimediali del computer portatile;
	- $\triangleright$  visualizzare il codice di controllo che compare sul video del computer portatile del partecipante e far posizionare correttamente il dispositivo mobile alle sue spalle;
	- avviare la prova delle singole persone dall'interfaccia di gestione del test;
	- $\triangleright$  sospendere/riattivare/resettare/annullare le prove nei casi specifici contenuti nel presente regolamento;
	- $\triangleright$  verificare, durante tutta l'erogazione, che videocamera e microfono del dispositivo mobile dei partecipanti siano sempre attivi;
	- $\triangleright$  aiutare i partecipanti in caso di problemi (p.es., problemi di rete, riattivazione credenziali);
	- $\triangleright$  accertarsi che i partecipanti che hanno diritto a strumenti compensativi e tempo aggiuntivo abbiano le dotazioni specifiche indicate dalla sede;
	- effettuare **controlli obbligatori, contattando i singoli partecipanti attraverso la chat disponibile nell'interfaccia di gestione del test,** per:
		- la **verifica della stanza** in cui il partecipante effettua il test. I commissari possono richiedere, in qualsiasi momento, di fare un controllo

video e audio completo della stanza in cui sta svolgendo il TOLC@CASA;

- ulteriore verifica che al computer portatile **non siano connessi dispositivi attraverso le porte multimediali;**
- confrontare il **volto del partecipante con il documento di identità originale** che ciascun partecipante deve avere disponibile
- $\triangleright$  interrompere/annullare le prove in qualsiasi momento, nel caso in cui si riscontrino illeciti o tentativi di illeciti;
- $\triangleright$  se necessario visionare, anche in collaborazione con il CISIA, le registrazioni delle singole sedute di TOLC@CASA per verificarne a posteriori il regolare svolgimento;
- b) i commissari, in caso di problemi con la propria connessione, possono richiedere al CISIA di essere provvisoriamente sostituiti; in questo caso, personale accreditato dal CISIA continuerà a seguire le operazioni in corso nelle aule virtuali e garantirà il loro regolare svolgimento fino a quando il commissario di sede sarà in grado di riprendere la propria attività. Nel caso in cui il commissario non avesse la possibilità di rientrare nella stanza entro 30 minuti dal verificarsi del problema, il TOLC potrà essere resettato e riprogrammato;
- c) i commissari possono interagire con le singole persone partecipanti attraverso una chat individuale, attivabile dal back‐office CISIA, oppure rispondere alle richieste di aiuto che effettuano i partecipanti attraverso un'apposita funzione del client di erogazione TOLC;
- d) nella fase di riconoscimento, il commissario deve verificare che nella postazione siano presenti soltanto fogli bianchi, una penna per gli appunti (eventuale lampada, modem e acqua), il documento di identità originale e il computer portatile del partecipante. In caso di assegnazione di specifico ausilio, sarà possibile l'utilizzo degli strumenti compensativi assegnati e quindi, eventualmente, anche l'uso della calcolatrice non scientifica (già inglobata nel client di erogazione) e/o di un tutor lettore;
- e) l'avvio della prova sul client di erogazione TOLC è valido come firma d'ingresso alla prova e l'atto di premere sul tasto per terminare il test, alla fine della prova, vale come firma di uscita e dichiarazione da parte dei partecipanti di regolare svolgimento della prova stessa. Il partecipante, pena la sospensione e

l'annullamento della prova, dovrà mantenere attivi la videocamera e il microfono dell'APP ZOOM, sul dispositivo mobile, durante tutta l'erogazione del TOLC. Il commissario controlla costantemente il canale audio e video e può richiedere in qualsiasi momento a ciascun partecipante di fare ulteriori verifiche e riprendere l'ambiente circostante e il proprio volto. I partecipanti che avessero difficoltà tecniche o malfunzionamenti possono richiedere assistenza al commissario che, una volta risolto il problema, potrà procedere alla riattivazione delle credenziali per far ripartire la prova. In caso di problemi ricorrenti o non risolvibili, il test del partecipante può essere resettato e il partecipante riceverà un credito per una nuova iscrizione (utilizzabile anche per un'altra tipologia di TOLC). I commissari gestiscono le riattivazioni delle credenziali test attraverso il back‐office CISIA. Lo staff tecnico CISIA è a disposizione per fornire assistenza prima, durante e dopo l'erogazione del TOLC@CASA;

- f) il partecipante svolge la prova attraverso il **computer portatile** utilizzando il client di erogazione TOLC **e l'applicativo SEB (Safe Exam Browser)** che non permette di aprire altre finestre di navigazione durante l'erogazione del test e blocca l'accesso ad altre risorse del computer (escludendo così possibili altri monitor connessi fisicamente al computer portatile su cui si esegue il test). Sarà compito dei commissari valutare complessivamente la correttezza dell'esecuzione delle prove effettuate. A tale fine i commissari, di comune accordo con i RUS, potranno avvalersi della collaborazione con il CISIA in relazione a comportamenti non corretti dei partecipanti durante l'utilizzo del client di erogazione TOLC sul computer portatile. Anche in questo caso, i commissari saranno i responsabili di ogni decisione sull'eventuale annullamento del TOLC;
- g) ogni commissario può fare riferimento al proprio RUS per la corretta organizzazione e gestione della prova, per il recupero delle credenziali di accesso al back‐office (login) e potrà richiedere ausilio al CISIA durante tutto lo svolgimento della prova per problemi tecnici o di natura informatica al numero 050 5381781.

# **6. REFERENTE DISABILITÀ/DISTURBI SPECIFICI DELL'APPRENDIMENTO (DSA)**

Il referente disabilità/DSA si occupa di:

- a) ricevere le e‐mail di notifica della registrazione all'area riservata test CISIA delle persone con disabilità e/o con DSA che hanno prescelto la loro struttura come possibile sede di svolgimento del TOLC;
- b) valutare le certificazioni delle persone con disabilità e/o con DSA;
- c) accedere al proprio back‐office per:
	- vedere l'elenco degli iscritti ad ogni TOLC;
	- assegnare gli strumenti compensativi. Ad esempio: tempo aggiuntivo, calcolatrice, tutor lettore, spostamento in aula dedicata;
	- verificare che gli iscritti con disabilità/DSA abbiano ricevuto i supporti dovuti prima dell'avvio del TOLC. Nel caso in cui uno di questi non abbia diritto ai supporti, il referente deve assegnare "nessun supporto".

# **7. REFERENTE AMMINISTRATIVO**

Il referente amministrativo:

- a) si interfaccia con CISIA per tutte le questioni di tipo amministrativo;
- b) si occupa della pratica amministrativa discendente dal contratto, vale a dire:
	- verifica insieme al RUS la correttezza della rendicontazione definitiva presentata dal CISIA e ne comunica l'accettazione;
	- fornisce al CISIA le necessarie informazioni per procedere correttamente al rimborso del contributo obbligatorio versato dai partecipanti come quota di iscrizione al TOLC;
	- comunica al CISIA la propria procedura interna per la fatturazione del servizio e procede eventualmente all'invio di un ordine formale per il servizio reso dal CISIA;
	- si occupa delle pratiche connesse al pagamento della fattura elettronica emessa dal CISIA.

#### **8. REFERENTE TECNICO INFORMATICO**

Il referente tecnico informatico:

- in collaborazione con il RUS, si occupa delle fasi di accreditamento delle aule come indicato nell'allegato 9 "Specifiche tecniche erogazione test CISIA";
- è la persona di riferimento che si interfaccia con il CISIA per le questioni di tipo tecnico e che riguardano le aule coinvolte nell'erogazione;

 il giorno del test all'università deve essere disponibile per il supporto tecnico nelle aule coinvolte nell'erogazione.

# **9. PARTECIPANTI**

È possibile sostenere un TOLC dal penultimo anno delle scuole secondarie superiori italiane o estere. Possono sostenere il TOLC anche le persone che hanno conseguito un diploma discuola media superiore in Italia o all'estero se riconosciuto in Italia.

Chi sostiene il TOLC senza avere i requisiti elencati sopra, rischia il possibile non riconoscimento del risultato TOLC da parte delle sedi universitarie.

# **9.1 Modalità di registrazione e iscrizione**

La persona che intende partecipare al TOLC:

- a) deve registrarsi all'area riservata test CISIA sul portale cisiaonline.it;
- b) una volta attivate le credenziali, deve accedere alla propria area riservata test CISIA per prenotare il TOLC e scegliere:
	- la modalità di pagamento;
	- l'università e la data in cui intende sostenere il TOLC.

È possibile sostenere un TOLC una volta al mese solare per ogni tipologia di TOLC.

Al momento della prenotazione del test, il partecipante accetta le condizioni di iscrizione al test e di utilizzo del servizio, incluso il patto di riservatezza, impegnandosi a non divulgare sotto alcuna forma i contenuti del test.

## **9.2 Pagamento del test**

Per sostenere ogni TOLC il partecipante deve pagare il contributo riscosso dal CISIA per conto della sede universitaria presso cui sostiene la prova. L'importo non è rimborsabile. Per gli anni di valenza del contratto di cui il presente allegato è parte integrante, il contributo è stato fissato in euro 30,00.

Una volta completata la transazione, il partecipante troverà la ricevuta di avvenuto pagamento e iscrizione nella propria area riservata test CISIA, alla voce del menù: "gestione prenotazioni". Il partecipante deve conservare la ricevuta di avvenuto pagamento e iscrizione ed esibirla al momento dell'accesso in aula, nel caso di test all'università.

## **9.2 Pagamento del test**

Per sostenere ogni TOLC il partecipante deve pagare il contributo riscosso dal CISIA per conto della sede universitaria presso cui sostiene la prova. L'importo non è rimborsabile. Per l'anno 2024 l'assemblea dei consorziati ha gli anni di valenza del contratto di cui il presente allegato è parte integrante, il contributo è stato fissato in euro 30,00 il contributo obbligatorio da parte dei partecipanti.

Una volta completata la transazione, il partecipante troverà la ricevuta di avvenuto pagamento e iscrizione nella propria area riservata test CISIA, alla voce del menù: "gestione prenotazioni". Il partecipante deve conservare la ricevuta di avvenuto pagamento e iscrizione ed esibirla al momento dell'accesso in aula, nel caso di test all'università.

Qualsiasi sia il metodo di pagamento utilizzato,

Qualsiasi sia il metodo di pagamento utilizzato, l'iscrizione è confermata soltanto quando nella sezione

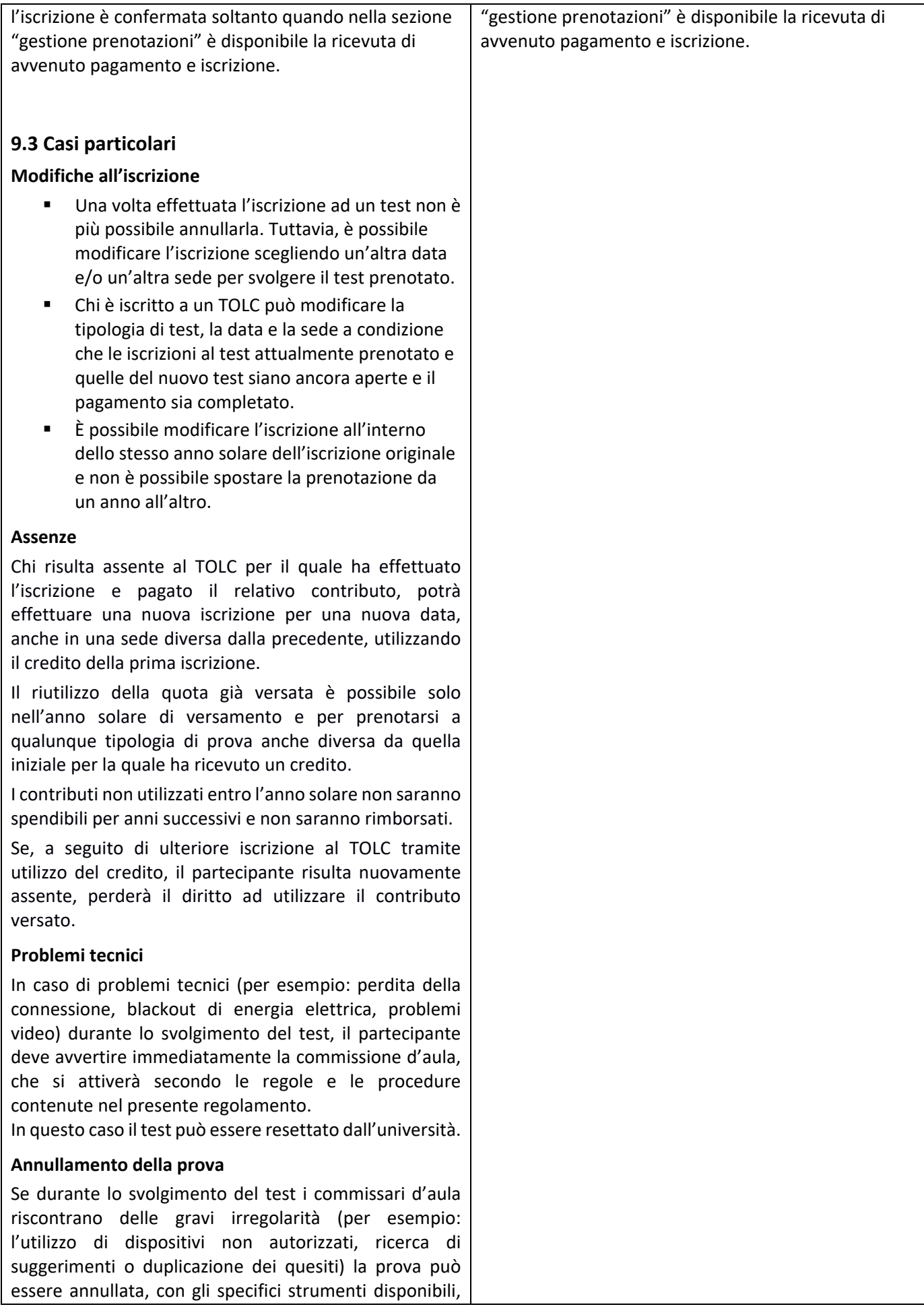

dall'università. In questo caso, i commissari d'aula inseriscono nell'apposita interfaccia la motivazione dell'annullamento.

## **9.4 Responsabilità dei partecipanti**

Il partecipante è responsabile di eventuali danni o azioni fraudolente nei confronti dei mezzi messi a sua disposizione dalla sede universitaria e dal CISIA.

## **9.5 Consultazione dei risultati**

Chi partecipa ai TOLC troverà i risultati nella propria area riservata test CISIA:

1. subito dopo la prova per i TOLC all'università;

2. a partire dalle ore 19:00 di due giorni dopo per il TOLC@casa.

# **9.6 Partecipanti con disabilità o con DSA**

Chi intende partecipare al TOLC, all'atto della registrazione al portale CISIA, può dichiarare di essere portatore di disabilità o DSA. In questi casi, il partecipante:

- indica l'università o le università in cui intende svolgere il test;
- carica le certificazioni e/o attestazioni nella propria area riservata test CISIA per richiedere all'università gli strumenti compensativi necessari per sostenere il test.

La documentazione caricata in fase di registrazione sarà disponibile nel back‐office del RUS o del referente disabilità/DSA e valutata dagli uffici competenti dell'università.

Le modalità di comunicazione con i partecipanti sono definite dalle singole strutture universitarie.

Al partecipante che dovesse selezionare una sede diversa da quella precedentemente dichiarata all'atto della registrazione al portale CISIA, verrà riproposto il medesimo form di invio della documentazione necessaria.

La documentazione caricata in fase di registrazione sarà disponibile nel BO del RUS o del referente specifico indicato dalla sede. Il referente dovrà assegnare gli ausili necessari (per es., tempo aggiuntivo, calcolatrice, ecc.) prima dello svolgimento del test. Si ricorda che non è possibile assegnare ausili una volta che il partecipante abbia avviato il TOLC. Nel caso in cui il/la partecipante non abbia diritto ai supporti, il referente deve assegnare "nessun supporto".

Per i casi in cui non è possibile utilizzare lo strumento informatico, il CISIA fornisce al RUS un TOLC in formato cartaceo che le sedi utilizzano supportando le esigenze dei singoli.

Il test cartaceo (formato pdf) sarà fornito al RUS dalle ore 10:00 del giorno precedente la prova (venerdì dopo le ore 10:00 se la prova è di lunedì).

In questi casi il RUS provvede, successivamente allo svolgimento della prova, e comunque entro 48 ore, ad inserire manualmente le risposte date dal partecipante all'interno dell'apposita pagina prevista nell'area personale della sede. Inserendo tali informazioni il sistema fornirà il risultato anche per il partecipante ed immagazzinerà nel data base le informazioni per poter fornire all'utente il relativo attestato con il risultato conseguito.

## **9.7 Dotazioni partecipanti TOLC@CASA**

Per svolgere i TOLC in modalità @CASA, tutti i partecipanti devono garantire la disponibilità delle dotazioni tecniche e informatiche elencate di seguito e devono rispettare tutte le indicazioni descritte nel documento "CONFIGURAZIONE STANZA TOLC@CASA, PROVE ED ESIGENZE DI RETE" di cui prendono visione e che accettano insieme al *Regolamento TOLC partecipanti* prima di iscriversi al TOLC@CASA.

Dotazioni tecniche e informatiche:

- $\triangleright$  una rete dati stabile con la quale poter accedere a Internet;
- $\triangleright$  un computer portatile, da qui in avanti **computer,** (non sono ammessi computer fissi, o computer con schermi esterni collegati), collegato alla rete elettrica e a internet, sul quale installare eventuali applicativi specifici indicati dal CISIA, per poter svolgere regolarmente la prova;
- $\triangleright$  uno smartphone o tablet collegato alla rete elettrica e a Internet, dotato di videocamera digitale (da qui in avanti **dispositivo mobile**) da utilizzare come strumento di riconoscimento e controllo da parte dei commissari delle Aule Virtuali. Sul dispositivo mobile dovrà obbligatoriamente essere installata l'applicazione ZOOM aggiornata all'ultima versione per dispositivi mobili. Tramite il dispositivo mobile si accede all'aula virtuale;
- $\triangleright$  fogli bianchi per appunti e penna;
- $\triangleright$  la possibilità di utilizzare un ambiente (ad esempio studio, cucina, camera da letto, etc.) silenzioso, privo di altre persone e correttamente illuminato nel quale allestire uno spazio con gli elementi sopra elencati.

I partecipanti, inoltre, dovranno obbligatoriamente:

 $\triangleright$  effettuare le prove sia sul computer portatile che sul dispositivo mobile secondo le istruzioni che riceveranno successivamente all'iscrizione al TOLC@CASA;

- $\triangleright$  predisporre le giuste dotazioni sopra elencate in tempo per lo svolgimento del TOLC@CASA;
- predisporre la stanza da cui eseguiranno il TOLC@CASA secondo le istruzioni specifiche contenute nel documento CONFIGURAZIONE STANZA TOLC@CASA, PROVE ED ESIGENZE DI RETE;
- assicurarsi che la connessione del computer portatile e del dispositivo mobile siano sempre attive durante l'erogazione del TOLC@CASA, tenendo in considerazione che i dati medi scambiati tramite il computer saranno dell'ordine dei 50MB e quelli scambiati con dispositivo mobile dell'ordine di 1GB;
- caricare nella propria Area riservata test CISIA il proprio documento diriconoscimento in corso di validità (fronte/retro) che sarà visionato dai commissari d'Aula Virtuale al momento del riconoscimento; il file caricato dovrà essere tale che l'immagine della foto e dei dati sia visibile e leggibile, pena l'impossibilità di svolgere il TOLC@CASA;
- $\triangleright$  tenere sul tavolo durante la prova l'originale di un documento di riconoscimento in corso di validità e mostrarlo alla commissione quando richiesto attraverso la chat

Affinché il TOLC@CASA possa essere considerato valido è necessario che l'utente rimanga sempre connesso, sia con il computer portatile che con il dispositivo mobile durante lo svolgimento del TOLC. Le conseguenze di eventuali brevi disconnessioni saranno gestite dai commissari d'Aula Virtuale, che decideranno in merito all'accaduto.

## **10. ACCREDITAMENTO DELLE SEDI, DELLE AULE INFORMATICHE E DELLE AULE VIRTUALI E SVOLGIMENTO DELLA PROVA**

#### **10.1 ACCREDITAMENTO DELLE SEDI**

Le sedi universitarie partecipanti al test adottano tutte le specifiche tecniche e le procedure contenute nel documento Specifiche tecniche erogazione test CISIA (allegato 9 del contratto di servizio).

#### **10.2 ACCESSO IN AULA E SVOLGIMENTO DELLA PROVA IN MODALITÀ ALL'UNIVERSITÀ**

Entro aprile 2023 CISIA attiverà la procedura dematerializzata di accesso in aula. Da quel momento verrà utilizzata la procedura descritta nel punto 10.2.2.

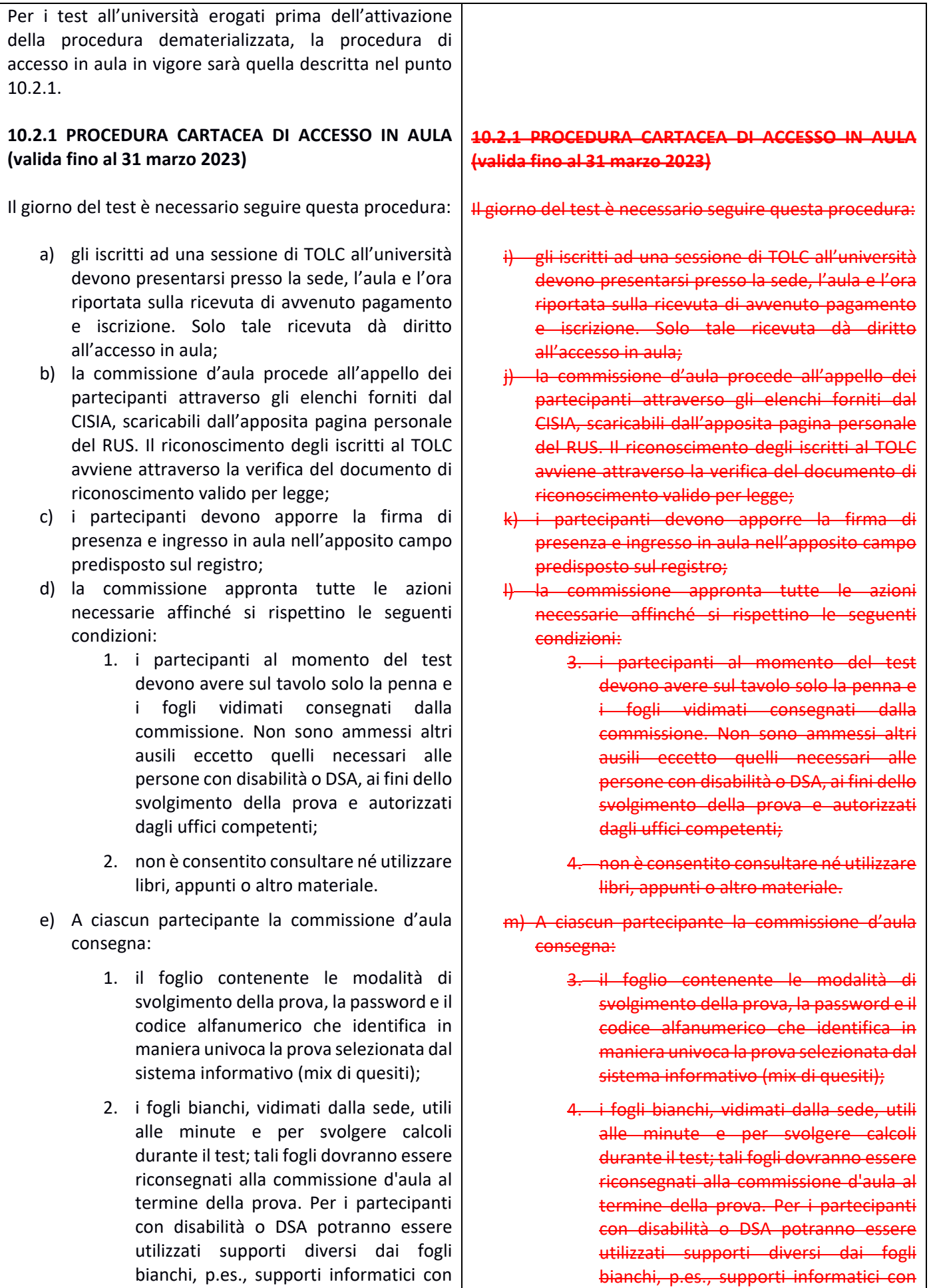

strumenti per la scrittura, indicati dagli uffici competenti, se necessari per uno svolgimento della prova in modalità paritaria.

- f) I partecipanti possono chiedere alla commissione d'aula una sola pausa della durata massima di 10 minuti per esigenze personali, effettuabile solo al termine di una sezione del test e prima dell'inizio di quella successiva;
- g) i partecipanti svolgono la prova secondo quanto previsto dal regolamento, che hanno accettato al momento della registrazione e dell'iscrizione alla prova, ed in particolare:
	- 1. dopo aver inserito le credenziali negli appositi campi i partecipanti devono effettuare il "login" ed attendere il segnale della commissione d'aula per dare il via alla prova sul computer cliccando sul pulsante "inizia la prova";
	- 2. il passaggio alle diverse sezioni successive del TOLC avviene solo confermando la chiusura della sezione in corso di svolgimento ed attivando la sezione successiva, secondo le modalità che sono indicate a video;
	- 3. il TOLC termina allo scadere del tempo assegnato all'ultima sezione. Per poter visualizzare il risultato alla fine del TOLC, è necessario cliccare sul pulsante proposto dall'applicazione. I dati completi relativi ad ogni singola prova vengono inviati al server del CISIA che, in tempo reale, restituisce a video, a ciascun partecipante, il punteggio ottenuto al TOLC.
- h) I partecipanti possono terminare il test ed abbandonare l'aula, secondo le indicazioni che verranno fornite da ciascuna commissione d'aula, apponendo la firma di uscita nell'apposito registro e riconsegnando alla commissione d'aula tutti i fogli per i calcoli e le minute forniti loro all'accesso in aula. Il test terminato è comunque valido ed il relativo punteggio verrà comunque acquisito.

## **10.2.2 PROCEDURA DEMATERIALIZZATA DI ACCESSO IN AULA (valida dal 1° aprile 2023)**

Il giorno del test è necessario seguire questa procedura:

a) il partecipante deve portare con sé copia stampata su carta della ricevuta di avvenuto pagamento e strumenti per la scrittura, indicati dagli uffici competenti, se necessari per uno svolgimento della prova in modalità paritaria.

- n) I partecipanti possono chiedere alla commissione d'aula una sola pausa della durata massima di 10 minuti per esigenze personali, effettuabile solo al termine di una sezione del test e prima dell'inizio di quella successiva;
- o) i partecipanti svolgono la prova secondo quanto previsto dal regolamento, che hanno accettato al momento della registrazione e dell'iscrizione alla prova, ed in particolare:
	- 4. dopo aver inserito le credenziali negli appositi campi i partecipanti devono effettuare il "login" ed attendere il segnale della commissione d'aula per dare il via alla prova sul computer cliccando sul pulsante "inizia la prova";
	- 5. il passaggio alle diverse sezioni successive del TOLC avviene solo confermando la chiusura della sezione in corso di svolgimento ed attivando la sezione successiva, secondo le modalità che sono indicate a video;
	- 6. il TOLC termina allo scadere del tempo assegnato all'ultima sezione. Per poter visualizzare il risultato alla fine del TOLC, è necessario cliccare sul pulsante proposto dall'applicazione. I dati completi relativi ad ogni singola prova vengono inviati al server del CISIA che, in tempo reale, restituisce a video, a ciascun partecipante, il punteggio ottenuto al TOLC.
- p) I partecipanti possono terminare il test ed abbandonare l'aula, secondo le indicazioni che verranno fornite da ciascuna commissione d'aula, apponendo la firma di uscita nell'apposito registro e riconsegnando alla commissione d'aula tutti i fogli per i calcoli e le minute forniti loro all'accesso in aula. Il test terminato è comunque valido ed il relativo punteggio verrà comunque acquisito.

iscrizione e un documento di identità o di riconoscimento valido;

- b) il partecipante iscritto al test deve presentarsi nell'aula all'orario indicato nella ricevuta di avvenuto pagamento e iscrizione avendo cura di ricordare il proprio nome utente e la propria password dell'area riservata test CISIA;
- c) tutte le macchine dell'aula devono essere impostate sull'indirizzo di accesso al test CISIA (**Vedi allegato 9 – Specifiche tecniche erogazione test CISIA**);
- d) all'ingresso in aula un commissario verifica l'identità del partecipante e, se confermata, accompagna il partecipante alla postazione. Il partecipante accede con le proprie credenziali alla pagina di accesso al TOLC. Il sistema mostra a video: anagrafica, foto del partecipante e TOLC del giorno prenotati. Il commissario verifica che i dati anagrafici corrispondano effettivamente alla persona in postazione:
	- 1. se non corrispondono, utilizza il pulsante di annullamento dall'interfaccia di gestione del test: l'annullamento viene registrato a verbale con la relativa motivazione e la persona viene allontanata dall'aula;
	- 2. se corrispondono, il commissario valida il partecipante: il partecipante validato in presenza del commissario clicca sul TOLC del giorno che deve sostenere e clicca sul pulsante per avvio del client a tutto schermo. Il click sul TOLC del giorno del partecipante validato corrisponde alla firma di ingresso.
- e) Il commissario, dall'interfaccia di gestione del test, avvia il test per l'intera aula quando tutti i partecipanti sono stati validati, è stata verificata la corrispondenza tra dati a video e persone in aula e i partecipanti hanno cliccato sul pulsante di avvio del TOLC.

La commissione può ammettere ritardatari. In questo caso, la commissione segnala i motivi sull'interfaccia avendo eseguito la procedura di cui ai punti precedenti.

In caso di problemi di accesso all'area riservata test CISIA, il partecipante può richiedere assistenza alla commissione di aula.

I partecipanti possono usare una interfaccia di accesso al TOLC alternativa all'utilizzo delle loro credenziali personali. Il partecipante in questi casi dovrà inserire il proprio codice fiscale e l'ID test, presente nella ricevuta di iscrizione (che solo in questo caso può essere consultata successivamente all'ingresso in aula) e la commissione dovrà inserire il codice univoco del partecipante che trova nell'interfaccia di gestione del test.

Questa operazione consente di accedere direttamente al TOLC del giorno per la successiva validazione del partecipante.

## **10.3 SVOLGIMENTO DEL TOLC ALL'UNIVERSITÀ**

- 1. Durante lo svolgimento del test:
	- non sono previste pause. In caso di situazioni eccezionali, sarà la commissione a concedere una pausa e/o a gestire l'assistenza al partecipante. Se concessa, la pausa è accordata alla fine di una sezione e prima di avviare la sezione successiva;
	- il partecipante non può utilizzare strumenti tecnologici né altri supporti durante lo svolgimento del test, eccetto quelli necessari ai partecipanti con disabilità o DSA ai fini di uno svolgimento paritario della prova e comunicati alla commissione dagli uffici competenti e/o dal RUS.
- 2. Il TOLC termina allo scadere del tempo assegnato dell'ultima sezione o nel momento in cui il partecipante preme il pulsante dedicato. I dati relativi ad ogni singola prova vengono inviati al server del CISIA che, in tempo reale, restituisce a video a ciascun partecipante il numero di risposte corrette, errate e/o non date;
- 3. i partecipanti possono terminare il test solo dall'ultima sezione. Il test, una volta avviato, è valido anche se terminato prima dello scadere del tempo assegnato. Il sistema acquisisce comunque il punteggio;
- 4. i partecipanti possono terminare il test e abbandonare l'aula secondo le indicazioni che verranno fornite dai commissari d'aula. Il partecipante che intende terminare il TOLC e abbandonare l'aula:
	- deve arrivare all'ultima sezione del test;
	- deve premere il pulsante che permette di terminare il test e ha valore di "firma di uscita" nel caso di procedura dematerializzata;
	- vede a schermo il punteggio ottenuto, il numero di risposte esatte, errate e non date suddivise per sezione del TOLC e il punteggio per ogni sezione e totale;
	- riconsegna ai commissari tutti i fogli vidimati ricevuti e appone la firma di uscita nel caso di procedura cartacea.
- 5. I fogli vidimati riconsegnati dai partecipanti prima dell'uscita dall'aula, saranno distrutti dalla

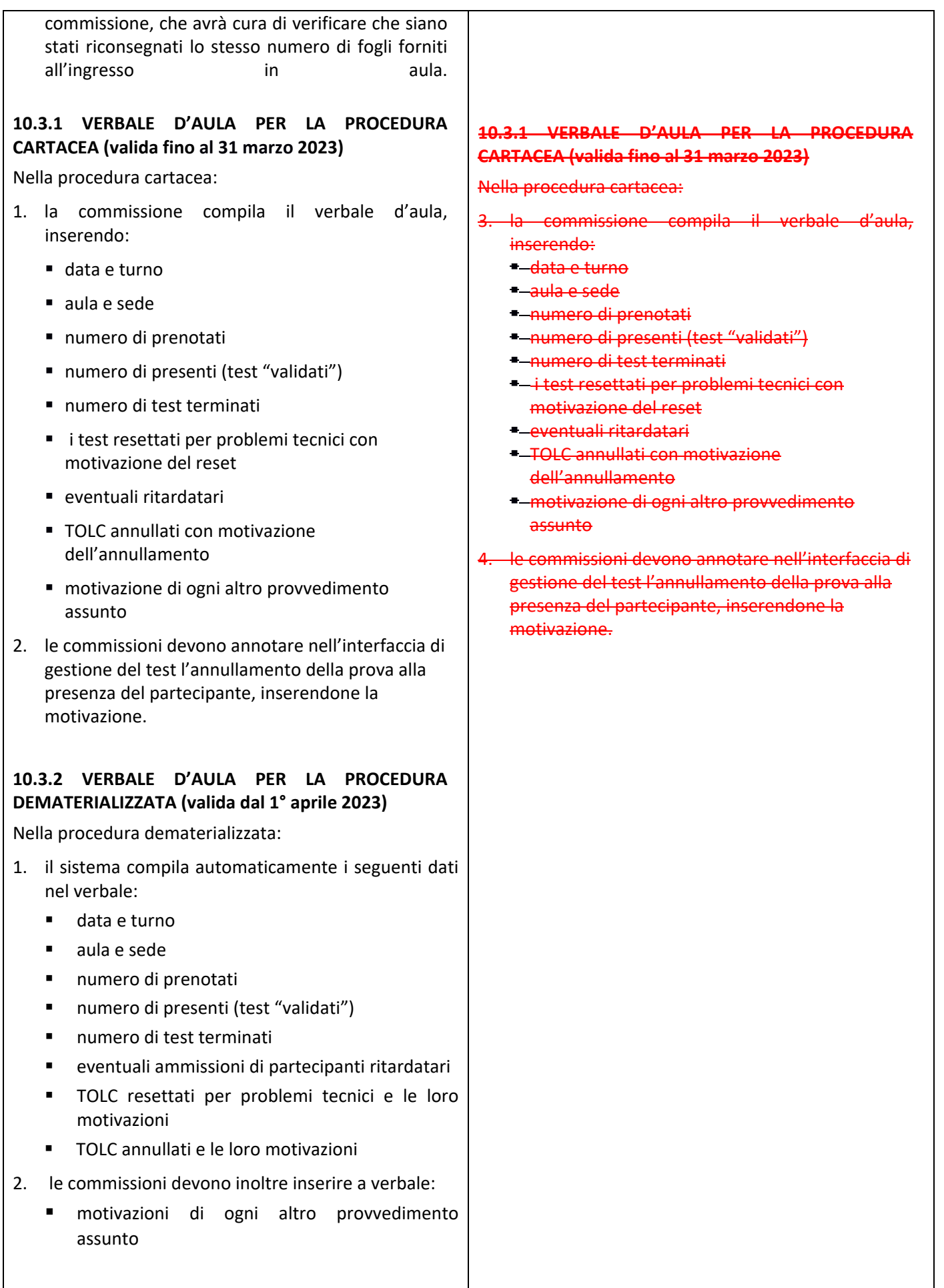

- 3. le commissioni devono annotare l'annullamento della prova alla presenza del partecipante, inserendo la motivazione nel campo note del sistema mostrato al momento dell'annullamento;
- 4. le commissioni chiudono e confermano il verbale dalla propria area di gestione test: tale chiusura, su scelta della sede, può avvenire alla presenza di due partecipanti alla prova i cui nominativi possono essere inseriti nel verbale d'aula (in alternativa compilare i campi "nome e cognome" dei partecipanti, per esempio, con la dicitura "non necessario").

#### **10.4 SEDI E AULE VIRTUALI TOLC@CASA**

Il sistema di gestione TOLC@CASA prevede la creazione di sedi virtuali di erogazione e per ciascuna sede virtuale viene creato un numero di aule virtuali adeguato alle esigenze della sede. Le aule virtuali sono predeterminate dalle sedi in collaborazione con il CISIA in funzione dei commissari messi a disposizione dalla sede.

Per ogni turno/data di erogazione, il numero di persone presenti in ciascuna aula sarà al massimo di 25.

Per ogni aula virtuale le sedi nominano un commissario d'Aula Virtuale responsabile; possono altresì nominare altri commissari. Tutti i nominativi ed i relativi recapiti devono essere inseriti dal Referente Unico di Sede nel proprio BO CISIA, attraverso l'apposita funzione per la creazione dei commissari.

#### **10.5 ACCESSO E COMPORTAMENTO IN AULA VIRTUALE E SVOLGIMENTO DELLA PROVA**

Il giorno del test è necessario seguire questa procedura:

- a) gli iscritti ad una sessione di TOLC@CASA devono collegarsi al client di erogazione TOLC **tramite l'applicativo SEB (Safe Exam Browser)** dal computer portatile e alla stanza virtuale tramite dispositivo mobile nell'orario riportato sulla ricevuta di avvenuto pagamento e iscrizione, come da istruzioni contenute nel *Regolamento TOLC partecipanti* e nelle specifiche contenute in "CONFIGURAZIONE STANZA TOLC@CASA, PROVE ED ESIGENZE DI RETE". Se tutti i requisiti e le dotazioni non saranno soddisfatti in fase di avvio del test, non sarà in alcun modo possibile procedere all'erogazione del TOLC@CASA;
- b) il commissario d'Aula Virtuale procede all'appello degli iscritti attraverso gli elenchi presenti nel back‐office CISIA. L'identificazione dei partecipanti avviene attraverso la verifica del documento di riconoscimento valido per legge

#### **10.5 ACCESSO E COMPORTAMENTO IN AULA VIRTUALE E SVOLGIMENTO DELLA PROVA**

Il giorno del test è necessario seguire questa procedura:

a) gli iscritti ad una sessione di TOLC@CASA devono collegarsi al client di erogazione TOLC **tramite l'applicativo SEB (Safe Exam Browser) necessario** dal computer portatile e alla stanza virtuale tramite dispositivo mobile nell'orario riportato sulla ricevuta di avvenuto pagamento e iscrizione, come da istruzioni contenute nel *Regolamento TOLC partecipanti* e nelle specifiche contenute in "CONFIGURAZIONE STANZA TOLC@CASA, PROVE ED ESIGENZE DI RETE". Se tutti i requisiti e le dotazioni non saranno soddisfatti in fase di avvio del test, non sarà in alcun modo possibile procedere all'erogazione del TOLC@CASA;

(precaricato in fase di iscrizione) e il riconoscimento del volto del partecipante che sarà mostrato al commissario attraverso la videocamera del dispositivo mobile;

- c) il commissario chiede quindi di mostrare, inquadrandolo con la videocamera del dispositivo mobile, l'ambiente nel quale si trova e la postazione di lavoro, verificando che nessun dispositivo sia collegato alle porte multimediali;
- d) il partecipante dovrà inquadrare il codice univoco presente sul video del computer portatile con la videocamera del dispositivo mobile. In questo modo il commissario verifica che il dispositivo mobile dotato di videocamera e il computer portatile si trovino nella stessa stanza fisica e abbina il partecipante al test tramite il back‐office CISIA;
- e) il commissario valida il partecipante e verifica che il suo client di erogazione TOLC passi alla schermata successiva, nella quale attenderà che il test sia avviato. Alla fine del controllo e della validazione, il partecipante deve posizionare il dispositivo mobile alle spalle della postazione, con videocamera e microfono accesi e con un'angolazione di circa 45°;
- f) questa procedura viene ripetuta per tutti i presenti all'appello;
- g) al termine di queste operazioni il commissario può attivare i test dal back‐office CISIA e i partecipanti possono iniziare a svolgere il proprio TOLC@CASA. È raccomandabile l'inizio simultaneo del TOLC per tutte le persone, alla fine delle operazioni di riconoscimento, per permettere a tutti i partecipanti di lavorare in un ambiente silenzioso;
- h) ogni partecipante può chiedere aiuto durante tutto lo svolgimento del TOLC@CASA attraverso la funzionalità presente sul client di erogazione TOLC che avvisa il commissario. Per questo motivo il commissario deve sempre presidiare attivamente l'interfaccia di gestione del test dal back‐office CISIA, in cui potrà ricevere le richieste di supporto. In risposta alla richiesta da parte di un partecipante, il commissario può avviare una chat testuale individuale con la persona che ha richiesto aiuto. Attraverso gli strumenti della chat è possibile anche chiedere al commissario una sola pausa, per esigenze personali, di cuisi potrà usufruire solo al termine di una sezione del test e prima dell'inizio di quella successiva;
- i) I commissari usano la chat per effettuare i controlli, obbligatori durante il test, come indicato nell'art. 5.3 (per esempio chiedere di

inquadrare il documento di riconoscimento originale con la telecamera del dispositivo mobile, così come il retro e i lati del computer portatile per ulteriori verifiche, ecc.)

- j) i partecipanti svolgono la prova secondo quanto previsto dal regolamento che hanno accettato al momento della registrazione e dell'iscrizione alla prova TOLC@CASA;
- k) se il partecipante si allontanerà dalla postazione senza il consenso del commissario, la prova sarà annullata senza che possa richiedere un credito per poterla rifare;
- l) se il partecipante non riesce a svolgere o completare la prova a causa di problemi tecnici, riscontrati anche dal commissario di aula virtuale, il TOLC potrà essere resettato e potrà essere ripetuto in un turno successivo dello stesso giorno o di un altro giorno utile;
- m) in caso di problemi tecnici, se il partecipante ha una scadenza imminente per lo svolgimento della propria prova TOLC, è necessario che il commissario informi tempestivamente il RUS, affinché possa valutare il recupero del TOLC in un turno specifico;
- n) alla fine di ogni turno il commissario deve inviare tempestivamente al RUS, tramite verbale o semplice segnalazione, i casi particolari o eccezionali che si sono verificati durante il TOLC. In questo modo il RUS potrà gestire alcuni casi o comunicare al CISIA eventuali provvedimenti da prendere.

## **10.6 REGOLE GENERALI DI COMPORTAMENTO DURANTE IL TEST**

## **10.6.1 REGOLE DI COMPORTAMENTO**

Il partecipante deve attenersi:

- alle regole di comportamento visibili a video prima di iniziare il test e disponibili presso le aule informatiche;
- a quanto indicato nel presente regolamento;
- alle condizioni accettate in fase di iscrizione al test.

I partecipanti devono inoltre attenersi a quanto disposto dai commissari d'aula in ciascuna sede riguardo all'utilizzo dell'aula, abbandono della stessa prima del tempo prestabilito e pause durante il test.

Il partecipante che non rispetta queste regole e indicazioni, sarà allontanato dall'aula, non avrà diritto ad alcun rimborso e il suo test verrà annullato. Potrà partecipare ad un'eventuale sessione successiva di test (nel mese solare successivo), pagando nuovamente il
contributo d'iscrizione.

È vietato riprodurre o diffondere i contenuti del test. I partecipanti si impegnano a mantenere la riservatezza quando accettano le condizioni d'uso del servizio.

#### **10.6.2 TEMPISTICHE E MODALITÀ DI SVOLGIMENTO**

Il test si svolge con modalità e tempistiche predefinite: ogni sezione del test ha una durata massima; il partecipante può utilizzare tutto il tempo assegnato a ciascuna sezione o chiuderla in anticipo rinunciando al tempo residuo.

Durante lo svolgimento del test non può essere utilizzato alcuno strumento di calcolo o didattico.

I partecipanti con disabilità/DSA trovano i supporti assegnati dall'università già all'interno del TOLC. Per esempio, se al partecipante è stato assegnato l'ausilio della calcolatrice, essa si troverà già nel test, a video. Non è permesso usare la calcolatrice portata dal partecipante. I partecipanti con disabilità/DSA potranno usare altri strumenti compensativi solo se concessi dal referente per la disabilità/DSA dell'università nella quale si svolge il test.

#### **10.6.3 RIEPILOGO DELLE RISPOSTE DEL TEST**

Al termine della prova il partecipante immediatamente la possibilità di visualizzare il dato di sintesi della prova sostenuta, il punteggio per ogni sezione, il punteggio totale espresso in termini assoluti ed il punteggio della prova di Inglese.

La presenza del riepilogo sul video conferma il salvataggio dei dati e delle risposte date dal partecipante.

Chi ha partecipato trova nella propria area riservata test CISIA i risultati del TOLC che ha sostenuto.

#### **10.6.4 SUPPORTO IN CASO DI PROBLEMI TECNICI**

Il CISIA garantisce per tutte le date di svolgimento del TOLC adeguato supporto tecnico.

Durante tutte le fasi del test, i commissari d'aula o il RUS possono chiedere supporto all'assistenza tecnica (numero 050 5381781).

Il personale CISIA sarà reperibile durante gli orari di svolgimento dei TOLC.

#### **10.6.5 CASI PARTICOLARI**

a) **Assenti**. La Commissione d'Aula evidenzia sul tabulato degli iscritti d'aula gli iscritti che risultano assenti, in caso di procedura cartacea; in caso di procedura dematerializzata, l'assenza sarà registrata automaticamente nel verbale non risultando il login della persona assente.

- b) **Ritardatari**. Possono essere ammessi in aula fisica o virtuale a discrezione della Commissione d'Aula.
- c) **Persone senza documento di riconoscimento**. La Commissione d'aula non ammette alla prova gli iscritti che si presentano senza valido documento di riconoscimento. L'eventuale ammissione in aula di un iscritto alla prova senza documento o con documento scaduto è ad esclusiva discrezione del Presidente della Commissione d'Aula.
- d) **Persone che non hanno precaricato il documento di riconoscimento nella modalità TOLC@CASA**: a coloro che non hanno precaricato il documento di riconoscimento non sarà possibile avviare il TOLC@CASA, in quanto non sarà disponibile, nella loro area riservata TOLC, il pulsante "Avvio TOLC@CASA".
- e) **Persone senza ricevuta di avvenuto pagamento e iscrizione al test**: nel caso di test all'università, e procedura dematerializzata (10.2.2) la commissione d'aula non ammette alla prova coloro che si presentano senza la ricevuta di iscrizione al test.

#### **11. PARTECIPANTI STRANIERI/INTERNAZIONALI AL TOLC**

Le sedi che offrono servizi di assistenza ai partecipanti stranieri/internazionali che si immatricoleranno nel proprio Ateneo possono richiedere al CISIA di attivare una procedura semplificata di iscrizione ai TOLC. I partecipanti che possono usufruire della procedura semplificata d'iscrizione sono esclusivamente futuri studenti stranieri/internazionali che necessitano di visto di ingresso in Italia per soggiorni di lungo periodo. La procedura di iscrizione semplificata consentirà alla sede di poter iscrivere i partecipanti ad una prova TOLC secondo le modalità previste dal *Regolamento TOLC partecipanti*. Le sedi che intendono usufruire dell'attivazione della procedura di iscrizione semplificata devono farne richiesta al CISIA motivandone la ragione. La procedura d' iscrizione semplificata sarà illustrata alla Sede e messa a disposizione dopo l'approvazione della richiesta da parte del CISIA.

Allegato 3 al Contratto di Servizi TOLC e altri supporti CISIA 2023-2025 come integrato per il 2024

## *[da compilare e spedire su carta intestata di sede]*

## **COMUNICAZIONE SCELTA TIPOLOGIA TOLC, MODALITA' DI EROGAZIONE, REFERENTI DI SEDE E SUPPORTI CISIA**

Vista la proposta di servizio CISIA

La \_\_\_\_\_\_\_\_\_\_\_\_\_\_\_\_\_\_\_\_\_\_\_\_\_\_\_\_\_\_\_\_[sede universitaria], secondo quanto stabilito all'interno della proposta di Contratto CISIA e dei relativi regolamenti , sottoscritto dalla sede in data \_\_\_\_\_\_\_\_\_\_\_\_\_\_\_\_\_\_\_\_\_ [riferimenti contratto]

COMUNICA CHE

**A. INTENDE EROGARE I TOLC CON LE SEGUENTI MODALITÀ**

(barrare con una X accanto al tipo di modalità prescelto)

**Solo TOLC in sede universitaria**

**Solo TOLC@CASA**

**Entrambe le modalità**

## **B. INTENDE UTILIZZARE I SEGUENTI SERVIZI:** *(da inviare ogni anno possibilmente entro il 31 gennaio o comunque almeno 30 giorni prima del primo TOLC)*

(barrare con una X accanto al tipo di TOLC o supporto prescelto)

## **o TOLC – I**

elenco corsi di laurea per i quali viene utilizzato:

*indicare anche se ad accesso libero (L) o programmato (P)*

Indicare se si riconosce il risultato del TOLC –I@casa

\_\_\_\_\_\_\_\_\_\_\_\_\_\_\_\_\_\_\_\_\_\_\_\_\_\_\_\_\_\_

link pagina web ateneo con info su test di ingresso/ammissione:

\_\_\_\_\_\_\_\_\_\_\_\_\_\_\_\_\_\_\_\_\_\_\_\_\_\_\_\_\_\_\_\_\_\_\_\_\_\_\_\_\_\_\_\_\_\_\_\_\_\_\_\_\_\_\_\_\_\_\_\_\_

\_\_\_\_\_\_\_\_\_\_\_\_\_\_\_\_\_\_\_\_\_\_\_\_\_\_\_\_\_\_\_\_\_\_\_\_\_\_\_\_\_\_\_\_\_\_\_\_\_\_\_\_\_\_\_\_\_\_\_\_\_

## **o TOLC – E**

elenco corsi di laurea per i quali viene utilizzato:

*indicare anche se ad accesso libero (L) o programmato (P)*

Allegato 3 al Contratto di Servizi TOLC e altri supporti CISIA 2023-2025 come integrato per il 2024

Indicare se si riconosce il risultato del TOLC-E @casa

link pagina web ateneo con info su test di ingresso/ammissione:

\_\_\_\_\_\_\_\_\_\_\_\_\_\_\_\_\_\_\_\_\_\_\_\_\_\_\_\_\_\_\_\_\_\_\_\_\_\_\_\_\_\_\_\_\_\_\_\_

\_\_\_\_\_\_\_\_\_\_\_\_\_\_\_\_\_\_\_\_\_\_\_\_\_\_\_\_\_\_\_\_\_\_\_\_\_\_\_\_\_\_\_\_\_\_\_\_\_\_\_\_\_\_\_\_\_\_\_\_\_

\_\_\_\_\_\_\_\_\_\_\_\_\_\_\_\_\_\_\_\_\_\_\_\_\_\_\_\_\_\_\_\_\_\_\_\_\_\_\_\_\_\_\_\_\_\_\_\_\_\_\_\_\_\_\_\_\_\_\_\_\_

\_\_\_\_\_\_\_\_\_\_\_\_\_\_\_\_\_\_\_\_\_\_\_\_\_\_\_\_\_\_\_\_\_\_\_\_\_\_\_\_\_\_\_\_\_\_\_\_\_\_\_\_\_\_\_\_\_\_\_\_\_

\_\_\_\_\_\_\_\_\_\_\_\_\_\_\_\_\_\_\_\_\_\_\_\_\_\_\_\_\_\_\_\_\_\_\_\_\_\_\_\_\_\_\_\_\_\_\_\_\_\_\_\_\_\_\_\_\_\_\_\_\_

\_\_\_\_\_\_\_\_\_\_\_\_\_\_\_\_\_\_\_\_\_\_\_\_\_\_\_\_\_\_\_\_\_\_\_\_\_\_\_\_\_\_\_\_\_\_\_\_\_\_\_\_\_\_\_\_\_\_\_\_\_

\_\_\_\_\_\_\_\_\_\_\_\_\_\_\_\_\_\_\_\_\_\_\_\_\_\_\_\_\_\_\_\_\_\_\_\_\_\_\_\_\_\_\_\_\_\_\_\_\_\_\_\_\_\_\_\_\_\_\_\_\_

\_\_\_\_\_\_\_\_\_\_\_\_\_\_\_\_\_\_\_\_\_\_\_\_\_\_\_\_\_\_\_\_\_\_\_\_\_\_\_\_\_\_\_\_\_\_\_\_\_\_\_\_\_\_\_\_\_\_\_\_\_

\_\_\_\_\_\_\_\_\_\_\_\_\_\_\_\_\_\_\_\_\_\_\_\_\_\_\_\_\_\_\_\_\_\_\_\_\_\_\_\_\_\_\_\_\_\_\_\_\_\_\_\_\_\_\_\_\_\_\_\_\_

\_\_\_\_\_\_\_\_\_\_\_\_\_\_\_\_\_\_\_\_\_\_\_\_\_\_\_\_\_\_\_\_\_\_\_\_\_\_\_\_\_\_\_\_\_\_\_\_\_\_\_\_\_\_\_\_\_\_\_\_\_

## **o TOLC – F**

elenco corsi di laurea per i quali viene utilizzato:

*indicare anche se ad accesso libero (L) o programmato (P)*

Indicare se si riconosce il risultato del TOLC-F @casa

\_\_\_\_\_\_\_\_\_\_\_\_\_\_\_\_\_\_\_\_\_\_\_\_\_\_\_\_\_\_

\_\_\_\_\_\_\_\_\_\_\_\_\_\_\_\_\_\_\_\_\_\_\_\_\_\_\_\_

link pagina web ateneo con info su test di ingresso/ammissione:

#### **o TOLC – B**

elenco corsi di laurea per i quali viene utilizzato:

*indicare anche se ad accesso libero (L) o programmato (P)*

Indicare se si riconosce il risultato del TOLC-B@casa

link pagina web ateneo con info su test di ingresso/ammissione:

#### **o TOLC – S**

elenco corsi di laurea per i quali viene utilizzato: *indicare anche se ad accesso libero (L) o programmato (P)*

Indicare se si riconosce il risultato del TOLC-S@casa

link pagina web ateneo con info su test di ingresso/ammissione:

#### **o TOLC – SU**

\_\_\_\_\_\_\_\_\_\_\_\_\_\_\_\_\_\_\_\_\_\_\_

elenco corsi di laurea per i quali viene utilizzato:

*indicare anche se ad accesso libero (L) o programmato (P)*

Allegato 3 al Contratto di Servizi TOLC e altri supporti CISIA 2023-2025 come integrato per il 2024

Indicare se si riconosce il risultato del TOLC-SU@casa

link pagina web ateneo con info su test di ingresso/ammissione:

\_\_\_\_\_\_\_\_\_\_\_\_\_\_\_\_\_\_\_\_\_\_\_\_\_\_\_\_\_\_\_\_\_\_\_\_\_\_\_\_\_\_\_\_\_\_\_\_\_\_\_\_\_\_\_\_\_\_\_\_\_

\_\_\_\_\_\_\_\_\_\_\_\_\_\_\_\_\_\_\_\_\_\_\_\_\_\_\_\_\_\_\_\_\_\_\_\_\_\_\_\_\_\_\_\_\_\_\_\_\_\_\_\_\_\_\_\_\_\_\_\_\_

\_\_\_\_\_\_\_\_\_\_\_\_\_\_\_\_\_\_\_\_\_\_\_\_\_\_\_\_\_\_\_\_\_\_\_\_\_\_\_\_\_\_\_\_\_\_\_\_\_\_\_\_\_\_\_\_\_\_\_\_\_

\_\_\_\_\_\_\_\_\_\_\_\_\_\_\_\_\_\_\_\_\_\_\_\_\_\_\_\_\_\_\_\_\_\_\_\_\_\_\_\_\_\_\_\_\_\_\_\_\_\_\_\_\_\_\_\_\_\_\_\_\_

\_\_\_\_\_\_\_\_\_\_\_\_\_\_\_\_\_\_\_\_\_\_\_\_\_\_\_\_\_\_\_\_\_\_\_\_\_\_\_\_\_\_\_\_\_\_\_\_\_\_\_\_\_\_\_\_\_\_\_\_\_

\_\_\_\_\_\_\_\_\_\_\_\_\_\_\_\_\_\_\_\_\_\_\_\_\_\_\_\_\_\_\_\_\_\_\_\_\_\_\_\_\_\_\_\_\_\_\_\_\_\_\_\_\_\_\_\_\_\_\_\_\_

\_\_\_\_\_\_\_\_\_\_\_\_\_\_\_\_\_\_\_\_\_\_\_\_\_\_\_\_\_\_\_\_\_\_\_\_\_\_\_\_\_\_\_\_\_\_\_\_\_\_\_\_\_\_\_\_\_\_\_\_\_

#### **o TOLC – AV**

\_\_\_\_\_\_\_\_\_\_\_\_\_\_\_\_\_\_\_\_\_\_\_\_\_\_

\_\_\_\_\_\_\_\_\_\_\_\_\_\_\_\_\_\_\_\_\_\_\_\_\_

\_\_\_\_\_\_\_\_\_\_\_\_\_\_\_\_\_\_\_\_\_\_\_\_\_\_\_\_\_

elenco corsi di laurea per i quali viene utilizzato:

*indicare anche se ad accesso libero (L) o programmato (P)*

Indicare se si riconosce il risultato del TOLC-AV@casa

link pagina web ateneo con info su test di ingresso/ammissione:

#### **o TOLC – PSI**

elenco corsi di laurea per i quali viene utilizzato:

*indicare anche se ad accesso libero (L) o programmato (P)*

Indicare se si riconosce il risultato del TOLC-PSI@casa

link pagina web ateneo con info su test di ingresso/ammissione:

#### **o TOLC – SPS (disponibile da aprile 2024)**

elenco corsi di laurea per i quali viene utilizzato:

\_\_\_\_\_\_\_\_\_\_\_\_\_\_\_\_\_\_\_\_\_\_\_\_\_\_\_\_\_\_\_\_\_

*indicare anche se ad accesso libero (L) o programmato (P)*

Indicare se si riconosce il risultato del TOLC-SPS@casa

link pagina web ateneo con info su test di ingresso/ammissione:

#### **o TOLC – LP**

elenco corsi di laurea per i quali viene utilizzato:

Allegato 3 al Contratto di Servizi TOLC e altri supporti CISIA 2023-2025 come integrato per il 2024

*indicare anche se ad accesso libero (L) o programmato (P)*

Indicare se si riconosce il risultato del TOLC-LP@casa

link pagina web ateneo con info su test di ingresso/ammissione:

\_\_\_\_\_\_\_\_\_\_\_\_\_\_\_\_\_\_\_\_\_\_\_\_\_\_\_\_\_\_\_\_\_\_\_\_\_\_\_\_\_\_\_\_\_\_\_\_\_\_\_\_\_\_\_\_\_\_\_\_\_

\_\_\_\_\_\_\_\_\_\_\_\_\_\_\_\_\_\_\_\_\_\_\_\_\_\_\_\_\_\_\_\_\_\_\_\_\_\_\_\_\_\_\_\_\_\_\_\_\_\_\_\_\_\_\_\_\_\_\_\_\_

\_\_\_\_\_\_\_\_\_\_\_\_\_\_\_\_\_\_\_\_\_\_\_\_\_\_\_\_\_\_\_\_\_\_\_\_\_\_\_\_\_\_\_\_\_\_\_\_\_\_\_\_\_\_\_\_\_\_\_\_\_

\_\_\_\_\_\_\_\_\_\_\_\_\_\_\_\_\_\_\_\_\_\_\_\_\_\_\_\_\_\_\_\_\_\_\_\_\_\_\_\_\_\_\_\_\_\_\_\_\_\_\_\_\_\_\_\_\_\_\_\_\_

\_\_\_\_\_\_\_\_\_\_\_\_\_\_\_\_\_\_\_\_\_\_\_\_\_\_\_\_\_\_\_\_\_\_\_\_\_\_\_\_\_\_\_\_\_\_\_\_\_\_\_\_\_\_\_\_\_\_\_\_\_

\_\_\_\_\_\_\_\_\_\_\_\_\_\_\_\_\_\_\_\_\_\_\_\_\_\_\_\_\_\_\_\_\_\_\_\_\_\_\_\_\_\_\_\_\_\_\_\_\_\_\_\_\_\_\_\_\_\_\_\_\_

\_\_\_\_\_\_\_\_\_\_\_\_\_\_\_\_\_\_\_\_\_\_\_\_\_\_\_\_\_\_\_\_\_\_\_\_\_\_\_\_\_\_\_\_\_\_\_\_\_\_\_\_\_\_\_\_\_\_\_\_\_

\_\_\_\_\_\_\_\_\_\_\_\_\_\_\_\_\_\_\_\_\_\_\_\_\_\_\_\_\_\_\_\_\_\_\_\_\_\_\_\_\_\_\_\_\_\_\_\_\_\_\_\_\_\_\_\_\_\_\_\_\_

#### **o English TOLC – I**

\_\_\_\_\_\_\_\_\_\_\_\_\_\_\_\_\_\_\_\_\_\_\_\_\_

elenco corsi di laurea per i quali viene utilizzato:

\_\_\_\_\_\_\_\_\_\_\_\_\_\_\_\_\_\_\_\_\_\_\_\_\_\_\_\_\_\_\_

\_\_\_\_\_\_\_\_\_\_\_\_\_\_\_\_\_\_\_\_\_\_\_\_\_\_\_\_\_

*indicare anche se ad accesso libero (L) o programmato (P)*

Indicare se si riconosce il risultato dell'English TOLC-I@casa

link pagina web ateneo con info su test di ingresso/ammissione:

#### **o English TOLC – E**

elenco corsi di laurea per i quali viene utilizzato:

*indicare anche se ad accesso libero (L) o programmato (P)*

Indicare se si riconosce il risultato dell'english TOLC-E@casa

link pagina web ateneo con info su test di ingresso/ammissione:

#### **o English TOLC – F**

elenco corsi di laurea per i quali viene utilizzato:

*indicare anche se ad accesso libero (L) o programmato (P)*

Indicare se si riconosce il risultato dell'English TOLC-F@casa

\_\_\_\_\_\_\_\_\_\_\_\_\_\_\_\_\_\_\_\_\_\_\_\_\_\_\_\_\_\_\_\_\_\_\_\_\_\_\_\_\_\_

link pagina web ateneo con info su test di ingresso/ammissione:

**o** Erogazione **TOLC all'estero** in orari e giornate **ordinari** (Art.5 del Contratto di Servizio)

Allegato 3 al Contratto di Servizi TOLC e altri supporti CISIA 2023-2025 come integrato per il 2024

- **o** Erogazione **TOLC all'estero** in orari e giornate **NON ordinari** (Art.5 del Contratto di Servizio)
- **o** Erogazione TOLC tramite **Voucher**
- **o OFA struttura TOLC-I** oppure solo sezione/i di \_\_\_\_\_\_\_\_
- **o OFA struttura TOLC-E** oppure solo sezione/i di \_\_\_\_\_\_\_
- **o OFA struttura TOLC-F** oppure solo sezione/i di \_\_\_\_\_\_\_
- **o OFA struttura TOLC-B** oppure solo sezione/i di \_\_\_\_\_\_\_
- **o OFA struttura TOLC-S** oppure solo sezione/i di \_\_\_\_\_\_\_
- **o OFA struttura TOLC-SU** oppure solo sezione/i di \_\_\_\_\_\_
- **o OFA struttura TOLC-AV** oppure solo sezione/i di \_\_\_\_\_\_
- **o OFA struttura TOLC-PSI** oppure solo sezione/i di \_\_\_\_\_\_
- **o OFA struttura TOLC-LP** oppure solo sezione/i di \_\_\_\_\_\_

E inoltre la sede universitaria individua il proprio (i propri) Responsabile Unico di sede come da contratto di servizio e da Regolamento Sede approvato attraverso la compilazione del form sottostante.

## **C.1 REFERENTE TOLC IN SEDE UNIVERSITARIA**

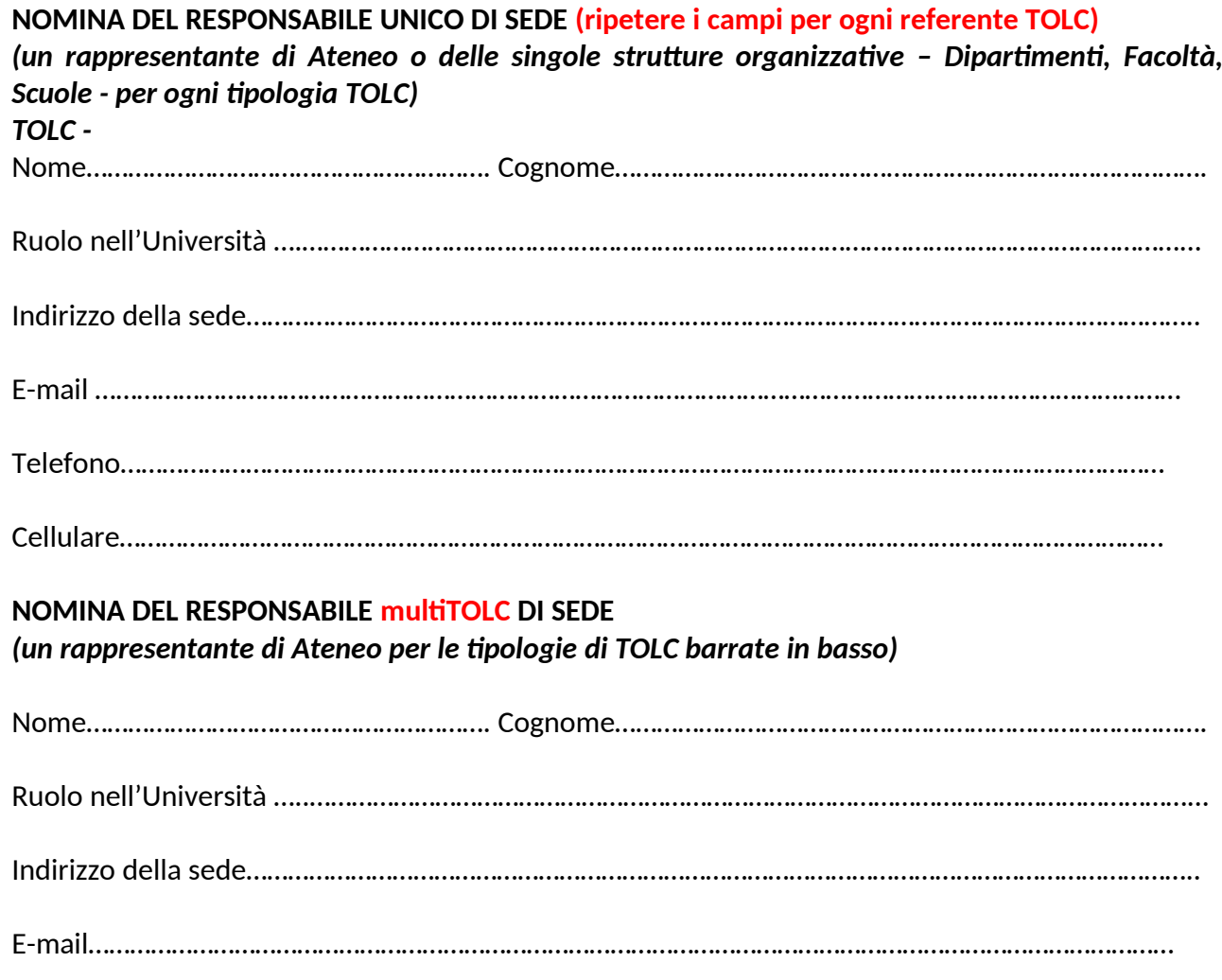

Allegato 3 al Contratto di Servizi TOLC e altri supporti CISIA 2023-2025 come integrato per il 2024

Telefono……………………………………………………………………………………………………………………………………

Cellulare……………………………………………………………………………………………………………………………………

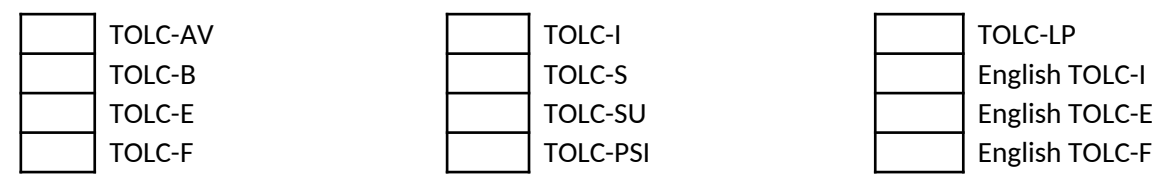

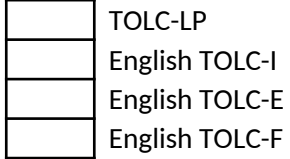

## **C.2 REFERENTE TOLC@CASA**

**STESSO REFERENTE TOLC IN SEDE** *(NON OCCORRE COMPILARE I CAMPI SOTTOSTANTI)* **REFERENTE DIVERSO** *(COMPILARE I CAMPI SOTTOSTANTI)*

# **NOMINA DEL RESPONSABILE UNICO DI SEDE (ripetere i campi per ogni referente/TOLC)** *(un rappresentante di Ateneo o delle singole strutture organizzative – Dipartimenti, Facoltà, Scuole - per ogni tipologia TOLC) TOLC -*  Nome…………………………………………………. Cognome…………………………………………………………………………. Ruolo nell'Università …..………………………………………………………………………………………………………………... Indirizzo della sede……………………………………………………………………………………………………………………….. E-mail………………………………………………………………………………………………………………………………………… Telefono…………………………………………………………………………………………………………………………………… Cellulare…………………………………………………………………………………………………………………………………… **NOMINA DEL RESPONSABILE multiTOLC DI SEDE** *(un rappresentante di Ateneo per le tipologie di TOLC barrate in basso)* Nome…………………………………………………. Cognome…………………………………………………………………………. Ruolo nell'Università …..………………………………………………………………………………………………………………... Indirizzo della sede……………………………………………………………………………………………………………………….. E-mail………………………………………………………………………………………………………………………………………… Telefono…………………………………………………………………………………………………………………………………… Cellulare……………………………………………………………………………………………………………………………………

#### **Comunicazione referenti** Allegato 3 al Contratto di Servizi TOLC e altri supporti CISIA 2023-2025 come integrato per il 2024

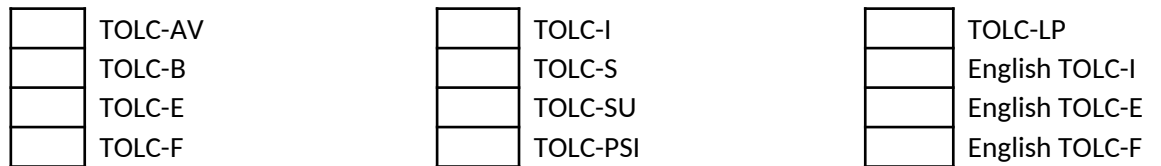

## **D. Test di ITAliano-L2**

**A) intende utilizzare il TEST ITALIANO-L2 (***bravo!***) con la seguente modalità di erogazione:**

**TEST ITALIANO-L2 (***bravo!***) all'università**;

**TEST ITALIANO-L2 (***bravo!***) erogato nella modalità @CASA**;

E di fornire il seguente link: *[inserire qui il link o i link alle pagine web di ateneo con informazioni*

*sul test]* contenente le informazioni di sede in merito al **TEST ITALIANO-L2 (***bravo!***)**

B) La sede indica all'interno dei periodi indicati nel contratto, le date scelte per erogare il test attraverso il form sottostante:

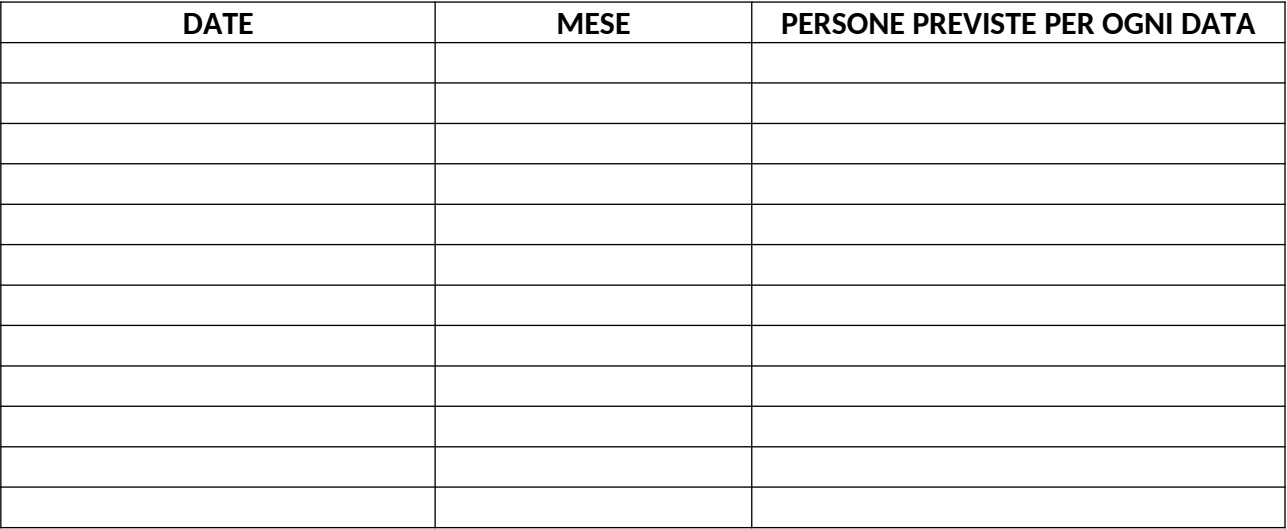

C) E inoltre la sede universitaria individua il proprio Responsabile Unico di sede come da contratto di servizio attraverso la compilazione del form sottostante.

**NOMINA DEL RESPONSABILE UNICO DI SEDE PER IL TEST DI ITALIANO-L2 (bravo!)** *(un rappresentante di Ateneo o delle singole strutture organizzative – Dipartimenti, Facoltà, Scuole con i compiti attribuiti come meglio dettagliato nel contratto Test - ITAliano-L2)*

Nome…………………………………………………. Cognome………………………………………………………………………….

Ruolo nell'Università…..………………………………………………………………………………………………………………...

Allegato 3 al Contratto di Servizi TOLC e altri supporti CISIA 2023-2025 come integrato per il 2024

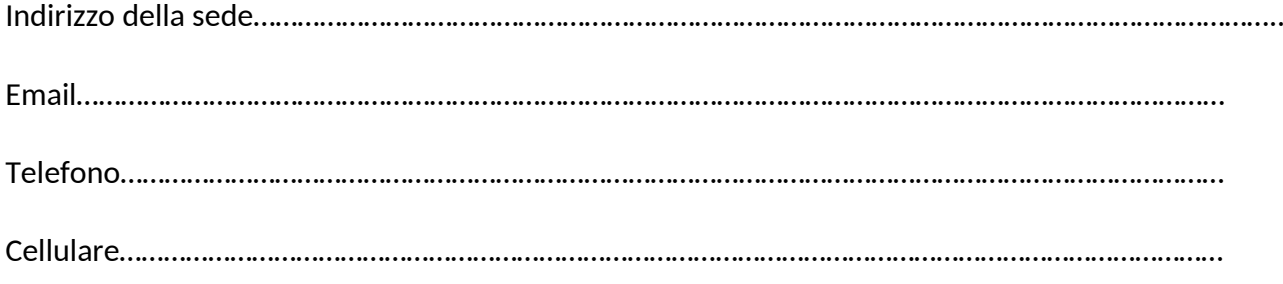

#### **E. REFERENTE ORIENTAZIONE DI SEDE**

*(un rappresentante di Ateneo o delle singole strutture organizzative – Dipartimenti, Facoltà, Scuole)* Il Referente Orientazione è il soggetto di Ateneo che si interfaccia con CISIA per questioni relative a Orientazione.

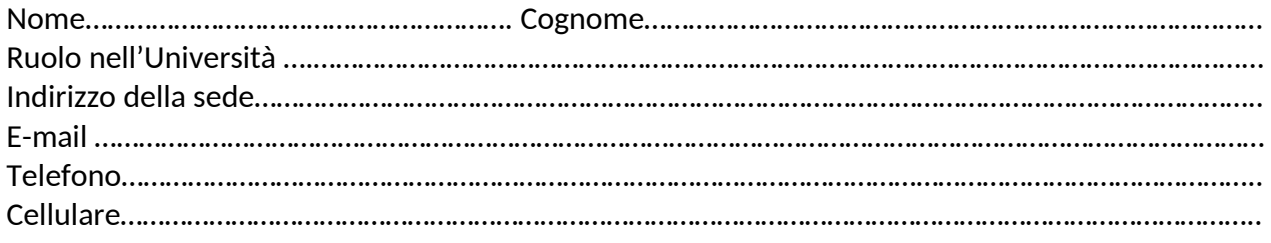

#### **REFERENTE UFFICIO ORIENTAMENTO**

Soggetto di Ateneo coinvolto nelle attività di orientamento con le scuole in cui viene promosso e/o utilizzato il portale Orientazione

**STESSO REFERENTE ORIENTAZIONE DI SEDE** *(NON OCCORRE COMPILARE I CAMPI SOTTOSTANTI)* **REFERENTE DIVERSO** *(COMPILARE I CAMPI SOTTOSTANTI)*

#### **Da compilare qualora diverso dal Referente Orientazione di sede**

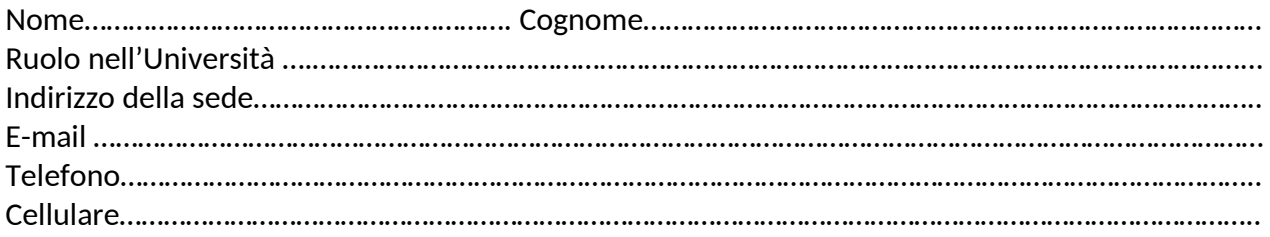

#### **F. DATI FISCALI ED AMMINISTRATIVI**

La sede universitaria indica i riferimenti per la restituzione delle quote riscosse dal CISIA e per la fatturazione dei servizi attraverso la compilazione del form sottostante.

**SPAZIO RISERVATO AI DATI FISCALI DELL'UNIVERSITA' per fatturazione e versamento introiti degli iscritti ai TOLC** 

Soggetto per intestazione Fattura………………………………………………………………………………………………….

Allegato 3 al Contratto di Servizi TOLC e altri supporti CISIA 2023-2025 come integrato per il 2024

P.IVA e Codice Fiscale……………………………………………………………………………………………………………………..

Codice Univoco ufficio per fatturazione elettronica……………………………………………………………………….

#### **Modalità di rimborso:**

(barrare con una X accanto al tipo di TOLC o supporto prescelto)

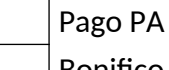

Bonifico bancario (no tesoreria) tramite IBAN:…………………………………………… Intestato a:……………………………………………………………………………………………….

#### **REFERENTE AMMINISTRATIVO**

**(**Persona che gestisce la pratica amministrativa discendente dal contratto)

- Nome:……………………………………………………………………………………………
- Cognome:……………………………………………………………………………………..
- Nome ufficio/unità di appartenenza:…………………………………………….
- Recapito telefono ufficio:………………………………………………………………
- Recapito telefono cellulare:…………………………………………………………..
- Indirizzo mail:………………………………………………………………………………..

#### **G. RIFERIMENTI TECNICI PER L'EROGAZIONE DEL TOLC**

#### **REFERENTE TECNICO INFORMATICO**

**(**Persona che gestisce l'organizzazione del test dal punto di vista tecnico, discendente dal contratto - Allegato 9: Specifiche tecniche erogazione test CISIA)

- Nome:……………………………………………………………………………………………
- Cognome:……………………………………………………………………………………..
- Nome ufficio/unità di appartenenza:…………………………………………….
- Recapito telefono ufficio:………………………………………………………………
- Recapito telefono cellulare:…………………………………………………………..
- Indirizzo mail:………………………………………………………………………………..

#### **H. AREE RISERVATE BACK-OFFICE CISIA**

Il Referente Unico di Sede **si impegna** per ciascun test e per ciascun back office specifico a compilare entro un mese dalla ricezione delle credenziali dell'area Referente TOLC il form presente nella pagina "**Organizzazione TOLC**", nel quale sono richieste informazioni fondamentali per gli studenti (referente disabili, ecc.).

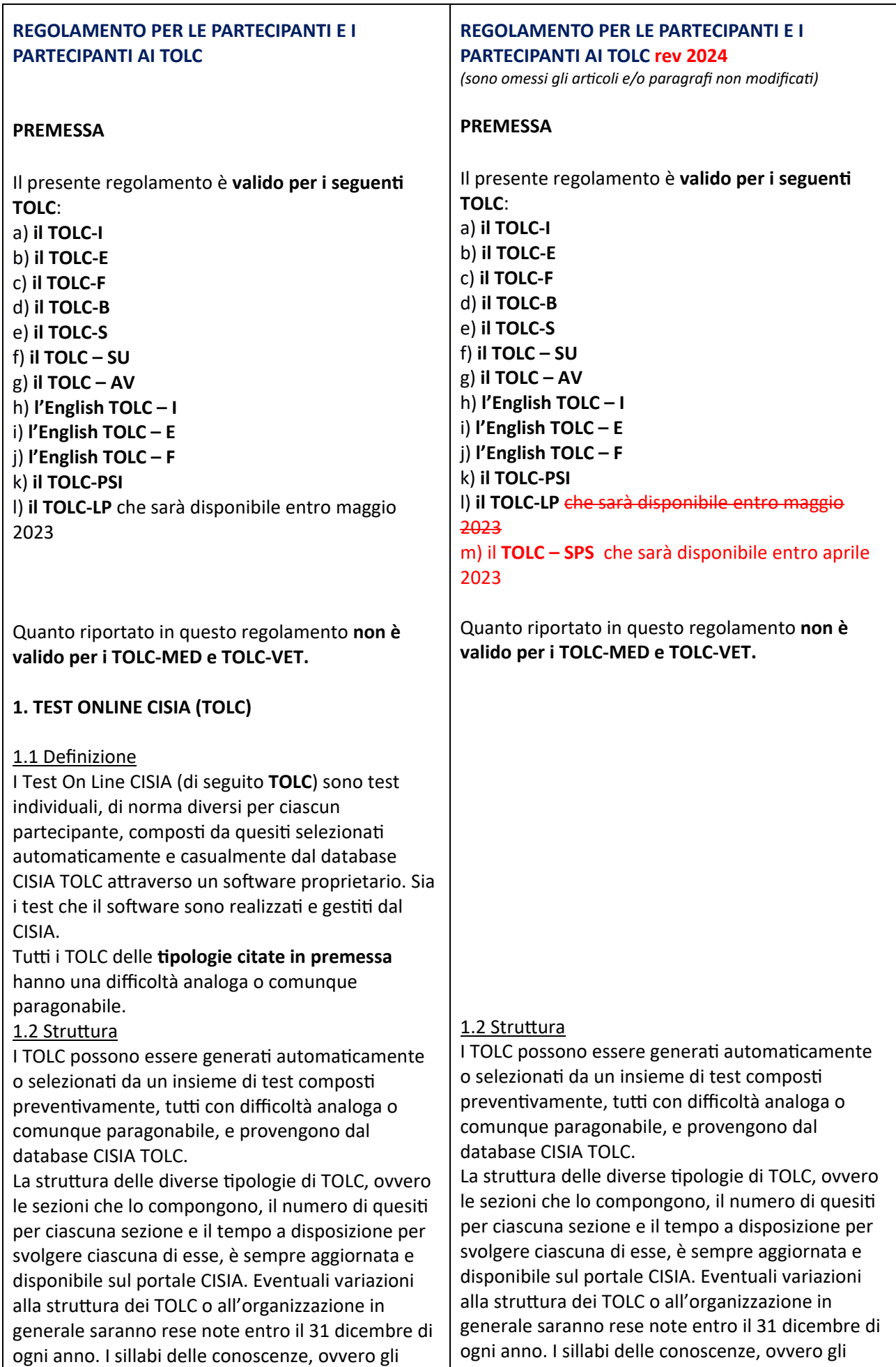

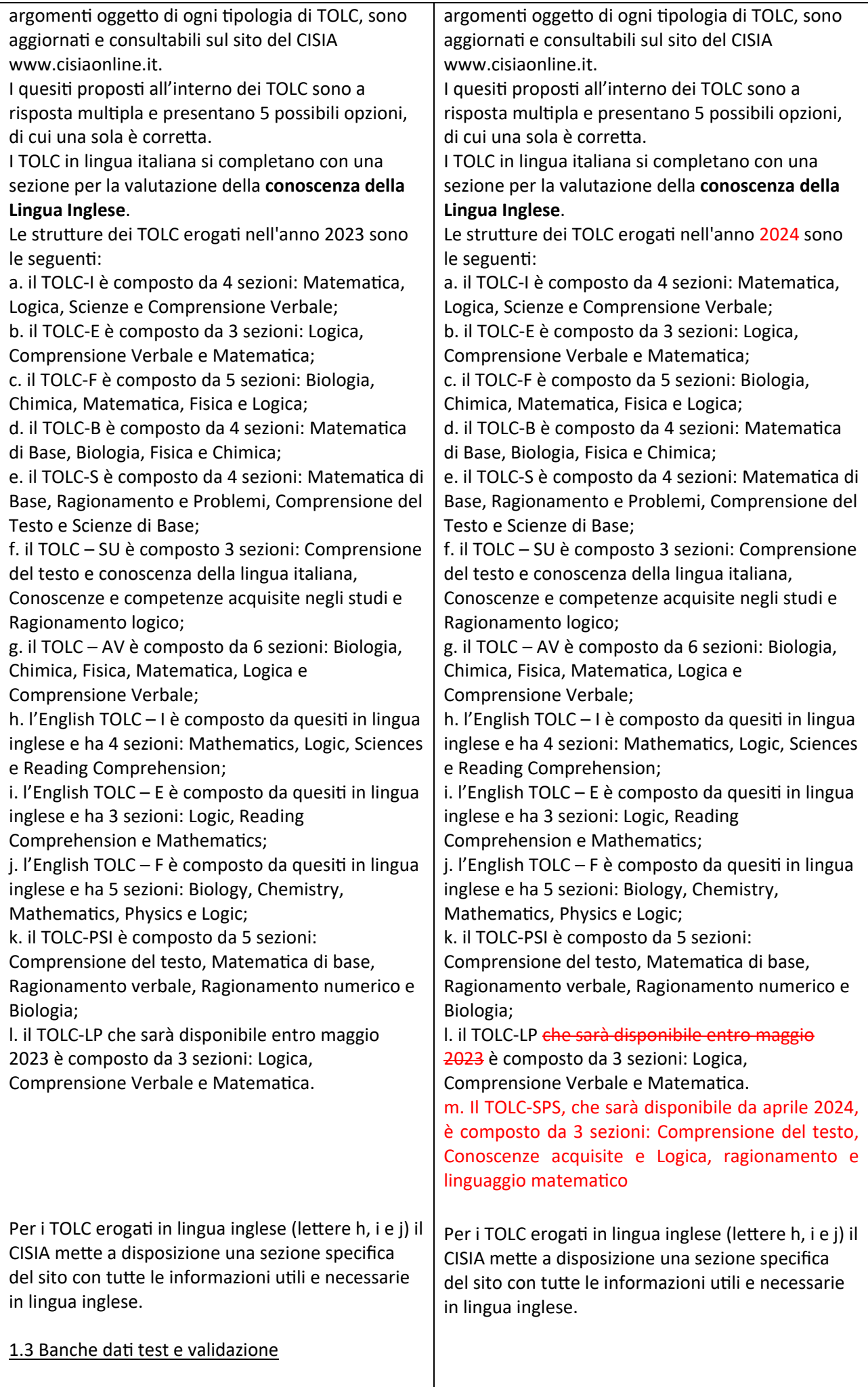

Il database CISIA TOLC è una banca dati riservata e protetta, non aperta alla consultazione pubblica, di esclusiva proprietà del CISIA. Solo per i TOLC‐F e l'English TOLC - F i quesiti provengono da una banca daƟ pubblica ed accessibile da parte degli utenti. La banca dati dei quesiti è periodicamente aggiornata e validata dalle commissioni scientifiche appositamente costituite e coordinate dal CISIA. 1.4 Erogazione I TOLC all'università e i TOLC@CASA vengono erogaƟ dalle singole sedi; per sede si intende la struttura universitaria aderente. L'erogazione dei TOLC e dei TOLC@CASA avviene all'interno di un calendario generale stabilito dal CISIA in accordo con le sedi aderenti; il calendario con le date disponibili per l'erogazione è consultabile nelle pagine web del CISIA www.cisiaonline.it. 1.4.1 Erogazione in aule informatiche presso le università (TOLC all'università) I TOLC sono erogati al singolo partecipante attraverso la piattaforma informatica CISIA in apposite aule informatiche accreditate e predisposte dalle sedi universitarie partecipanti. 1.4.2 Erogazione presso il proprio domicilio in aule virtuali (TOLC@CASA) I TOLC@CASA sono erogati al singolo partecipante attraverso la piattaforma informatica del CISIA, con l'uso di strumenƟ e tecnologie in grado di realizzare aule virtuali nelle quali ricreare un ambiente sicuro e controllato nel quale ogni partecipante può essere correttamente identificato e può eseguire il proprio test in autonomia. Le aule virtuali sono gestite dalle sedi universitarie in collaborazione con il CISIA. 1.5 Valutazione e risultati Il risultato di ogni TOLC, ad esclusione della prova della conoscenza della Lingua Inglese, è determinato dal numero di risposte esatte, errate e non date che definiscono un punteggio assoluto, derivante da: - 1 punto per ogni risposta corretta; ‐ 0 punƟ per ogni risposta non data; ‐ 0.25 punƟ di penalizzazione per ogni risposta errata. Per la prova della conoscenza della Lingua Inglese non è prevista alcuna penalizzazione in caso di risposte errate ed il punteggio è determinato dall'assegnazione di 1 punto per le risposte esatte e da 0 punti per risposte errate o non date. A partire da questi dati ogni sede aderente può trasformare il risultato del TOLC, mediante un proprio sistema di valutazione interno ed eventuali coefficienti per pesare i punteggi delle singole sezioni, e indicare una propria soglia minima di superamento. I criteri di valutazione e le soglie di

superamento del test fissati da ogni sede sono

disponibili **sui siƟ delle diverse università insieme alle informazioni ritenute necessarie per il superamento del test ai fini dell'immatricolazione. Per facilitare la diffusione di queste informazioni, il CISIA inserisce sul proprio portale i link che rimandano alle pagine delle università**.

#### 1.6 Validità del TOLC

Partecipano ai TOLC le sedi universitarie attraverso loro dipartimenti, scuole o strutture similari che da qui in avanti saranno denominate semplicemente "sedi" e/o "sedi universitarie".

Le sedi universitarie aderenti ai TOLC garantiscono le medesime modalità di organizzazione per tutti i partecipanti, meglio dettagliate all'interno del presente regolamento. Per tale ragione, il risultato ottenuto in uno stesso tipo di TOLC è valido, a prescindere dalla modalità (all'università o a casa) e dalla sede di erogazione, in fase di ammissione ad un corso di laurea, per tutte le sedi che uƟlizzano quello stesso TOLC. **La validità del TOLC è acceƩata da tuƩe le sedi almeno per l'anno solare in cui è stato effeƩuato.**

Se il risultato del TOLC ha prodotto un'ammissione con assegnazione di OFA (Obblighi Formativi Aggiuntivi), la persona dovrà estinguerli secondo le modalità descritte nei regolamenti didattici di Ateneo, come previsto dalla normativa di riferimento, presso la sede in cui risulta immatricolato.

#### **2. PARTECIPANTI**

È possibile sostenere un TOLC dal penulƟmo anno delle scuole secondarie superiori italiane o estere. Possono sostenere il TOLC anche le persone che hanno conseguito un diploma di scuola media superiore in Italia o all'estero se riconosciuto in Italia.

Chi sostiene il TOLC senza avere i requisiti elencati sopra, rischia il possibile non riconoscimento del risultato TOLC da parte delle sedi universitarie. Ogni partecipante può sostenere ogni singola Ɵpologia di TOLC, indipendentemente dalla modalità di erogazione, non più di una volta al mese (mese solare) a prescindere dalla sede universitaria organizzatrice selezionata. Chi è iscritto ad un TOLC non può iscriversi ad un altro TOLC della stessa tipologia prima di aver svolto quello a cui è già prenotato. Sarà possibile iscriversi ad una prova successiva, comunque in un

## 1.6 Validità del TOLC

Partecipano ai TOLC le sedi universitarie attraverso loro dipartimenti, scuole o strutture similari che da qui in avanti saranno denominate semplicemente "sedi" e/o "sedi universitarie". Le sedi universitarie aderenti ai TOLC garantiscono le medesime modalità di organizzazione per tutti i partecipanti, meglio dettagliate all'interno del presente regolamento. Per tale ragione, il risultato ottenuto in uno stesso tipo di TOLC erogato nella stessa modalità è valido, a prescindere dalla modalità (all'università o a casa) e dalla sede di erogazione, in fase di ammissione ad un corso di laurea, per tutte le sedi che utilizzano quello stesso TOLC erogato nella stessa modalità. **La validità del TOLC è acceƩata da tuƩe le sedi almeno per l'anno solare in cui è stato effeƩuato. Le sedi universitarie indicano nei propri bandi e/o avvisi, quali modalità di erogazione (@casa e/o all'università), e risultaƟ conseguenƟ, riconoscono come valide ai fini dell'accesso i propri corsi di studio.**

Se il risultato del TOLC ha prodotto un'ammissione con assegnazione di OFA (Obblighi Formativi Aggiuntivi), la persona dovrà estinguerli secondo le modalità descritte nei regolamenti didattici di Ateneo, come previsto dalla normativa di riferimento, presso la sede in cui risulta immatricolato.

mese solare diverso, a partire dal giorno successivo alla data di svolgimento alla quale risulta iscritto.

#### **3. REGISTRAZIONE, ISCRIZIONE E PAGAMENTO**

#### **3.1. Modalità di registrazione e iscrizione**

Le fasi di registrazione e iscrizione del partecipante al TOLC sono le seguenti:

1. si **registra all'area riservata Test CISIA del portale cisiaonline.it** aƩraverso l'apposito form e riceve dal sistema, all'indirizzo di posta elettronica indicato al momento della registrazione, le informazioni per l'accesso alla propria area personale sul portale CISIA. Dovrà anche confermare la propria registrazione e attivare il proprio profilo, cliccando sul link contenuto nella e‐mail;

2. uƟlizzando le credenziali aƫvate, **accede alla propria Area riservata test CISIA** da dove può **selezionare** la forma di erogazione (TOLC@CASA, TOLC) e la tipologia di TOLC a cui intende iscriversi. Successivamente:

 $\triangleright$  seleziona la modalità di pagamento;

seleziona **la sede universitaria** e la data in cui intende sostenere il TOLC;

 $\triangleright$  se ha scelto di prenotare un TOLC@CASA sarà necessario caricare l'immagine di un documento di riconoscimento in corso di validità alla data di prenotazione (nel caso in cui sia sprovvisto del documento a causa di smarrimento o furto potrà caricare la relativa denuncia). Le immagini del documento caricato dovranno essere nel formato jpg o png e **perfeƩamente leggibili**, pena l'impossibilità di svolgere il TOLC@CASA.

3. procede al **pagamento dell'**iscrizione, riscosso dal CISIA per conto dell'Ateneo presso cui intende sostenere la prova, sia in sede fisica che virtuale. Il pagamento potrà essere effettuato con:

- $\triangleright$  MAV
- $\triangleright$  carta di credito
- $\triangleright$  myBank

**3. REGISTRAZIONE, ISCRIZIONE E PAGAMENTO** 

#### **3.1. Modalità di registrazione e iscrizione**

Le fasi di registrazione e iscrizione del partecipante al TOLC sono le seguenti:

1. si **registra all'area riservata Test CISIA del portale cisiaonline.it** attraverso l'apposito form e riceve dal sistema, all'indirizzo di posta elettronica indicato al momento della registrazione, le informazioni per l'accesso alla propria area personale sul portale CISIA. Dovrà anche confermare la propria registrazione e attivare il proprio profilo, cliccando sul link contenuto nella e‐mail;

2. uƟlizzando le credenziali aƫvate, **accede alla propria Area riservata test CISIA** da dove può **selezionare** la forma di erogazione (TOLC@CASA, TOLC) e la tipologia di TOLC a cui intende iscriversi. Successivamente:

 $\triangleright$  seleziona la modalità di pagamento;

seleziona **la sede universitaria** e la data in cui intende sostenere il TOLC;

 $\triangleright$  se ha scelto di prenotare un TOLC@CASA sarà necessario caricare l'immagine di un documento di riconoscimento in corso di validità alla data di prenotazione (nel caso in cui sia sprovvisto del documento a causa di smarrimento o furto potrà caricare la relativa denuncia). Le immagini del documento caricato dovranno essere nel formato jpg o png e **perfeƩamente leggibili**, pena l'impossibilità di svolgere il TOLC@CASA.

3. procede al **pagamento dell'**iscrizione, riscosso dal CISIA per conto dell'Ateneo presso cui intende sostenere la prova, sia in sede fisica che virtuale. Il pagamento potrà essere effettuato con:

- $\triangleright$  MAV
- $\triangleright$  carta di credito

 $\triangleright$  myBank altri sistemi di pagamento resi disponibili

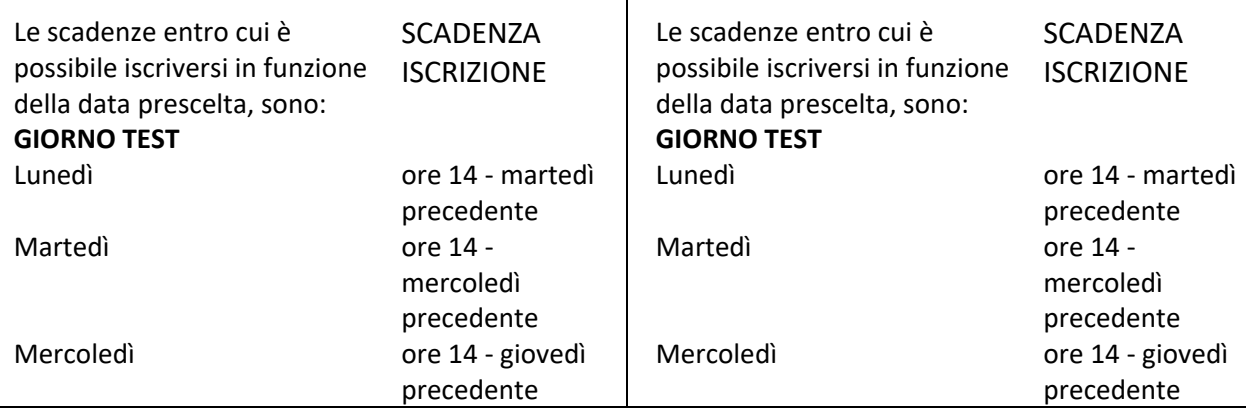

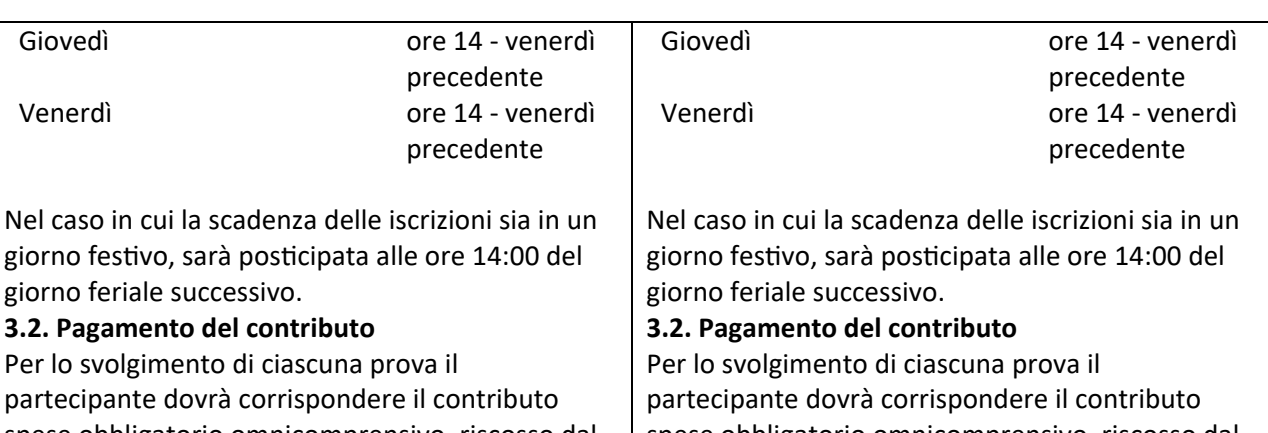

spese obbligatorio omnicomprensivo, riscosso dal CISIA per conto della sede universitaria, fisica o virtuale, presso cui sostiene la prova. L'importo di tale contributo non è rimborsabile ed è uguale su tutto il territorio nazionale e viene fissato ogni anno dall'Assemblea dei Consorziati CISIA. Anche per l'anno 2023 tale contributo è stato fissato in Euro 30,00.

Il pagamento potrà essere corrisposto tramite:

**MAV bancario**

**Il MAV bancario deve essere pagato entro la data di scadenza riportata sul bolleƫno MAV. Il CISIA si riserva la possibilità di non garanƟre il posto in aula per coloro che non effeƩueranno il pagamento del MAV entro la scadenza riportata.** Il partecipante, ad esito positivo del pagamento riscontrato dal CISIA, riceverà la conferma all'indirizzo di posta elettronica fornito al momento della registrazione. Dopo la ricezione della conferma dovrà stampare la ricevuta di avvenuto pagamento e iscrizione che **troverà nella propria area riservata test CISIA alla voce del menù "gesƟone prenotazioni"**

**Carta di credito**

Ad esito di pagamento positivo con carta di credito il partecipante può stampare immediatamente la ricevuta di avvenuto pagamento e iscrizione che troverà nella propria area riservata test CISIA  $\triangleright$  **myBank** – pagamento online con un bonifico immediato

Anche in questo caso il riscontro del pagamento è istantaneo

Il partecipante può stampare la ricevuta di avvenuto pagamento e iscrizione che troverà nella propria area riservata test CISIA alla voce del menù: gestione prenotazioni.

Per il TOLC all'università sarà disponibile appena completata la transazione.

Per il TOLC@CASA è necessario anche compiere le seguenti operazioni:

a) caricare la foto profilo nella propria area riservata test CISIA,

b) caricare il documento di riconoscimento,

spese obbligatorio omnicomprensivo, riscosso dal CISIA per conto della sede universitaria, fisica o virtuale, presso cui sostiene la prova. L'importo di tale contributo non è rimborsabile ed è uguale su tutto il territorio nazionale e viene fissato ogni anno dall'Assemblea dei Consorziati CISIA. Anche per l'anno 2023 tale contributo è stato fissato in Euro 30,00.

Il pagamento potrà essere corrisposto tramite: **MAV bancario**

**Il MAV bancario deve essere pagato entro la data di scadenza riportata sul bolleƫno MAV. Il CISIA si riserva la possibilità di non garanƟre il posto in aula per coloro che non effeƩueranno il pagamento del MAV entro la scadenza riportata.** Il partecipante, ad esito positivo del pagamento riscontrato dal CISIA, riceverà la conferma all'indirizzo di posta elettronica fornito al momento della registrazione. Dopo la ricezione della conferma dovrà stampare la ricevuta di avvenuto pagamento e iscrizione che **troverà nella propria area riservata test CISIA alla voce del menù "gesƟone prenotazioni"**

**Carta di credito**

Ad esito di pagamento positivo con carta di credito il partecipante può stampare immediatamente la ricevuta di avvenuto pagamento e iscrizione che troverà nella propria area riservata test CISIA **myBank** – pagamento online con un bonifico immediato

#### Anche in questo caso il riscontro del pagamento è istantaneo

Il partecipante può stampare la ricevuta di avvenuto pagamento e iscrizione che troverà nella propria area riservata test CISIA alla voce del menù: gestione prenotazioni. Per il TOLC all'università sarà disponibile appena

completata la transazione. Per il TOLC@CASA è necessario anche compiere le

b) caricare il documento di riconoscimento,

seguenti operazioni: a) caricare la foto profilo nella propria area riservata test CISIA,

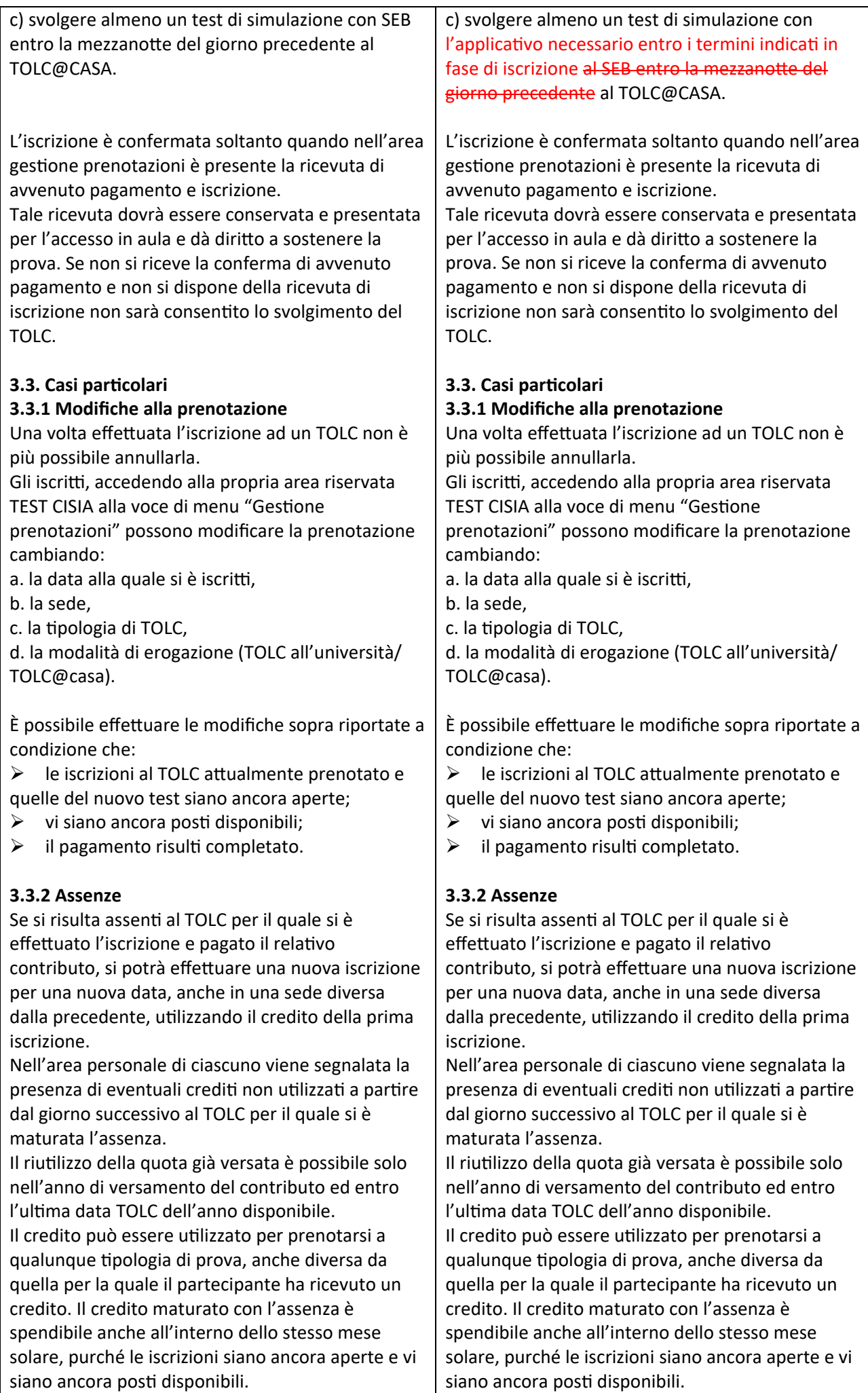

Chi, a seguito di ulteriore iscrizione al TOLC tramite utilizzo del credito, risulti nuovamente assente, perderà il diritto ad utilizzare il contributo versato. I contributi non utilizzati entro l'anno solare non saranno spendibili per anni successivi e non saranno rimborsati.

#### **3.3.3. Problemi tecnici**

Nel caso in cui durante l'erogazione del TOLC e in particolare del TOLC@CASA si dovessero riscontrare problemi tecnici di varia natura (per esempio: perdita della connessione, blackout di energia elettrica, problemi di audio o video) il TOLC può essere resettato dalla sede. In questo modo viene generato un credito che può essere utilizzato per riprenotare un nuovo TOLC o TOLC@CASA, anche all'interno dello stesso mese solare, purché le iscrizioni siano ancora aperte e vi siano ancora posƟ disponibili. Il credito sarà disponibile nell'area riservata test CISIA a partire dal giorno successivo al TOLC resettato dalla Commissione. Anche in questo caso il credito è spendibile entro l'ultima data TOLC dell'anno di versamento del contributo e, se non goduto, non potrà essere rimborsato. Il credito a seguito di reset del test non si somma al credito per assenza.

#### **3.3.4 Annullamento della prova**

Se, durante lo svolgimento di un TOLC, le commissioni dovessero riscontrare delle gravi irregolarità (per esempio l'utilizzo di dispositivi non autorizzați, ricerca di suggerimenți o duplicazione dei quesiƟ) la prova può essere privata di validità tramite l'annullamento. Tale provvedimento viene preso dalla sede e determina l'annullamento della prova, senza il rilascio del credito. Quindi, se si decide di riprenotare un TOLC, è necessario pagare nuovamente l'iscrizione. La nuova iscrizione sarà comunque fattibile a partire dal mese solare successivo.

## **4. SVOLGIMENTO DELLA PROVA**

#### **4.1 TOLC all'Università**

Di seguito sono riportate le indicazioni per lo svolgimento del TOLC all'Università:

**4.1.1 Procedura cartacea di accesso in aula e avvio test (valida fino al 31 marzo 2023) Accesso all'aula informaƟca**

Gli iscriƫ ad una sessione di TOLC all'università devono presentarsi presso la sede, l'aula e all'orario riportati nella ricevuta di avvenuto pagamento e iscrizione, che deve essere stampata e presentata.

Chi, a seguito di ulteriore iscrizione al TOLC tramite utilizzo del credito, risulti nuovamente assente, perderà il diritto ad utilizzare il contributo versato. I contributi non utilizzati entro l'anno solare non saranno spendibili per anni successivi e non saranno rimborsati.

#### **3.3.3. Problemi tecnici**

Nel caso in cui durante l'erogazione del TOLC e in parƟcolare del TOLC@CASA si dovessero riscontrare problemi tecnici di varia natura (per esempio: perdita della connessione, blackout di energia elettrica, problemi di audio o video) il TOLC può essere resettato dalla sede. In questo modo viene generato un credito che può essere utilizzato per riprenotare un nuovo TOLC o TOLC@CASA, anche all'interno dello stesso mese solare, purché le iscrizioni siano ancora aperte e vi siano ancora posti disponibili. Il credito sarà disponibile nell'area riservata test CISIA a partire dal giorno successivo al TOLC resettato dalla Commissione. Anche in questo caso il credito è spendibile entro l'ultima data TOLC dell'anno di versamento del contributo e, se non goduto, non potrà essere rimborsato. Il credito a seguito di reset del test non si somma al credito per assenza.

#### **3.3.4 Annullamento della prova**

Se, durante lo svolgimento di un TOLC, le commissioni dovessero riscontrare delle gravi irregolarità (per esempio l'utilizzo di dispositivi non autorizzați, ricerca di suggerimenți o duplicazione dei quesiƟ) la prova può essere privata di validità tramite l'annullamento. Tale provvedimento viene preso dalla sede e determina l'annullamento della prova, senza il rilascio del credito. Quindi, se si decide di riprenotare un TOLC, è necessario pagare nuovamente l'iscrizione. La nuova iscrizione sarà comunque fattibile a partire dal mese solare successivo.

**Saranno annullate le prove svolte impropriamente da macchine virtuali, quindi non eseguite da macchine fisiche come il computer portaƟle del partecipante, anche a seguito di verifiche successive alla terminazione della prova effeƩuata.**

## **4. SVOLGIMENTO DELLA PROVA**

#### **4.1 TOLC all'Università**

Di seguito sono riportate le indicazioni per lo svolgimento del TOLC all'Università: **4.1.1 Procedura cartacea di accesso in aula e avvio**

## **test (valida fino al 31 marzo 2023) Accesso all'aula informaƟca**

Gli iscritti ad una sessione di TOLC all'università devono presentarsi presso la sede, l'aula e all'orario riportati nella ricevuta di avvenuto pagamento e iscrizione, che deve essere stampata e presentata.

Tale documento, unitamente al documento di identità o di riconoscimento in corso di validità, dà diriƩo all'accesso in aula.

Le sedi verbalizzano l'ingresso in aula attraverso l'apposizione della firma di ingresso sul registro fornito dal CISIA o attraverso altri appositi strumenti predisposti dalle sedi per certificare l'ingresso e l'uscita.

#### **Credenziali e codice idenƟficaƟvo**

Al momento dell'accesso in aula e del riconoscimento, la Commissione d'aula consegna un foglio con Login e Password, oltre al codice identificativo univoco riferito allo specifico TOLC generato dal sistema per quel singolo partecipante. Il partecipante inserisce Login e Password consegnate.

All'immissione delle credenziali compariranno a video i dati anagrafici del partecipante e, verificati questi dati si procederà all'avvio della prova. Con l'inserimento delle credenziali l'utente partecipa ufficialmente al test, conseguendo comunque un risultato, anche qualora non porti a compimento il test medesimo.

**4.1.2 Procedura dematerializzata di accesso in aula e avvio test (valida dal 1° Aprile 2023)** Il giorno del TOLC chi partecipa al test deve: a) portare con sé copia stampata su carta della ricevuta di avvenuto pagamento e iscrizione e un

documento di idenƟtà o di riconoscimento in corso di validità;

b) presentarsi nell'aula all'orario indicato nella ricevuta di avvenuto pagamento e iscrizione **avendo cura di ricordare il proprio nome utente e la propria password dell'area riservata CISIA;**

c) accedere con le proprie credenziali alla pagina di accesso al TOLC. La postazione sarà già predisposta con la pagina al link di accesso. Il sistema mostra a video al partecipante: la propria anagrafica, la propria foto e TOLC del giorno prenotati. Il commissario verifica che i daƟ corrispondano effettivamente alla persona in postazione: a. se non corrispondono, uƟlizza il pulsante di annullamento dall'interfaccia di gestione del test: l'annullamento viene registrato a verbale con la relativa motivazione e la persona viene allontanata dall'aula;

b. se corrispondono, il commissario valida il partecipante: il partecipante validato in presenza del commissario clicca sul TOLC del giorno che deve sostenere e clicca sul pulsante per avvio del client a tuƩo schermo. Il click sul TOLC del giorno del partecipante validato corrisponde alla firma di ingresso;

d) attendere in silenzio che la commissione compia le operazioni descritte per l'intera aula. La commissione avvierà il test per tutte le persone riconosciute e validate.

Tale documento, unitamente al documento di identità o di riconoscimento in corso di validità, dà diritto all'accesso in aula.

Le sedi verbalizzano l'ingresso in aula attraverso l'apposizione della firma di ingresso sul registro fornito dal CISIA o attraverso altri appositi strumenti predisposti dalle sedi per certificare l'ingresso e l'uscita.

#### **Credenziali e codice idenƟficaƟvo**

Al momento dell'accesso in aula e del riconoscimento, la Commissione d'aula consegna un foglio con Login e Password, oltre al codice identificativo univoco riferito allo specifico TOLC generato dal sistema per quel singolo partecipante. Il partecipante inserisce Login e Password consegnate.

All'immissione delle credenziali compariranno a video i dati anagrafici del partecipante e, verificati questi dati si procederà all'avvio della prova. Con l'inserimento delle credenziali l'utente partecipa ufficialmente al test, conseguendo comunque un risultato, anche qualora non porti a compimento il test medesimo.

**4.1.2 Procedura dematerializzata di accesso in aula e avvio test (valida dal 1° Aprile 2023)** Il giorno del TOLC chi partecipa al test deve: a) portare con sé copia stampata su carta della ricevuta di avvenuto pagamento e iscrizione e un documento di idenƟtà o di riconoscimento in corso di validità;

b) presentarsi nell'aula all'orario indicato nella ricevuta di avvenuto pagamento e iscrizione **avendo cura di ricordare il proprio nome utente e la propria password dell'area riservata CISIA;** c) accedere con le proprie credenziali alla pagina di accesso al TOLC. La postazione sarà già predisposta con la pagina al link di accesso. Il sistema mostra a video al partecipante: la propria anagrafica, la propria foto e TOLC del giorno prenotati. Il commissario verifica che i daƟ corrispondano effettivamente alla persona in postazione: a. se non corrispondono, uƟlizza il pulsante di annullamento dall'interfaccia di gestione del test: l'annullamento viene registrato a verbale con la relativa motivazione e la persona viene allontanata dall'aula;

b. se corrispondono, il commissario valida il partecipante: il partecipante validato in presenza del commissario clicca sul TOLC del giorno che deve sostenere e clicca sul pulsante per avvio del client a tuƩo schermo. Il click sul TOLC del giorno del partecipante validato corrisponde alla firma di ingresso;

d) attendere in silenzio che la commissione compia le operazioni descritte per l'intera aula. La commissione avvierà il test per tutte le persone riconosciute e validate.

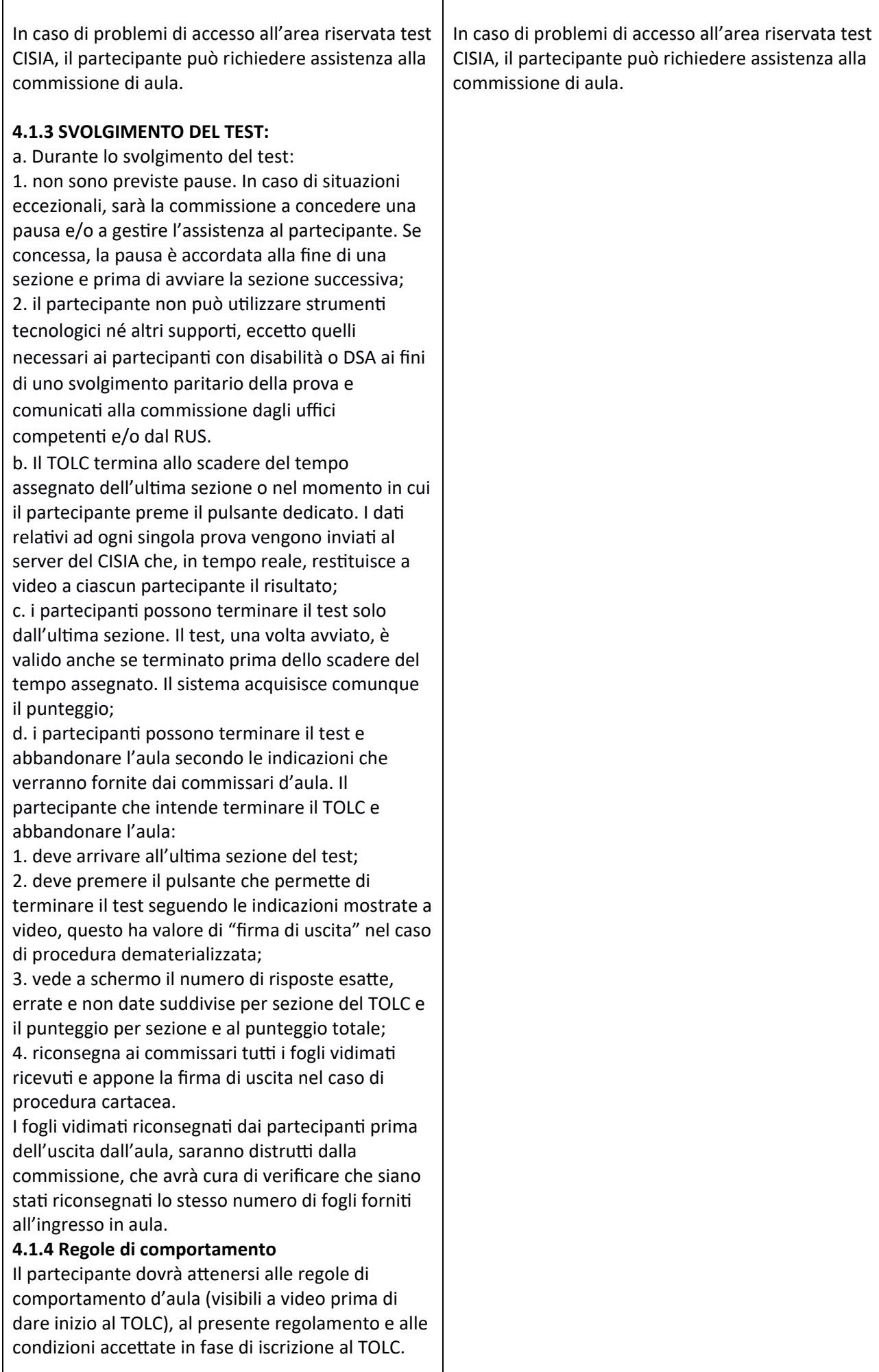

Dovrà inoltre attenersi a quanto disposto dalla commissione in ciascuna sede in tema di utilizzo dell'aula e di abbandono della stessa prima del tempo prestabilito per ciascun TOLC. In caso di mancato rispetto delle predette regole, sarà allontanato dalla sede di svolgimento del TOLC e non avrà diriƩo ad alcun rimborso. In tal caso potrà iscriversi ad una sessione di TOLC, corrispondendo nuovamente il contributo d'iscrizione, a partire dal mese solare seguente, se ci sono iscrizioni aperte e posti disponibili. **4.1.5 TempisƟche e modalità di svolgimento** Il test si svolge con modalità e tempistiche predefinite. Ogni sezione del test ha una durata massima; il partecipante può utilizzare tutto il tempo assegnato a ciascuna sezione o chiuderla in anticipo perdendo il tempo assegnato a quella sezione. In caso di pausa accordata al partecipante**, questa potrà essere al massimo di 10 minuƟ ed avvenire al termine di una sezione del test e prima di dare avvio alla successiva**.

Durante lo svolgimento del TOLC non può essere utilizzato alcuno strumento di calcolo o didattico o di supporto eccetto quelli concessi dalla sede come ausilio a persone con disabilità o con DSA. Inoltre, non possono essere prelevate, in maniera fraudolenta, informazioni e/o immagini presenti all'interno della prova informatizzata sostenuta. I partecipanƟ al momento del test devono avere sul tavolo solo una penna e i fogli consegnati ai partecipanƟ dalla commissione d'aula e che dovranno essere tutti riconsegnati prima di uscire dall'aula. Non sono ammessi altri ausili eccetto quelli necessari alle persone con disabilità o DSA, ai fini dello svolgimento della prova e autorizzati dagli uffici competenƟ.

#### **4.1.6 RisultaƟ**

Al termine della prova il partecipante ha immediatamente la possibilità di visualizzare il dato di sintesi della prova sostenuta, il punteggio per ogni sezione, il punteggio totale espresso in termini assoluti ed il punteggio della prova di Inglese.

La visualizzazione a video dei risultati conferma l'avvenuto salvataggio con successo dei dati e delle risposte scelte dal partecipante.

Affinché il risultato del test venga acquisito dal sistema e dunque risulti valido, il partecipante deve terminare il test uƟlizzando l'apposito pulsante sull'interfaccia.

Se il partecipante non effettua questa operazione, il test non risulterà terminato e il risultato non verrà acquisito dal sistema.

#### **4.1.7 Uscita dall'aula**

Ciascuno, prima di lasciare l'aula, deve apporre la firma di uscita nell'apposito registro, nel caso di

**4.1.7 Uscita dall'aula** Ciascuno, prima di lasciare l'aula, deve apporre la firma di uscita nell'apposito registro, nel caso di

procedura cartacea. Nel caso di procedura dematerializzata, il click sul TOLC del giorno da parte del partecipante validato corrisponde alla firma di ingresso e la firma di uscita corrisponde al click del partecipante sul pulsante per confermare di voler terminare il test.

I partecipanƟ devono riconsegnare alla commissione tutti i fogli per i calcoli e le minute forniti loro all'accesso in aula, nonché ritirare eventuale materiale depositato all'accesso in aula. I partecipanƟ possono terminare il test ed abbandonare l'aula rivolgendosi alla commissione d'aula.

## **4.1.8 Obblighi e oneri dei partecipanƟ**

Il partecipante è responsabile di eventuali danni o azioni fraudolente nei confronti dei mezzi messi a sua disposizione dalla sede universitaria. Il partecipante, in caso di problemi tecnici durante lo svolgimento del test, dovrà avvertire immediatamente la commissione d'aula, la quale si attiverà secondo le regole e le procedure contenute nel regolamento TOLC delle sedi. Chi ha terminato correttamente il TOLC troverà all'interno della propria area riservata sul portale CISIA il risultato della prova e potrà stampare il relativo attestato di partecipazione al TOLC contenente i daƟ relaƟvi al risultato conseguito. Tale attestato contiene, oltre ai dati sopramenzionaƟ, anche la sede e la data di svolgimento.

Saranno inoltre disponibili un attestato di partecipazione (che non include i risultati) e un ulteriore documento riportante i dati di dettaglio sui risultati ottenuti al TOLC nelle diverse aree del test.

## **4.2 TOLC@CASA**

#### **4.2.1 Strumentazione necessaria per svolgere il TOLC@CASA e istruzioni prevenƟve**

Per svolgere il TOLC@CASA si dovrà garantire di avere le dotazioni elencate di seguito e di aver rispettato tutte le indicazioni contenute nelle specifiche "CONFIGURAZIONE STANZA TOLC@CASA, PROVE ED ESIGENZE DI RETE" che i partecipanti sottoscrivono e ricevono per e-mail al momento dell'iscrizione. Tali specifiche sono sempre disponibili nell' Area riservata test CISIA. Dotazioni tecniche e informatiche necessarie per effettuare un TOLC@CASA:

 $\triangleright$  una rete dati stabile con la quale poter accedere a Internet;

un **computer portaƟle**, collegato alla rete elettrica e a internet sul quale installare SEB ed eventuali altri applicativi secondo le specifiche fornite dal CISIA, per poter svolgere regolarmente la prova;

#### procedura cartacea. Nel caso di procedura

dematerializzata, Il click sul TOLC del giorno da parte del partecipante validato corrisponde alla firma di ingresso e la firma di uscita corrisponde al click del partecipante sul pulsante per confermare di voler terminare il test.

I partecipanƟ devono riconsegnare alla commissione tutti i fogli per i calcoli e le minute forniti loro all'accesso in aula, nonché ritirare eventuale materiale depositato all'accesso in aula. I partecipanƟ possono terminare il test ed abbandonare l'aula rivolgendosi alla commissione d'aula.

## **4.2 TOLC@CASA**

#### **4.2.1 Strumentazione necessaria per svolgere il TOLC@CASA e istruzioni prevenƟve**

Per svolgere il TOLC@CASA si dovrà garantire di avere le dotazioni elencate di seguito e di aver rispettato tutte le indicazioni contenute nelle specifiche "CONFIGURAZIONE STANZA TOLC@CASA, PROVE ED ESIGENZE DI RETE" che i partecipanti sottoscrivono e ricevono per e-mail al momento dell'iscrizione. Tali specifiche sono sempre disponibili nell' Area riservata test CISIA. Dotazioni tecniche e informatiche necessarie per effettuare un TOLC@CASA:

 $\triangleright$  una rete dati stabile con la quale poter accedere a Internet;

un **computer portaƟle**, collegato alla rete elettrica e a internet sul quale installare gli SEB ed eventuali altri applicativi necessari ed obbligatori secondo le specifiche fornite dal CISIA, per poter svolgere regolarmente la prova;

uno smartphone o tablet collegato alla rete elettrica e a Internet, dotato di videocamera digitale (da qui in avanƟ **disposiƟvo mobile**) da utilizzare come strumento di riconoscimento e controllo da parte dei Commissari. Sul dispositivo mobile dovrà obbligatoriamente essere installata l'applicazione **ZOOM** aggiornata all'ultima versione per dispositivi mobili. Tramite il dispositivo mobile si accede all'aula virtuale;

 $\triangleright$  fogli bianchi per appunti e penna;

 $\triangleright$  la possibilità di utilizzare in modo esclusivo un ambiente che abbia le caratteristiche descritte nel documento CONFIGURAZIONE STANZA

TOLC@CASA, PROVE ED ESIGENZE DI RETE, privo di altre persone e correttamente illuminato nel quale allestire uno spazio con gli elementi sopra elencati (si veda in parƟcolare il documento

CONFIGURAZIONE STANZA TOLC@CASA, PROVE ED ESIGENZE DI RETE);

Inoltre, il partecipante dovrà **obbligatoriamente:**  $\triangleright$  scaricare sul **computer** portatile con il quale verrà sostenuto il TOLC **l'applicaƟvo SEB** (Safe Exam Browser);

 $\triangleright$  effettuare le prove di funzionamento sia sul computer portatile che sul dispositivo mobile che verranno uƟlizzaƟ per il test, secondo le istruzioni che riceverà successivamente all'iscrizione al TOLC@CASA:

sul **computer portaƟle** le prove del client di erogazione TOLC@CASA e dell'applicativo SEB necessario per svolgere il TOLC;

sul **disposiƟvo mobile** il video e l'audio dell'applicazione ZOOM;

 $\triangleright$  predisporre le giuste dotazioni sopra elencate in tempo per lo svolgimento del TOLC@CASA;

predisporre la stanza da cui eseguirà il TOLC@CASA secondo le istruzioni del CISIA contenute nelle specifiche "CONFIGURAZIONE STANZA TOLC@CASA, PROVE ED ESIGENZE DI RETE";

assicurarsi che la connessione del **computer portatile** e del dispositivo mobile siano sempre attive durante l'erogazione del TOLC@CASA, tenendo in considerazione che i dati medi scambiaƟ tramite computer saranno dell'ordine dei 50MB e quelli scambiaƟ con **disposiƟvo mobile** dell'ordine di 1GB;

Affinché il TOLC@CASA possa essere considerato valido è necessario che l'utente rimanga sempre connesso, sia con il **computer portaƟle** che con il **disposiƟvo mobile** durante l'intero svolgimento della prova. Le conseguenze di eventuali brevi disconnessioni saranno gesƟte dalle commissioni delle aule virtuali che decideranno in merito all'accaduto.

Per tutta la durata della sessione, non è possibile l'utilizzo di altri dispositivi elettronici, device o

uno smartphone o tablet collegato alla rete elettrica e a Internet, dotato di videocamera digitale (da qui in avanƟ **disposiƟvo mobile**) da utilizzare come strumento di riconoscimento e controllo da parte dei Commissari. Sul dispositivo mobile dovrà obbligatoriamente essere installata l'applicazione **ZOOM** aggiornata all'ultima versione per dispositivi mobili. Tramite il dispositivo mobile si accede all'aula virtuale;

 $\triangleright$  fogli bianchi per appunti e penna;

la possibilità di utilizzare in modo esclusivo un ambiente che abbia le caratteristiche descritte nel documento CONFIGURAZIONE STANZA

TOLC@CASA, PROVE ED ESIGENZE DI RETE, privo di altre persone e correttamente illuminato nel quale allestire uno spazio con gli elementi sopra elencati (si veda in parƟcolare il documento

CONFIGURAZIONE STANZA TOLC@CASA, PROVE ED ESIGENZE DI RETE);

Inoltre, il partecipante dovrà **obbligatoriamente:**  $\triangleright$  scaricare sul **computer** portatile con il quale

verrà sostenuto il TOLC le applicazioni indicate dal CISIA **l'applicaƟvo SEB** (Safe Exam Browser);

 $\triangleright$  effettuare le prove di funzionamento sia sul computer portatile che sul dispositivo mobile che verranno utilizzati per il test, secondo le istruzioni che riceverà successivamente all'iscrizione al TOLC@CASA:

sul **computer portaƟle** le prove del client di erogazione TOLC@CASA e dell'applicativo **SEB** necessario per svolgere il TOLC;

sul **disposiƟvo mobile** il video e l'audio dell'applicazione ZOOM;

 $\triangleright$  predisporre le giuste dotazioni sopra elencate in tempo per lo svolgimento del TOLC@CASA;

predisporre la stanza da cui eseguirà il TOLC@CASA secondo le istruzioni del CISIA contenute nelle specifiche "CONFIGURAZIONE STANZA TOLC@CASA, PROVE ED ESIGENZE DI RETE";

assicurarsi che la connessione del **computer portatile** e del dispositivo mobile siano sempre attive durante l'erogazione del TOLC@CASA, tenendo in considerazione che i dati medi scambiaƟ tramite computer saranno dell'ordine dei 50MB e quelli scambiaƟ con **disposiƟvo mobile** dell'ordine di 1GB;

Affinché il TOLC@CASA possa essere considerato valido è necessario che l'utente rimanga sempre connesso, sia con il **computer portaƟle** che con il **disposiƟvo mobile** durante l'intero svolgimento della prova. Le conseguenze di eventuali brevi disconnessioni saranno gesƟte dalle commissioni delle aule virtuali che decideranno in merito all'accaduto.

Per tutta la durata della sessione, non è possibile l'utilizzo di altri dispositivi elettronici, device o

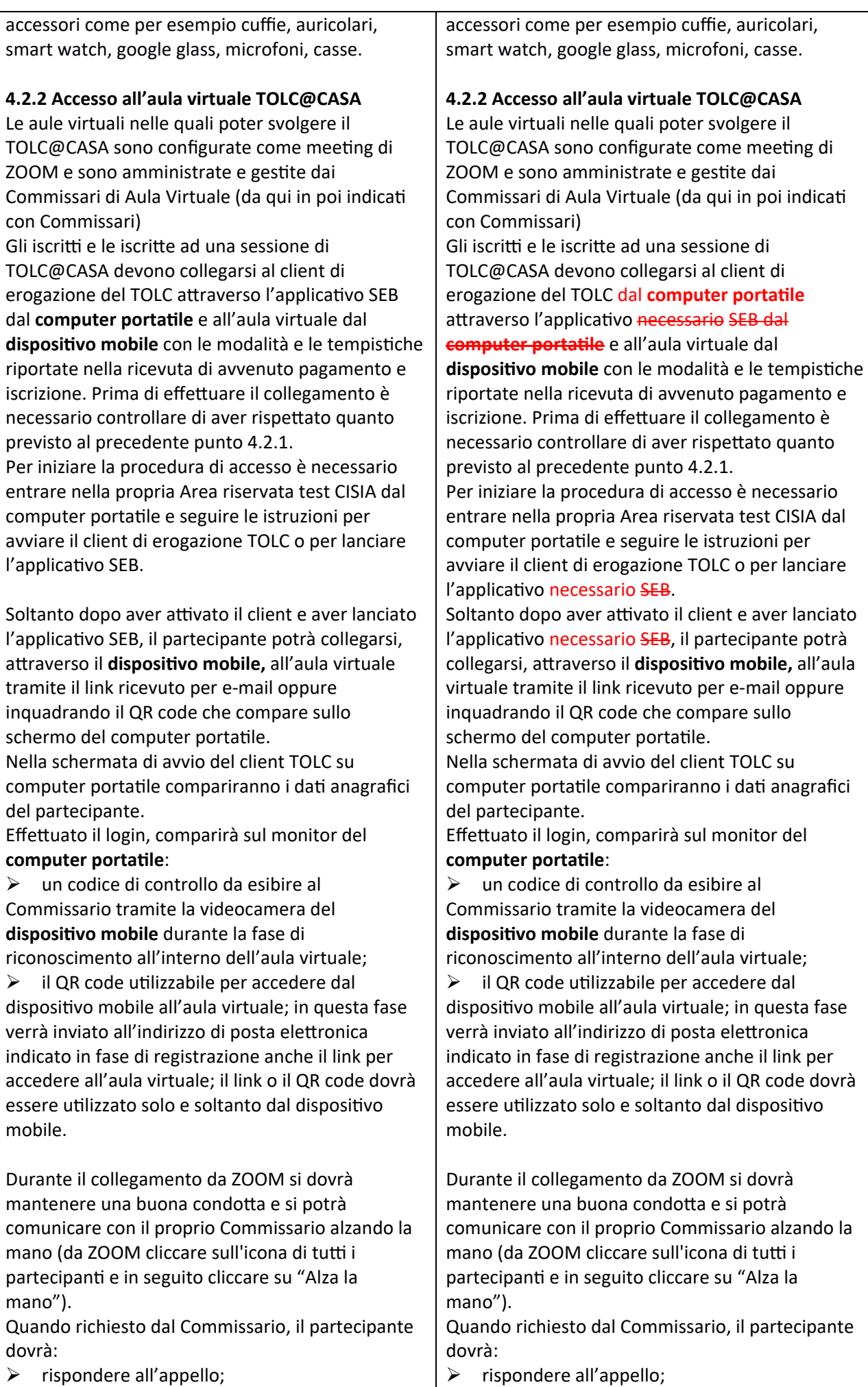

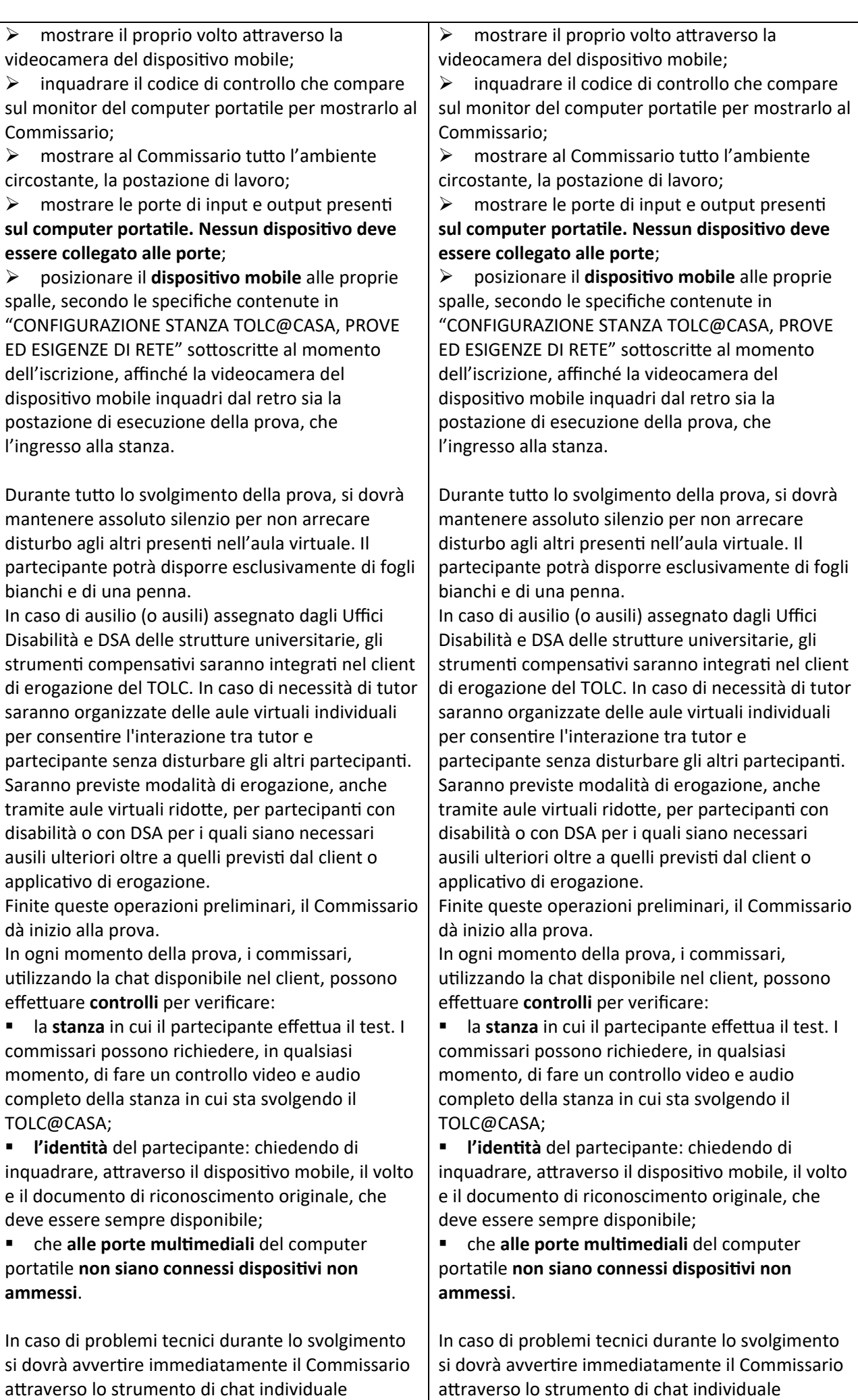

presente su computer portatile. La chat con il commissario si attiva tramite un comando posto in alto a destra nel client di erogazione del TOLC e idenƟficato da un'icona a forma di mano. Una volta attivato il comando, il Commissario riceverà una notifica e potrà iniziare una chat testuale con chi ne ha faƩo richiesta.

I Commissari potranno avvalersi dalla collaborazione del CISIA per verificare situazioni ambigue in relazione a comportamenti non corretti dei singoli partecipanti durante lo svolgimento del TOLC. Anche in questo caso, sarà responsabilità dei Commissari ogni decisione sull'eventuale annullamento o reset della prova.

Ogni aula virtuale sarà presidiata da almeno un Commissario. Il Commissario è responsabile per la sede e sovrintende a tutte le operazioni di ingresso, riconoscimento, controllo e sorveglianza. Nelle aule virtuali, su indicazioni delle sedi, potrà accedere anche personale CISIA in caso di necessità o di supporto.

**4.2.3 Regole di comportamento TOLC@CASA** Il partecipante dovrà aƩenersi alle regole di comportamento d'aula virtuale contenute nel presente regolamento e nelle specifiche "CONFIGURAZIONE STANZA TOLC@CASA, PROVE ED ESIGENZE DI RETE" che sottoscrive al momento della prenotazione del test e che riceve come promemoria anche per posta elettronica. Tali indicazioni, inoltre, sono sempre a disposizione anche nella propria Area riservata test CISIA. Il login sarà valido come firma di ingresso e cliccare sul tasto per confermare di voler terminare il test, alla fine della prova, varrà come firma di uscita e dichiarazione di regolare svolgimento della prova stessa.

È responsabilità del partecipante eseguire la terminazione del test. Se il TOLC non viene terminato, infatti, non è possibile visualizzare il punteggio e validare il risultato del TOLC@CASA. Pena la sospensione ed eventuale annullamento della prova, il partecipante dovrà, per l'intera durata del TOLC:

 $\triangleright$  mantenere attiva la videocamera del **disposiƟvo mobile**;

 $\triangleright$  mantenere attivo il microfono del dispositivo mobile e non utilizzare alcuno strumento collegato ad esso;

mantenere l'ambiente adeguatamente illuminato;

 $\triangleright$  rimanere in assoluto silenzio;

**effeƩuare le operazioni di controllo in qualsiasi momento la commissione le richieda**;

 $\triangleright$  non permettere ad altre persone l'ingresso nella stanza in cui sta svolgendo il TOLC.

presente su computer portatile. La chat con il commissario si attiva tramite un comando posto in alto a destra nel client di erogazione del TOLC e idenƟficato da un'icona a forma di mano. Una volta attivato il comando, il Commissario riceverà una notifica e potrà iniziare una chat testuale con chi ne ha faƩo richiesta.

I Commissari potranno avvalersi dalla collaborazione del CISIA per verificare situazioni ambigue in relazione a comportamenti non corretti dei singoli partecipanti durante lo svolgimento del TOLC. Anche in questo caso, sarà responsabilità dei Commissari ogni decisione sull'eventuale annullamento o reset della prova.

Ogni aula virtuale sarà presidiata da almeno un Commissario. Il Commissario è responsabile per la sede e sovrintende a tutte le operazioni di ingresso, riconoscimento, controllo e sorveglianza. Nelle aule virtuali, su indicazioni delle sedi, potrà accedere anche personale CISIA in caso di necessità o di supporto.

**4.2.3 Regole di comportamento TOLC@CASA** Il partecipante dovrà aƩenersi alle regole di comportamento d'aula virtuale contenute nel presente regolamento e nelle specifiche "CONFIGURAZIONE STANZA TOLC@CASA, PROVE ED ESIGENZE DI RETE" che sottoscrive al momento della prenotazione del test e che riceve come promemoria anche per posta elettronica. Tali indicazioni, inoltre, sono sempre a disposizione anche nella propria Area riservata test CISIA. Il login sarà valido come firma di ingresso e cliccare sul tasto per confermare di voler terminare il test, alla fine della prova, varrà come firma di uscita e dichiarazione di regolare svolgimento della prova stessa.

È responsabilità del partecipante eseguire la terminazione del test. Se il TOLC non viene terminato, infatti, non è possibile visualizzare il punteggio e validare il risultato del TOLC@CASA. Pena la sospensione ed eventuale annullamento della prova, il partecipante dovrà, per l'intera durata del TOLC:

 $\triangleright$  mantenere attiva la videocamera del **disposiƟvo mobile**;

 $\triangleright$  mantenere attivo il microfono del dispositivo mobile e non uƟlizzare alcuno strumento collegato ad esso;

mantenere l'ambiente adeguatamente illuminato;

 $\triangleright$  rimanere in assoluto silenzio;

**effeƩuare le operazioni di controllo in qualsiasi momento la commissione le richieda**;  $\triangleright$  non permettere ad altre persone l'ingresso nella stanza in cui sta svolgendo il TOLC.

Per qualsiasi problematica di carattere tecnico o procedurale i partecipanƟ hanno la possibilità di interagire con i Commissari attraverso chat individuali disponibili nella app di video conferenza prima dell'avvio del test e nella piattaforma di erogazione del test dopo che questo è stato avviato.

I Commissari, almeno uno per ogni stanza virtuale, hanno il compito di verificare il corretto svolgimento del TOLC@CASA. A tal fine procedono con il costante monitoraggio del mantenimento delle condizioni necessarie per lo svolgimento del test. Possono richiedere in qualsiasi momento a ciascun partecipante di riprendere l'ambiente circostante e di far sentire la propria voce. I commissari d'aula **possono**:

visualizzare la stanza, ambiente fisico;

 $\triangleright$  confrontare il volto del partecipante con il documento di riconoscimento che ciascun partecipante deve avere disponibile in originale;  $\triangleright$  verificare che non vi siano dispositivi collegati

alle porte multimediali del computer portatile;  $\triangleright$  visualizzare il codice di controllo che comparirà sul video del computer portatile e far

posizionare correttamente il dispositivo mobile alle spalle;  $\triangleright$  sospendere/riattivare/resettare/annullare le

prove;

 $\triangleright$  verificare, durante tutta l'erogazione, che videocamera e microfono del dispositivo mobile siano sempre attivi:

 $\triangleright$  rifare un controllo video e audio completo della stanza, incluso il controllo delle porte mulƟmediali del **computer portaƟle**;

annullare il TOLC in qualsiasi momento nel caso in cui le regole non venissero rispettate o si riscontrino casi o tentativi di illeciti:

 $\triangleright$  invitare all'interno delle aule virtuali ulteriori figure di controllo a supporto della propria funzione, a cui potranno dare poteri di amministratore dell'aula virtuale e che potranno coadiuvare il lavoro di riconoscimento e sorveglianza.

I Commissari, in caso di problemi tecnici con le proprie dotazioni o di necessità momentanee, possono essere sostituiti dal personale CISIA che continuerà a seguire le operazioni di riconoscimento e sorveglianza. Nel caso in cui nessun commissario avesse la possibilità di rientrare nell'aula virtuale entro 30 minuƟ dal verificarsi del problema, il TOLC potrebbe essere resettato e riprogrammato. I Commissari sono tenuti a sospendere la prova nel momento in cui il partecipante dovesse uscire dalla stanza virtuale o disattivare la videocamera o disattivare il microfono o riscontrare rumori non

Per qualsiasi problematica di carattere tecnico o procedurale i partecipanƟ hanno la possibilità di interagire con i Commissari attraverso chat individuali disponibili nella app di video conferenza prima dell'avvio del test e nella piattaforma di erogazione del test dopo che questo è stato avviato.

I Commissari, almeno uno per ogni stanza virtuale, hanno il compito di verificare il corretto svolgimento del TOLC@CASA. A tal fine procedono con il costante monitoraggio del mantenimento delle condizioni necessarie per lo svolgimento del test. Possono richiedere in qualsiasi momento a ciascun partecipante di riprendere l'ambiente circostante e di far sentire la propria voce. I commissari d'aula **possono**:

 $\triangleright$  visualizzare la stanza, ambiente fisico;

confrontare il volto del partecipante con il documento di riconoscimento che ciascun partecipante deve avere disponibile in originale;

 $\triangleright$  verificare che non vi siano dispositivi collegati alle porte multimediali del computer portatile;

 $\triangleright$  visualizzare il codice di controllo che comparirà sul video del computer portatile e far posizionare correttamente il dispositivo mobile alle spalle;

 $\triangleright$  sospendere/riattivare/resettare/annullare le prove;

 $\triangleright$  verificare, durante tutta l'erogazione, che videocamera e microfono del dispositivo mobile siano sempre attivi:

 $\triangleright$  rifare un controllo video e audio completo della stanza, incluso il controllo delle porte mulƟmediali del **computer portaƟle**;

annullare il TOLC in qualsiasi momento nel caso in cui le regole non venissero rispettate o si riscontrino casi o tentativi di illeciti:

 $\triangleright$  invitare all'interno delle aule virtuali ulteriori figure di controllo a supporto della propria funzione, a cui potranno dare poteri di amministratore dell'aula virtuale e che potranno coadiuvare il lavoro di riconoscimento e sorveglianza.

I Commissari, in caso di problemi tecnici con le proprie dotazioni o di necessità momentanee, possono essere sostituiti dal personale CISIA che continuerà a seguire le operazioni di riconoscimento e sorveglianza. Nel caso in cui nessun commissario avesse la

possibilità di rientrare nell'aula virtuale entro 30 minuƟ dal verificarsi del problema, il TOLC potrebbe essere resettato e riprogrammato. I Commissari sono tenuti a sospendere la prova nel momento in cui il partecipante dovesse uscire dalla stanza virtuale o disattivare la videocamera o disattivare il microfono o riscontrare rumori non

compaƟbili provenienƟ dalla stanza fisica del partecipante. **I Commissari, nei casi da essi ritenuƟ più gravi e a loro insindacabile giudizio, possono procedere all'annullamento immediato della prova.**

I commissari d'aula e i partecipanti avranno a disposizione una chat sul computer portatile per entrare in contatto.

Il partecipante che avesse difficoltà tecniche o malfunzionamenƟ potrà richiedere, tramite la chat individuale, assistenza ai commissari d'aula che, una volta risolto il problema, potranno procedere alla riattivazione delle credenziali per far ripartire la prova.

Nel caso non fosse possibile utilizzare la chat, i commissari d'aula possono contattare i partecipanti anche telefonicamente.

In caso di problemi tecnici non imputabili a incuria del partecipante e non risolvibili, il partecipante potrà ricevere un credito per una nuova iscrizione al TOLC (reset del TOLC). Tale reset dà la possibilità di riprenotare un nuovo TOLC senza pagare e non compromette la possibilità di rigenerare il credito ancora una volta in seguito ad un'assenza.

**Il mancato rispeƩo delle regole contenute nel presente regolamento comporterà l'annullamento della prova. In tal caso il partecipante non avrà diriƩo ad alcun rimborso, e non avrà diriƩo ad alcun credito, e potrà partecipare ad un'eventuale sessione successiva di TOLC corrispondendo nuovamente il contributo d'iscrizione.** 

#### **4.2.4 TempisƟche e modalità di svolgimento TOLC@CASA**

Il test si svolge con modalità e tempistiche predefinite. Ogni sezione del test ha una durata massima: il partecipante può utilizzare tutto il tempo assegnato a ciascuna sezione o chiuderla in anticipo, rinunciando al tempo residuo assegnato a quella sezione.

In caso di pausa accordata al partecipante**, questa potrà essere al massimo di 10 minuƟ ed avvenire solo ed esclusivamente al termine di una sezione del test e prima di dare avvio alla successiva**. Durante lo svolgimento del TOLC non può essere utilizzato alcuno strumento di calcolo o didattico o

di supporto eccetto quelli concessi dalla sede come ausilio alle persone con disabilità o con DSA.

Inoltre, non possono essere prelevate, in maniera

compaƟbili provenienƟ dalla stanza fisica del partecipante. **I Commissari, nei casi da essi ritenuƟ più gravi e a loro insindacabile giudizio, possono procedere all'annullamento immediato della prova.**

I commissari d'aula e i partecipanti avranno a disposizione una chat sul computer portatile per entrare in contatto.

Il partecipante che avesse difficoltà tecniche o malfunzionamenƟ potrà richiedere, tramite la chat individuale, assistenza ai commissari d'aula che, una volta risolto il problema, potranno procedere alla riattivazione delle credenziali per far ripartire la prova.

Nel caso non fosse possibile utilizzare la chat, i commissari d'aula possono contattare i partecipanti anche telefonicamente.

In caso di problemi tecnici non imputabili a incuria del partecipante e non risolvibili, il partecipante potrà ricevere un credito per una nuova iscrizione al TOLC (reset del TOLC). Tale reset dà la possibilità di riprenotare un nuovo TOLC senza pagare e non compromeƩe la possibilità di rigenerare il credito ancora una volta in seguito ad un'assenza.

**Il mancato rispeƩo delle regole contenute nel presente regolamento comporterà**

**l'annullamento della prova. In tal caso il partecipante non avrà diriƩo ad alcun rimborso, e non avrà diriƩo ad alcun credito, e potrà partecipare ad un'eventuale sessione successiva di TOLC corrispondendo nuovamente il contributo d'iscrizione.** 

**Nei casi ritenuƟ più gravi, quale ad esempio il tentaƟvo o l'evidenza di frode informaƟca, le sedi universitarie, in collaborazione con il CISIA, potranno decidere di comminare sanzioni accessorie oltre l'annullamento, inclusa la sospensione del partecipante e l'impossibilità a sostenere nuovi TOLC per un periodo prolungato.** 

fraudolenta, informazioni e/o immagini presenti all'interno della prova informatizzata sostenuta. In caso di problemi non risolvibili durante il TOLC@CASA i Commissari, senƟto il CISIA, possono eventualmente decidere, nel caso di posti disponibili, di spostare il partecipante in aule virtuali di recupero. Tali aule virtuali e le relative sessioni di recupero possono essere previste in due momenti distinti:

 $\triangleright$  nel pomeriggio dello stesso giorno per i TOLC che si svolgono al mattino;

 $\triangleright$  Il giorno successivo in caso di TOLC che si svolgono al pomeriggio.

Non è possibile scegliere il momento di recupero: i partecipanƟ devono rendersi disponibili alla prova di recupero secondo le modalità previste dalla sede, pena l'impossibilità di sostenere il TOLC. Coloro che vengono spostati nelle aule di recupero ricevono una mail automatica dal CISIA con le informazioni relative al nuovo orario e al giorno di recupero e alle modalità con le quali effettuare l'accesso al TOLC senza ulteriori spese.

#### **4.2.5 RisultaƟ e controllo dell'esito della prova TOLC@CASA**

Il punteggio ottenuto, immediatamente visualizzabile a schermo al termine della prova, sarà riconosciuto come ufficiale e reso disponibile soltanto a partire dalle ore 19.00 di 48 ore dopo il termine del TOLC@CASA.

Terminata la prova, i Commissari possono accedere alle registrazioni realizzate e verificare il corretto svolgimento delle prove, così come prendere in considerazione le segnalazioni di eventuali comportamenti anomali nell'utilizzo del client o dell'applicativo SEB da parte del CISIA. Dopo 48 ore dal temine del TOLC@CASA la persona che ha correttamente svolto la prova, attenendosi alle regole e ai comportamenti indicati nel presente regolamento, vedrà riconosciuto il proprio risultato TOLC@CASA e potrà accedere all'attestazione del risultato. Sempre dopo 48 ore il punteggio conseguito potrà essere richiamato dalle sedi che riconoscono i risultati del TOLC@CASA.

#### **5. CONDIZIONI D'USO DEL SERVIZIO**

I contenuƟ dei TOLC sono di esclusiva proprietà del CISIA e non possono essere divulgati sotto alcuna forma da parte degli utilizzatori.

#### **4.2.5 RisultaƟ e controllo dell'esito della prova TOLC@CASA**

Il punteggio oƩenuto, immediatamente visualizzabile a schermo al termine della prova, sarà riconosciuto come ufficiale e reso disponibile soltanto a partire dalle ore 19.00 di 48 ore dopo il termine del TOLC@CASA.

Terminata la prova, i Commissari possono accedere alle registrazioni realizzate e verificare il corretto svolgimento delle prove, così come prendere in considerazione le segnalazioni di eventuali comportamenti anomali nell'utilizzo del client o dell'applicativo necessario SEB da parte del CISIA. Dopo 48 ore dal temine del TOLC@CASA la persona che ha correttamente svolto la prova, attenendosi alle regole e ai comportamenti indicati nel presente regolamento, vedrà riconosciuto il proprio risultato TOLC@CASA e potrà accedere all'attestazione del risultato. Sempre dopo 48 ore il punteggio conseguito potrà essere richiamato dalle sedi che riconoscono i risultati del TOLC@CASA. A seguito di segnalazioni circostanziate e puntuali e/o di verifiche ulteriori condoƩe da CISIA e/o dagli atenei che conducono all'evidenza di irregolarità, le sedi universitarie entro 90 giorni dall'effettuazione del TOLC, e quindi oltre le 48 ore, potranno comunque procedere all'annullamento della prova comunicando al partecipante i motivi dell'adozione del provvedimento.

Chi si iscrive al portale CISIA si impegna ad accettare integralmente tutte le condizioni e i punti specificaƟ all'interno del presente regolamento di uƟlizzo del TOLC.

L'uƟlizzo del servizio è condizionato all'accettazione, al momento della registrazione, delle condizioni d'iscrizione e del presente regolamento.

## **6. PARTECIPANTI CON DISABILITÀ O CON DISTURBI SPECIFICI DELL'APPRENDIMENTO**

I partecipanƟ, all'aƩo della registrazione all'area riservata del portale CISIA, possono dichiarare di essere persone con disabilità o con disturbi specifici dell'apprendimento (DSA).

In quesƟ casi si indica la sede o le sedi presso le quali si pensa di svolgere la prova e si provvede a rendere disponibili a queste sedi universitarie, attraverso un apposito form di caricamento documentale fornito dal CISIA, le attestazioni e le certificazioni necessarie. Il CISIA fornisce al partecipante i riferimenti degli uffici competenti in ogni sede indicata

e il partecipante si impegna, qualora sia previsto dalle sedi di erogazione, a contattarli, per concordare le misure specifiche necessarie per l'erogazione del TOLC, secondo quanto previsto dalle normative vigenti. Al partecipante che successivamente dovesse selezionare una sede diversa da quella precedentemente indicata all'aƩo della registrazione al portale CISIA, verrà riproposto il medesimo form di caricamento della documentazione necessaria.

Per i casi in cui non è possibile utilizzare lo strumento informatico per l'erogazione del TOLC, il CISIA fornisce un TOLC cartaceo o altri supporti disponibili che le sedi utilizzano, supportando le singole esigenze.

## **7. TRATTAMENTO DEI DATI**

Gli utenti interessati a svolgere i TOLC conferiscono i propri dati direttamente al CISIA che agisce in qualità di titolare del trattamento. Il CISIA, pertanto, provvede al trattamento dei dati personali dei partecipanƟ per lo svolgimento dei propri fini isƟtuzionali e degli indirizzi statutari in conformità alle leggi e alle normative vigenti. I dati potranno inoltre essere utilizzati dallo stesso in forma anonima ed aggregata per fini di studio e

per pubblicazioni statistiche. Il risultato dei test potrà essere comunicato alle Università nelle loro qualità di terzi destinatari in

conformità all'art.4, punti 10 e 11 Reg. UE 2016/679. Nel caso in cui, invece, il risultato ottenuto nel

TOLC venisse utilizzato per immatricolarsi o

## **7. TRATTAMENTO DEI DATI**

Gli utenti interessati a svolgere i TOLC conferiscono i propri dati direttamente al CISIA che agisce in qualità di titolare del trattamento.

Il CISIA, pertanto, provvede al trattamento dei dati personali dei partecipanƟ per lo svolgimento dei propri fini istituzionali e degli indirizzi statutari in conformità alle leggi e alle normative vigenti. I dati potranno inoltre essere utilizzati dallo stesso in forma anonima ed aggregata per fini di studio e per pubblicazioni statistiche.

Il risultato dei test potrà essere comunicato alle Università nelle loro qualità di terzi destinatari in conformità all'art.4, punti 10 e 11 Reg. UE 2016/679.

Nel caso in cui, invece, il risultato ottenuto nel TOLC venisse utilizzato per immatricolarsi o

iscriversi ad una procedura concorsuale nell'Università prescelta, quest'ultima risulterà titolare del trattamento dei dati ricevuti direttamente e di quelli forniti dal CISIA nella sua qualità di titolare autonomo del trattamento. La persona che ha svolto un TOLC non potrà chiedere la cancellazione dei risultati conseguiti prima dei termini fissati per legge. Nel caso in cui invece abbia effettuato esclusivamente l'iscrizione al portale CISIA TOLC potrà richiederne la modifica o la cancellazione in qualsiasi momento. Nel caso di fruizione del servizio da parte di persone con disabilità o con DSA, il CISIA tratterà esclusivamente i dati anagrafici e l'informazione circa lo stato dichiarato unicamente per l'adozione di misure idonee a garantire condizioni paritarie durante lo svolgimento dei test. In relazione solo ai suddetti dati, quindi, il CISIA sarà titolare del trattamento.

Le Università, invece, saranno titolari del trattamento dei dati anagrafici e dei dati particolari delle persone predette, le quali trasmetteranno i propri certificati medici direttamente all'Ateneo dove intendono effettuare il test.

Per le persone che al momento della registrazione al portale non avessero inserito il dato sul voto di diploma, il CISIA si riserva la possibilità di richiedere tale informazione all'Anagrafe Nazionale dello Studente per il trattamento dei dati ai fini statistici.

Il CISIA, ai soli fini di garantire un corretto riconoscimento durante tuƩo lo svolgimento del TOLC, richiede l'inserimento della foto personale del partecipante al momento della registrazione al portale TOLC. Il CISIA conserva il dato per un periodo di 3 anni e comunque le persone possono esercitare tutti i diritti previsti dalla normativa vigente, inclusa la facoltà di chiederne la cancellazione in qualsiasi momento successivo al test.

Per i TOLC@CASA è richiesto di caricare idoneo documento di riconoscimento che sarà uƟlizzato al fine di consentire ai commissari d'aula il regolare svolgimento del test e per consentire agli atenei, in fase di immatricolazione di una persona che ha eseguito i TOLC@CASA, di effettuare le verifiche che si rendessero necessarie. **Il CISIA conserva il dato per il periodo di 3 anni** o comunque per il tempo strettamente necessario per l'espletamento delle verifiche di cui sopra.

iscriversi ad una procedura concorsuale nell'Università prescelta, quest'ultima risulterà titolare del trattamento dei dati ricevuti direttamente e di quelli forniti dal CISIA nella sua qualità di titolare autonomo del trattamento. La persona che ha svolto un TOLC non potrà chiedere la cancellazione dei risultati conseguiti prima dei termini fissati per legge. Nel caso in cui invece abbia effettuato esclusivamente l'iscrizione al portale CISIA TOLC potrà richiederne la modifica o la cancellazione in qualsiasi momento. Nel caso di fruizione del servizio da parte di persone con disabilità o con DSA, il CISIA tratterà esclusivamente i dati anagrafici e l'informazione circa lo stato dichiarato unicamente per l'adozione di misure idonee a garantire condizioni paritarie durante lo svolgimento dei test. In relazione solo ai suddetti dati, quindi, il CISIA sarà titolare del trattamento.

Le Università, invece, saranno titolari del trattamento dei dati anagrafici e dei dati particolari delle persone predette, le quali trasmetteranno i propri certificati medici direttamente all'Ateneo dove intendono effettuare il test.

Per le persone che al momento della registrazione al portale non avessero inserito il dato sul voto di diploma, il CISIA si riserva la possibilità di richiedere tale informazione all'Anagrafe Nazionale dello Studente per il trattamento dei dati ai fini statistici.

Il CISIA, ai soli fini di garantire un corretto riconoscimento durante tuƩo lo svolgimento del TOLC, richiede l'inserimento della foto personale del partecipante al momento della registrazione al portale TOLC. Il CISIA conserva il dato per un periodo di 3 anni e comunque le persone possono esercitare tutti i diritti previsti dalla normativa vigente, inclusa la facoltà di chiederne la cancellazione in qualsiasi momento successivo al test.

Per i TOLC@CASA è richiesto di caricare idoneo documento di riconoscimento che sarà utilizzato al fine di consentire ai commissari d'aula il regolare svolgimento del test e per consentire agli atenei, in fase di immatricolazione di una persona che ha eseguito i TOLC@CASA, di effettuare le verifiche che si rendessero necessarie. **Il CISIA conserva il dato per il periodo di 3 anni** o comunque per il tempo strettamente necessario per l'espletamento delle verifiche di cui sopra.

Il CISIA, ai soli fini di garantire un corretto riconoscimento durante tuƩo lo svolgimento del TOLC, richiede l'inserimento della foto personale del partecipante al momento della registrazione al portale TOLC. Il CISIA conserva il dato solo per il periodo strettamente necessario per il conseguimento delle finalità legittime del

trattamento, come indicate nell'informativa privacy, in ogni caso non superiore a 2 anni. Gli interessati possono sempre esercitare tutti i diritti previsƟ dalla normaƟva vigente, inclusa la facoltà di chiederne la cancellazione in qualsiasi momento successivo al test.

Per i TOLC@CASA è richiesto di caricare idoneo documento di riconoscimento che sarà uƟlizzato al fine di consentire ai commissari d'aula il regolare svolgimento del test. Il CISIA conserva il dato solo per il periodo strettamente necessario per il conseguimento delle finalità legittime del trattamento, come indicate nell'informativa privacy, e comunque per il tempo strettamente necessario per l'espletamento delle verifiche di cui sopra, in ogni caso non superiore a 2 anni.

Solo per quanto riguarda i partecipanti con disabilità e/o DSA il CISIA ritiene di procedere a una conservazione più lunga, tendenzialmente coincidente con il decorso del termine prescrizionale, viste le esigenze tecniche già emerse in seno all'Helpdesk, che richiedono un mantenimento più prolungato del dato in questione.

Per i TOLC@CASA è richiesto di caricare idoneo documento di riconoscimento che sarà utilizzato al fine di consentire ai commissari d'aula il regolare svolgimento del test. Il CISIA conserva il dato solo per il periodo strettamente necessario per il conseguimento delle finalità legittime del trattamento, come indicate nell'informativa privacy, e comunque per il tempo strettamente necessario per l'espletamento delle verifiche di cui sopra, in ogni caso non superiore a 2 anni.

Solo per quanto riguarda i partecipanti con disabilità e/o DSA il CISIA ritiene di procedere a una conservazione più lunga, tendenzialmente coincidente con il decorso del termine prescrizionale, viste le esigenze tecniche già emerse in seno all'Helpdesk, che richiedono un mantenimento più prolungato del dato in questione.

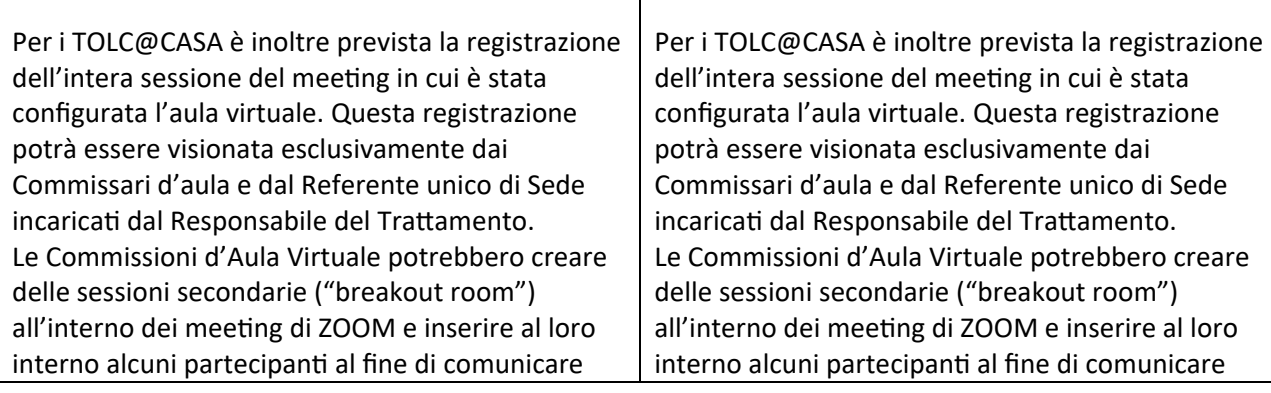

con questi senza disturbare il resto dei partecipanti dell'aula. Nel caso di utilizzo delle sessioni secondarie di ZOOM da parte delle commissioni d'aula virtuale, le relative sessioni interne alle sessioni secondarie potranno essere registrate a cura dei Commissari che, in qualità di responsabili ed incaricati del trattamento, si attengono alle politiche per la privacy concordate con il CISIA. Sempre per la modalità di erogazione TOLC@CASA è **responsabilità dei singoli partecipanƟ meƩere in aƩo ogni accorgimento affinché la videocamera del disposiƟvo mobile non inquadri oggeƫ e cose presenƟ nell'ambiente fisico in cui si svolgerà il test che possano far risalire ad informazioni sui daƟ sensibili del partecipante o dei suoi convivenƟ.**

Le registrazioni video delle aule virtuali, così come eventuali registrazioni effettuate dai Commissari nell'uƟlizzo delle sessioni secondarie, saranno cancellate entro il termine di 90 giorni successivi all'effettuazione del TOLC@CASA salvo nei casi in cui le registrazioni sono richieste ed utilizzate per verifiche sul corretto svolgimento dei TOLC@CASA: in questi casi le registrazioni possono essere conservate fino a 3 anni.

## **8. ACCESSO AGLI ATTI E RISERVATEZZA**

La persona che abbia regolarmente eseguito e terminato il test, previa richiesta adeguatamente motivata formulata presso la sede universitaria in cui ha svolto il test, potrà esercitare il proprio diritto di accesso.

La sede universitaria provvederà a richiedere al CISIA, attraverso il codice univoco di identificazione del test, la prova, o parte di essa, sostenuta dal richiedente.

Il CISIA, entro dieci giorni dal ricevimento dell'istanza, provvederà a trasmettere al Responsabile Unico di Sede, in formato elettronico, la prova o parte di essa o in alternativa fornire gli strumenti per visualizzare a video i contenuti della prova svolta.

Il Responsabile Unico di Sede, o un suo delegato, convocata la persona interessata presso la sede universitaria, potrà far visionare, anche in presenza di un legale o di un esperto, il contenuto della prova al richiedente.

In casi particolarmente motivati e dettagliati, potranno essere forniti al richiedente parti o elementi del TOLC effettuato.

Nel caso della modalità TOLC@CASA, il partecipante che avesse ricevuto l'annullamento per il mancato rispetto delle regole o per eventuali frodi o per uƟlizzo difforme del client di erogazione o dell'applicativo SEB, potrà fare istanza di riesame

con questi senza disturbare il resto dei partecipanti dell'aula. Nel caso di utilizzo delle sessioni secondarie di ZOOM da parte delle commissioni d'aula virtuale, le relative sessioni interne alle sessioni secondarie potranno essere registrate a cura dei Commissari che, in qualità di responsabili ed incaricati del trattamento, si attengono alle politiche per la privacy concordate con il CISIA. Sempre per la modalità di erogazione TOLC@CASA è **responsabilità dei singoli partecipanƟ meƩere in aƩo ogni accorgimento affinché la videocamera del disposiƟvo mobile non inquadri oggeƫ e cose presenƟ nell'ambiente fisico in cui si svolgerà il test che possano far risalire ad informazioni sui daƟ sensibili del partecipante o dei suoi convivenƟ.**

Le registrazioni video delle aule virtuali, così come eventuali registrazioni effettuate dai Commissari nell'utilizzo delle sessioni secondarie, saranno cancellate entro il termine di 90 giorni successivi all'effettuazione del TOLC@CASA salvo nei casi in cui le registrazioni sono richieste ed utilizzate per verifiche sul corretto svolgimento dei TOLC@CASA: in questi casi le registrazioni possono essere conservate fino a 3 anni.

## **8. ACCESSO AGLI ATTI E RISERVATEZZA**

La persona che abbia regolarmente eseguito e terminato il test, previa richiesta adeguatamente motivata formulata presso la sede universitaria in cui ha svolto il test, potrà esercitare il proprio diritto di accesso.

La sede universitaria provvederà a richiedere al CISIA, attraverso il codice univoco di identificazione del test, la prova, o parte di essa, sostenuta dal richiedente.

Il CISIA, entro dieci giorni dal ricevimento dell'istanza, provvederà a trasmettere al Responsabile Unico di Sede, in formato elettronico, la prova o parte di essa o in alternativa fornire gli strumenti per visualizzare a video i contenuti della prova svolta.

Il Responsabile Unico di Sede, o un suo delegato, convocata la persona interessata presso la sede universitaria, potrà far visionare, anche in presenza di un legale o di un esperto, il contenuto della prova al richiedente.

In casi particolarmente motivati e dettagliati, potranno essere forniti al richiedente parti o elementi del TOLC effettuato.

Nel caso della modalità TOLC@CASA, il partecipante che avesse ricevuto l'annullamento per il mancato rispetto delle regole o per eventuali frodi o per uƟlizzo difforme del client di erogazione o dell'applicativo necessario SEB, potrà fare istanza

entro 30 giorni dallo svolgimento della prova inviando una specifica comunicazione a mezzo Posta Elettronica Certificata all'indirizzo cisiaonline@pec.it. Il CISIA trasmetterà alle commissioni competenƟ la comunicazione per avviare, qualora ve ne siano i presupposti, l'eventuale iter di riesame, che dovrà concludersi nei successivi 30 giorni.

**In caso di eventuali problemi che rendono difficile lo svolgimento del TOLC@CASA, i partecipanƟ hanno l'obbligo di segnalare quesƟ eventuali problemi solo ed esclusivamente alle commissioni d'aula virtuale durante lo svolgimento del TOLC. Non verranno acceƩate segnalazioni non tempesƟve o presentate dopo aver terminato il TOLC@CASA – cliccando sul pulsante TERMINA ‐ e oƩenuto il risultato.**

Si ricorda ancora che è vietata in qualsiasi modo la riproduzione e/o la diffusione dei quesiti che sono contenuƟ nel TOLC di esclusiva proprietà del CISIA.

di riesame entro 30 giorni dallo svolgimento della prova inviando una specifica comunicazione a mezzo Posta Elettronica Certificata all'indirizzo cisiaonline@pec.it. Il CISIA trasmetterà alle commissioni competenƟ la comunicazione per avviare, qualora ve ne siano i presupposti, l'eventuale iter di riesame, che dovrà concludersi nei successivi 30 giorni.

**In caso di eventuali problemi che rendono difficile lo svolgimento del TOLC@CASA, i partecipanƟ hanno l'obbligo di segnalare quesƟ eventuali problemi solo ed esclusivamente alle commissioni d'aula virtuale durante lo svolgimento del TOLC. Non verranno acceƩate segnalazioni non tempesƟve o presentate dopo aver terminato il TOLC@CASA – cliccando sul pulsante TERMINA ‐ e oƩenuto il risultato.**

Si ricorda ancora che è vietata in qualsiasi modo la riproduzione e/o la diffusione dei quesiti che sono contenuƟ nel TOLC di esclusiva proprietà del CISIA.

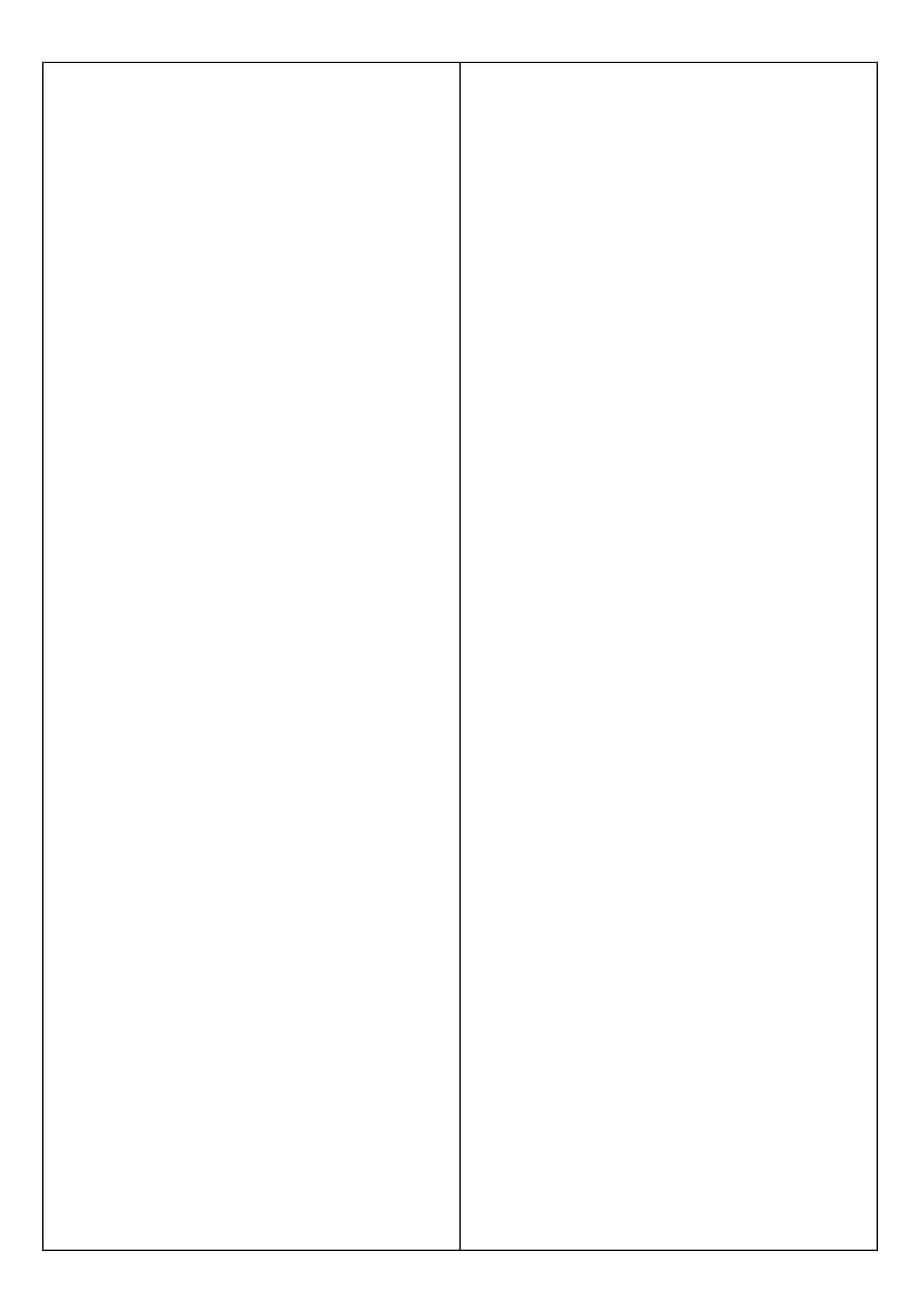
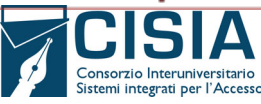

Allegato 9 al contratto di Servizi TOLC e altri supporti CISIA 2023‐2025

# **Specifiche tecniche strumentazione informatica per l'esecuzione dei test CISIA**

### **PREMESSA**

Il presente regolamento è valido per i seguenti TEST svolti in aula universitaria o sotto il diretto controllo dell'università:

- Il TOLC-I
- Il TOLC-E
- Il TOLC-F
- Il TOLC-B
- Il TOLC-S
- $IITOLC-SU$
- $\blacksquare$  Il TOLC AV
- l'English TOLC-I
- l'English TOLC-E
- l'English TOLC-F
- **I** Il TOLC-PSI
- Il TOLC‐LP
- **IL TOLS SPS (che sarà disponibile entro aprile 2024)**
- ITALIANO-L2 (bravo!)
- **DEA**
- Altri test erogati da CISIA in sede che prevedono il caricamento dei partecipanti

Si precisa che quanto riportato nel presente allegato **non si applica ai TOLC‐MED e TOLC‐VET**, regolati da un distinto contratto di servizio e da una distinta regolamentazione definita dal CISIA con apposito disciplinare tecnico i cui termini sono fissati dai decreti ministeriali per l'accesso programmato nazionale ai corsi di laurea a numero programmato LM‐41, LM‐42 e LM‐46.

Il presente allegato descrive i requisiti tecnici per l'erogazione dei test presso le strutture universitarie, sia nella forma tradizionale sia utilizzando le postazioni in sede universitaria con la modalità TEST@CASA, e potrà essere oggetto di modifiche, nel corso della vigenza contrattuale, in caso di evoluzioni tecnologiche.

### **PROCEDURA DI ACCREDITAMENTO AULA**

### **Se si tratta di una nuova aula:**

In caso di una nuova aula è necessario seguire rigorosamente i seguenti step per non subire rallentamenti:

- Inserimento dell'aula dall'interfaccia del referente tolc di sede (questo generà il ticket)
- Il referente riceve una risposta di apertura ticket per l'accreditamento della nuova aula
- Quando l'aula è pronta per eseguire le prove di funzionamento delle postazioni, rispondere al ticket ricevuto a seguito dell'inserimento della nuova aula, indicando la richiesta di credenziali di prova e i seguenti dati:
	- o Numero credenziali: [Numero credenziali]

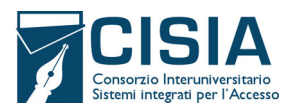

Allegato 9 al contratto di Servizi TOLC e altri supporti CISIA 2023‐2025

- o Data prova: [Data in cui verranno utilizzate le credenziali di prova (opzionale specificare la fascia oraria)]
- Al termine delle prove aula è necessario andare sul portale referente per confermare nella scheda dell'aula l'avvenuta esecuzione delle prove aula.
- Scaricare il PDF compilarlo inviarlo in risposta al ticket ricevuto a seguito dell'inserimento della nuova aula

NOTA: se non viene seguito questo flusso standardizzato si rischia di subire ritardi nell'accreditamento e nelle prove aula

# **Se si tratta di un'aula già esistente che ha subito modifiche:**

Inviare una mail a **accreditamentoaule@cisiaonline.it** con oggetto: **Richiesta credenziali di prova**

specificando i seguenti dati:

- ID referente: ID Referente Tolc
- Nome aula: Nome Aula accreditata
- Numero credenziali: Numero credenziali
- Data prova: Data in cui verranno utilizzate le credenziali di prova (opzionale specificare la fascia oraria)

### **SPECIFICHE TECNICHE PER L'EROGAZIONE DEI TEST@CASA E DEI TEST ALL'UNIVERSITÀ**

È necessario attenersi alle specifiche richiamate e approntare le postazioni seguendo i punti elencati di seguito.

- 1. Sulle postazioni utilizzate per svolgere il test, **si consiglia di disabilitare** e impedire l'accesso tramite connessioni remote attraverso la rete LAN e/o WAN (es. RDP, VNC, X server, SSH, etc).
- 2. È fortemente consigliato, durante il Test, **disabilitare** su tutte le postazioni gli antivirus e eventuali sistemi di filtraggio e controllo del traffico web dei browser. Questi potrebbero interferire con il corretto funzionamento dell'applicazione di erogazione test.
- 3. Su ogni postazione il browser deve essere già indirizzato alla pagina:
	- https://accesso.testcisia.it

sia per il TEST in aula (TOLC, OFA, altri test) che per TOLC@CASA erogati in sede

- 4. Si consiglia di utilizzare il browser in modalità incognito (anche il giorno dell'erogazione) in modo da non avere problemi con la gestione della cache, dei cookies e di eventuali estensioni che potrebbero compromettere il corretto svolgimento del test.
- 5. L'ateneo non dovrà compiere ulteriori configurazioni, e dovrà essere comunicato un Referente Tecnico Informatico, presente il giorno del test nelle aule coinvolte nell'erogazione.

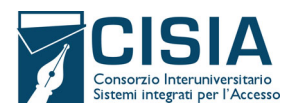

Allegato 9 al contratto di Servizi TOLC e altri supporti CISIA 2023‐2025

- 6. Le postazioni presenti nelle aule informatiche devono essere provviste di monitor con risoluzione di almeno 1280x1024 (SXGA) o 1680x1050 (WSXGA+), mouse e tastiera.
- 7. Le postazioni devono aver installato entrambi questi browser in modo da poter comunque avviare il test in caso di particolari anomalie con uno dei due browser:
	- Mozilla Firefox;
	- Google Chrome;

È necessario assicurarsi che non ci siano blocchi attivi per:

- HTML5
- **Javascript**
- Canvas
- WebSocket

**ATTENZIONE:** è necessario che non vengano eseguiti filtraggi del traffico in uscita verso tutte le porte TCP dei seguenti IP di proprietà CISIA:

> 90.147.201.0/26 90.147.97.0/26 151.8.219.128/26 212.189.160.0/24

Nei casi in cui, per politiche di sicurezza dell'ateneo, non fosse possibile aprire completamente il traffico verso questi IP, è indispensabile che sia permesso il traffico in uscita del protocollo **TCP** verso le porte **80, 443, 8443**

Per verificare la corretta compatibilità delle postazioni con l'applicazione web di erogazione Test è possibile eseguire un primo check collegandosi alla pagina:

### https://client.cisiaonline.it/test\_aula.php?accreditamento=1

il sistema effettuerà automaticamente una serie di verifiche sul rispetto dei requisiti. Alla fine del check comparirà un popup (simile a quello in immagine):

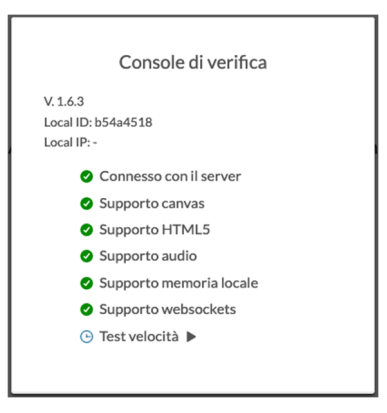

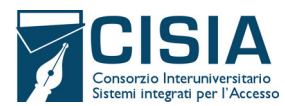

Allegato 9 al contratto di Servizi TOLC e altri supporti CISIA 2023‐2025

Nella schermata le spunte verdi indicano i controlli avvenuti con successo, mentre le X rosse indicano i requisiti da verificare e correggere, il test di velocità scaricherà una immagine di 10MB e darà il risultato del tempo impiegato in millisecondi.

**IMPORTANTE:** è indispensabile che vengano eseguite delle prove sulle postazioni con delle credenziali di prova per simulare l'esecuzione effettiva del Test in modo da verificare la raggiungibilità di tutti i server CISIA coinvolti nell'erogazione del Test. Per richiedere le credenziali seguire le indicazioni presenti nel paragrafo "**PROCEDURA DI ACCREDITAMENTO AULA**".

Insieme alle credenziali di test verrà inviato anche un link per accedere ad una pagina di amministrazione simile a quella che avranno i commissari per la gestione degli utenti.

Nel caso di modalità TEST **all'università** il pannello sarà simile al seguente:

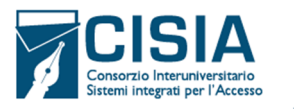

Visualizzazione elenco iscritti prove aula e gestione password Elenco completo candidati iscritti a tutti i turni della giornata

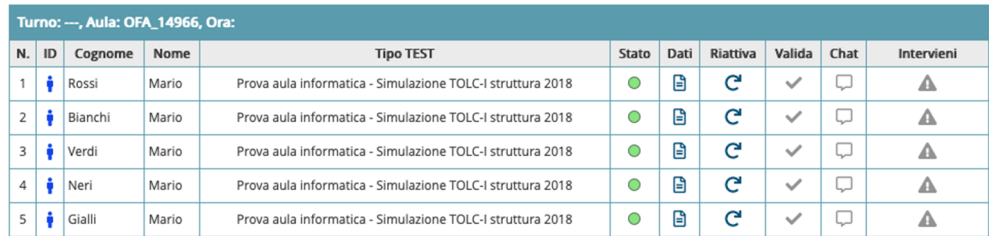

Nel caso di modalità **TEST@CASA** il pannello di gestione dovrà permettere la validazione e l'avvio del Test, quindi avrà delle funzionalità aggiuntive evidenziate di seguito:

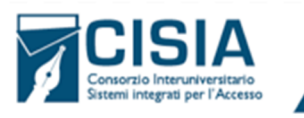

Visualizzazione elenco iscritti prove aula e gestione password Elenco completo candidati iscritti a tutti i turni della giornata

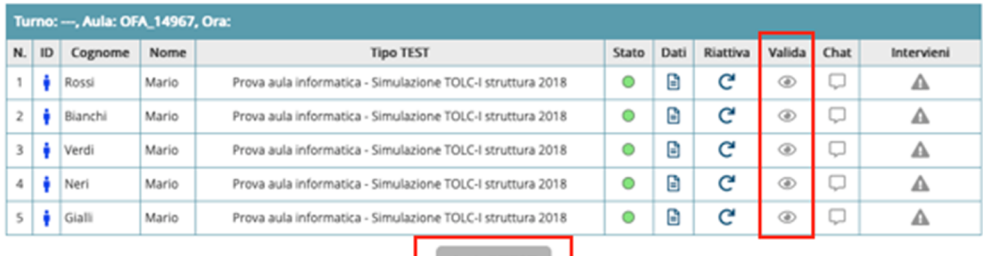

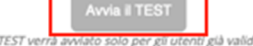

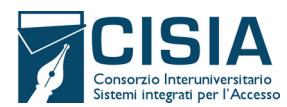

Allegato 9 al contratto di Servizi TOLC e altri supporti CISIA 2023‐2025

Il giorno della prova aula si consiglia di eseguire i seguenti test:

### Per modalità **TEST in aula**:

- 1. Effettuare il login utilizzando le credenziali;
- 2. Iniziare il test;
- 3. Rispondere ad alcune domande in modo random;
- 4. Attendere il termine del tempo di una sezione e verificare che la forzatura del passaggio alla sezione successiva avvenga senza problemi;
- 5. Terminare il test e verificare che i risultati siano visualizzati a video (attenzione: la terminazione può essere eseguita solo dall'ultima sezione del test. Quindi sarà necessario scorrere tutte le sezioni per poter terminare il test)

### Per modalità **TEST@CASA:**

- 1. Effettuare il login sulle postazioni utilizzando le credenziali;
- 2. Eseguire la validazione utilizzando il pannello e verificare il cambio dello stato dell'utente da colorazione verde a gialla;
- 3. Avviare il test dal pannello di controllo del commissario;
- 4. Verificare sui terminali che si possa iniziare il test, e procedere con l'avvio dalle postazioni;
- 5. Rispondere ad alcune domande in modo random;
- 6. Attendere il termine del tempo di una sezione e verificare che la forzatura del passaggio alla sezione successiva avvenga senza problemi;
- 7. Terminare il test e verificare che i risultati siano visualizzati a video (attenzione: la terminazione può essere eseguita solo dall'ultima sezione del test. Quindi sarà necessario scorrere tutte le sezioni per poter terminare il test)

**SI CONSIGLIA:** prima di ogni test di svuotare la cache del browser in quanto i dati salvati sulla cache da navigazioni precedenti potrebbero interferire con il corretto funzionamento dell'applicativo. In alternativa potete utilizzare il browser in modalità incognito per accedere al test.

**Per ulteriori chiarimenti tecnici relativi alla configurazione aule e al client HTML 5 scrivere all'indirizzo:**

#### accreditamentoaule@cisiaonline.it

**ATTENZIONE: le presenti specifiche tecniche sono soggette a variazioni unilaterali da parte del CISIA ai soli fini del miglioramento della sicurezza e del miglioramento dei servizi. Eventuali modifiche verranno**

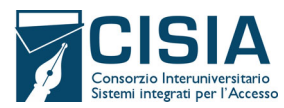

Allegato 9 al contratto di Servizi TOLC e altri supporti CISIA 2023‐2025

**comunque comunicate tempestivamente ai referenti di sede. Il presente documento sarà sempre reso disponibile e consultabile nella home page dell'area riservata dei RUS .**